### **Nov**

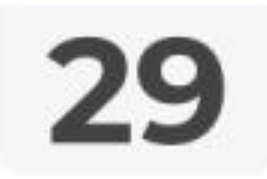

18:00 - 20:00

14 Nguyen Van Thu St, Da Kao Ward, Distric 1, Ho Chi Minh city

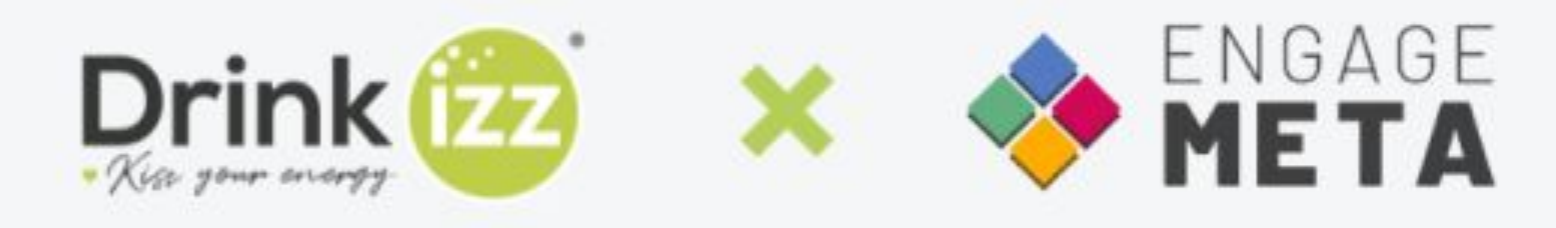

### **PRESENTS**

## **INNOVATION HOUR with DRINKIZZ EXPERTS**

### **Game Changer\_Embrace the Future of Business with NoCode & AI**

**ONLY 15 SLOTS FOR THE FIRST 15 INNOVATION LOVER!!!** 

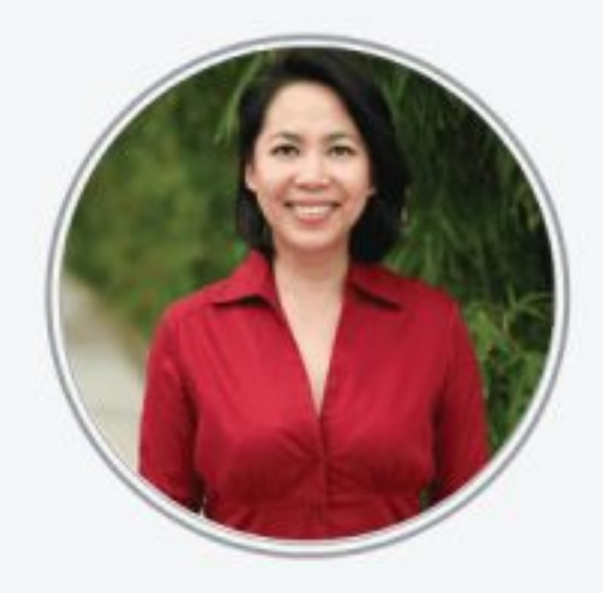

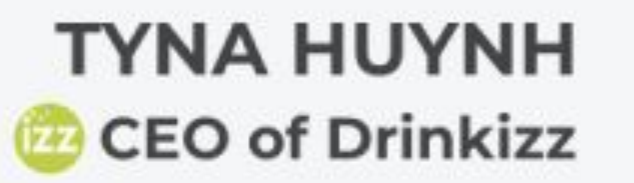

**Organic Natural Energy** Value Chain Expert

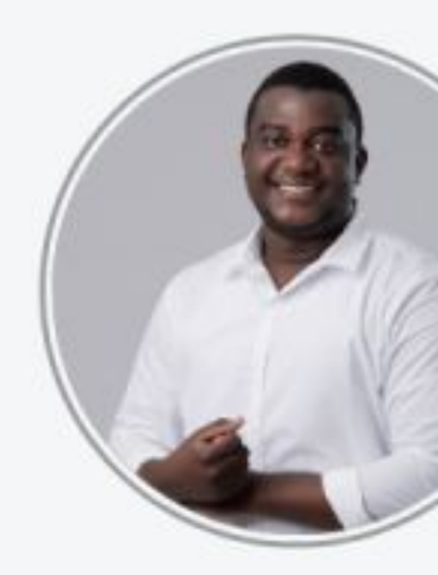

### **VINCI SAVITRI DZOULOU Data Scientist**

Digital & Data Architecture

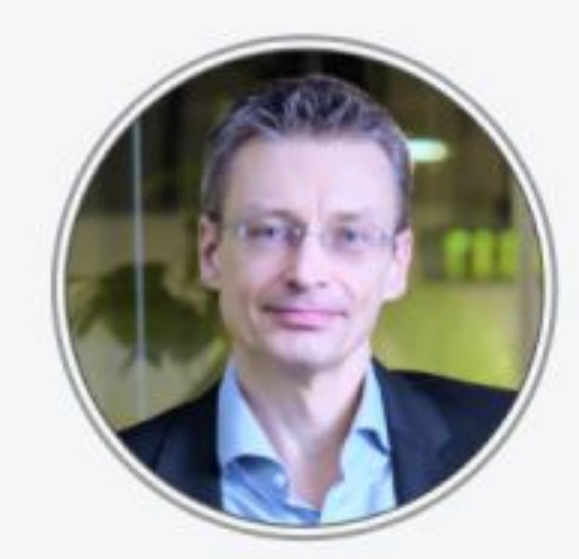

### **PIERRE BONNET** Smart-up Investor

Meta Entrepreneur & Digitalisation

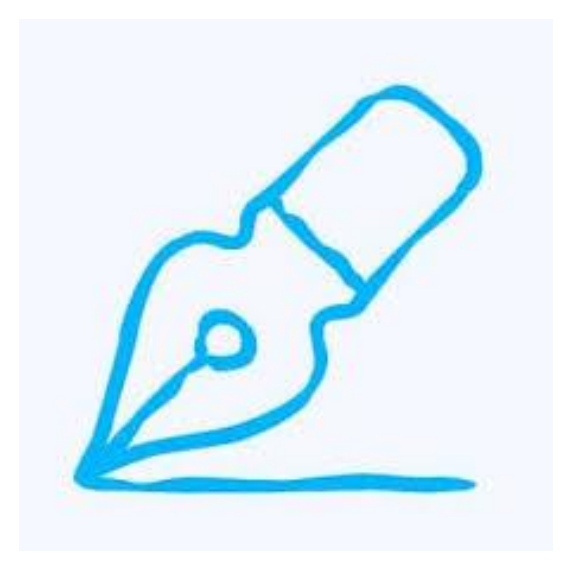

### **My advice to someone who is using no code tools.**

- **Clearly Define Your Objectives**
- 2. Stay Organized and Document Processes
- 3. Start With Simple Solutions That Meet Your Objectives
- 4. Prioritize User Experience (UX)
- 5. Regularly Test And Iterate
- 6. Monitor And Manage Costs
- 7. Focus On Scalability And Integration
- 8. Educate Yourself Continuously
- 9. Collaborate And Share Knowledge

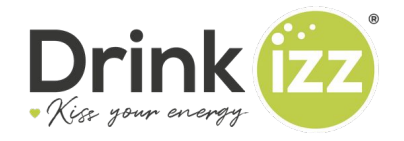

### **Requirements**

- ❖ New to No Code
- ❖ Have some background in no code
- Have interest in how technology like no code can transform a business
- ❖ Open to learn and apply innovative solutions

### **What will you learn?**

- ❖ How Drinkizz uses No Code to grow from scratch.
- The role of No Code to improve tasks
- The benefits of no code in business
- ❖ The use cases applied at Drinkizz

### **What you will gain?**

❖ Practical skills to innovate and grow business by referring to Drinkizz use cases

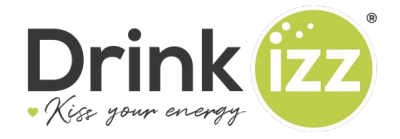

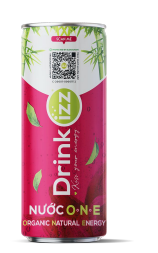

### **PLAN**

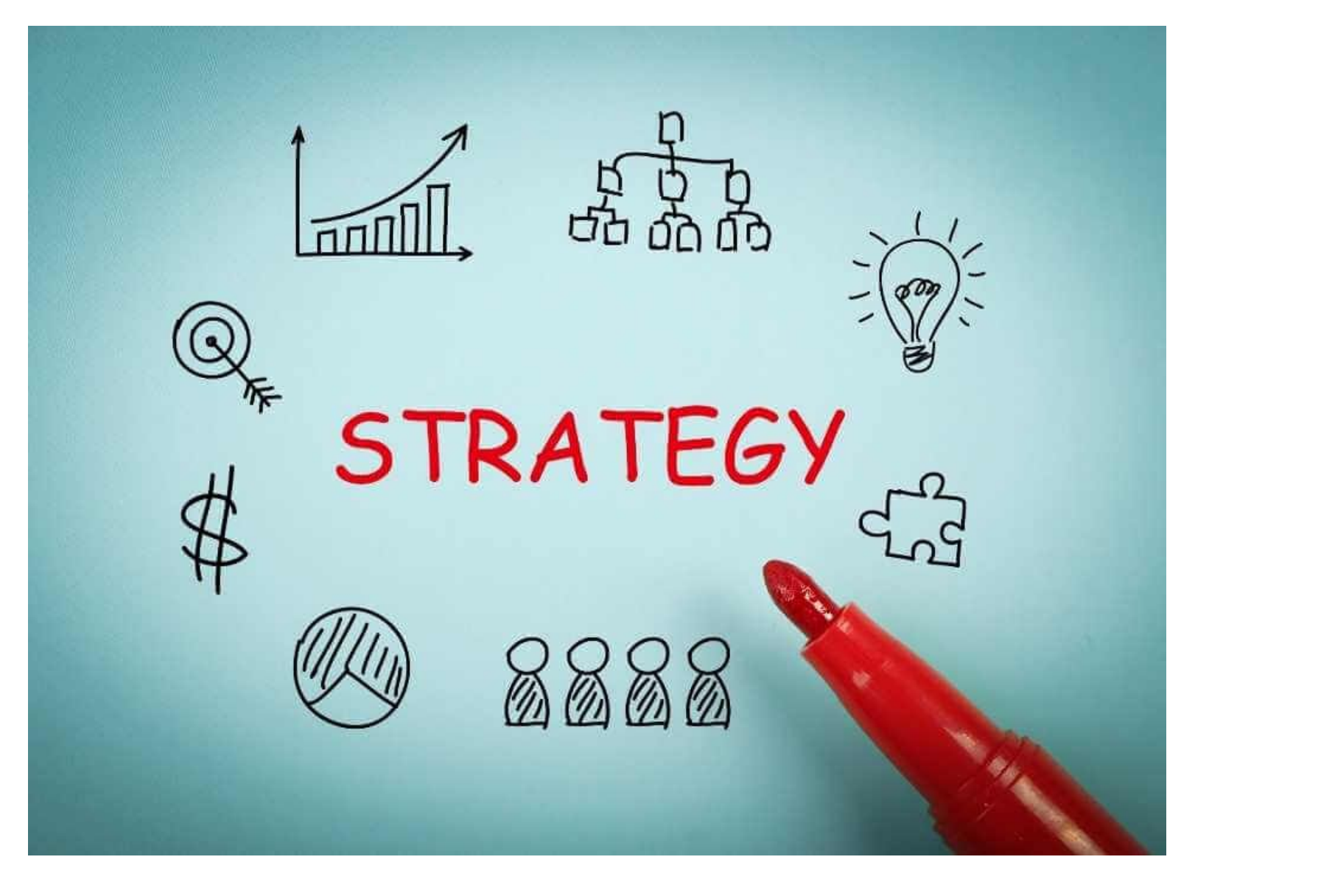

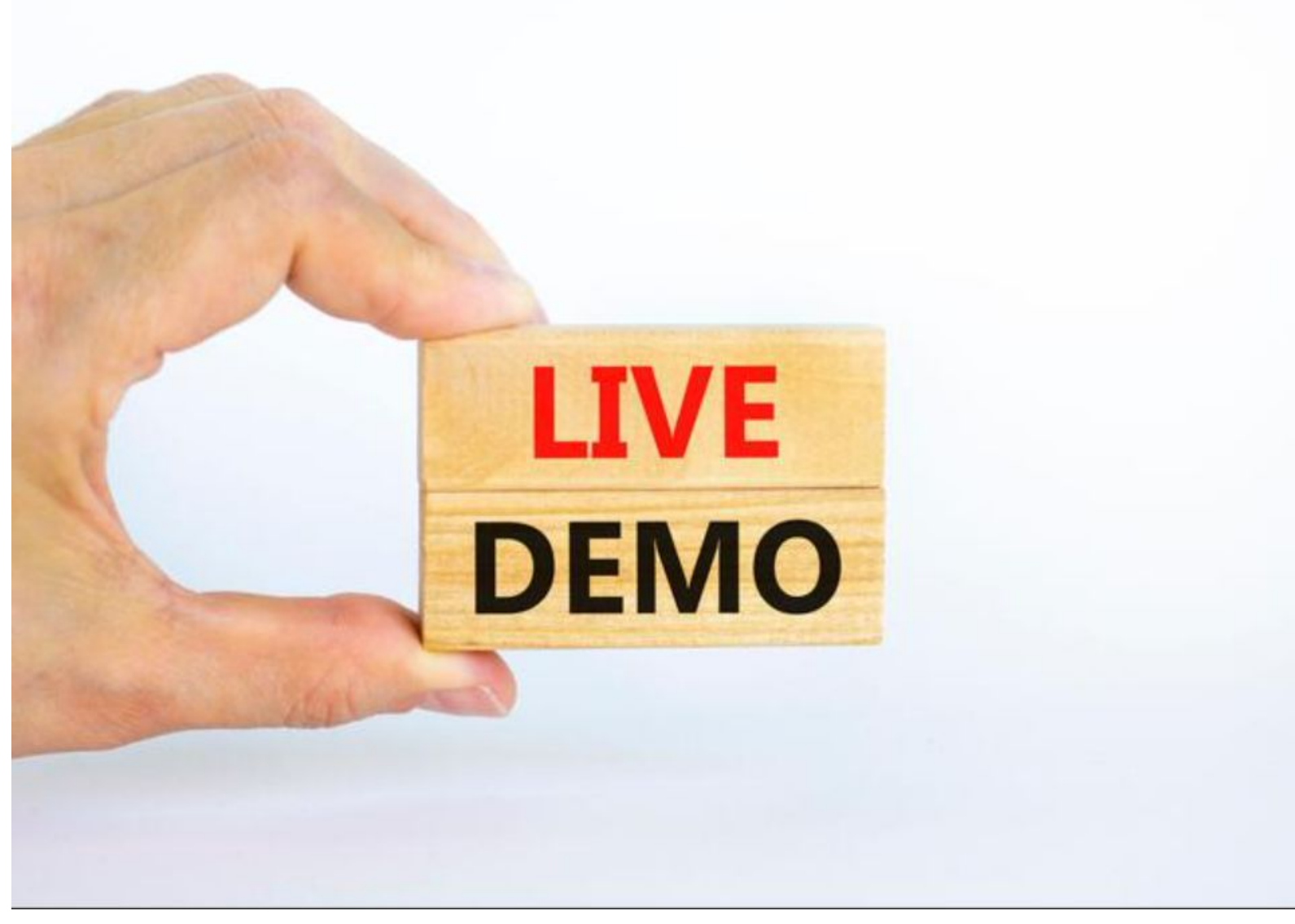

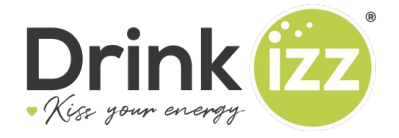

### **VALUES OF THIS COURSE**

### **Let's see how no code can be a game-changer in the business.**

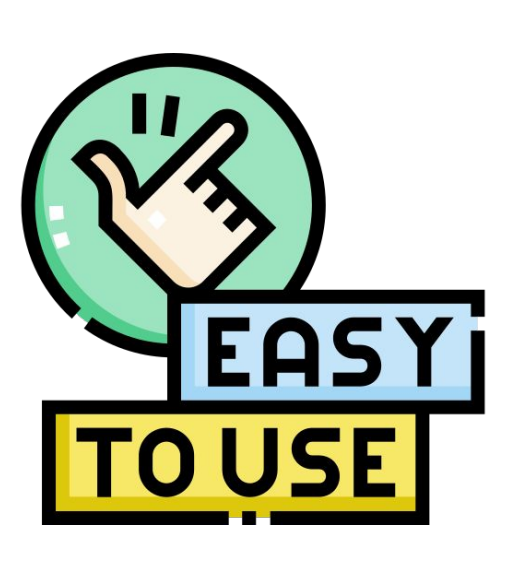

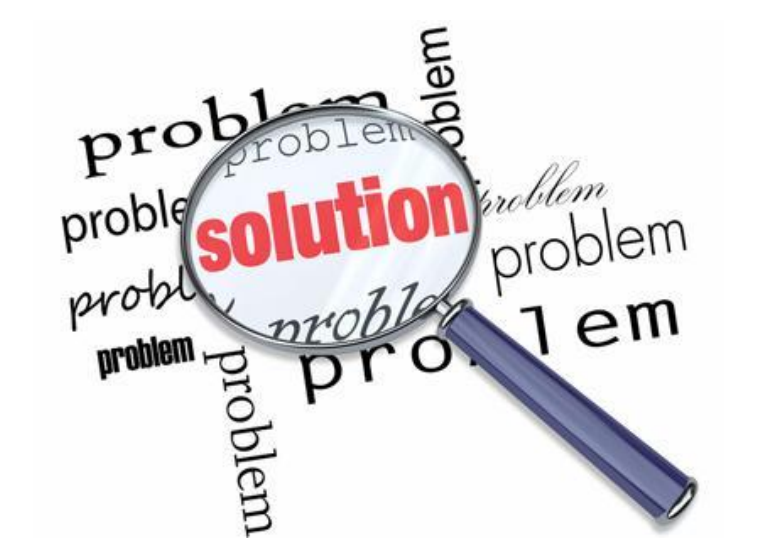

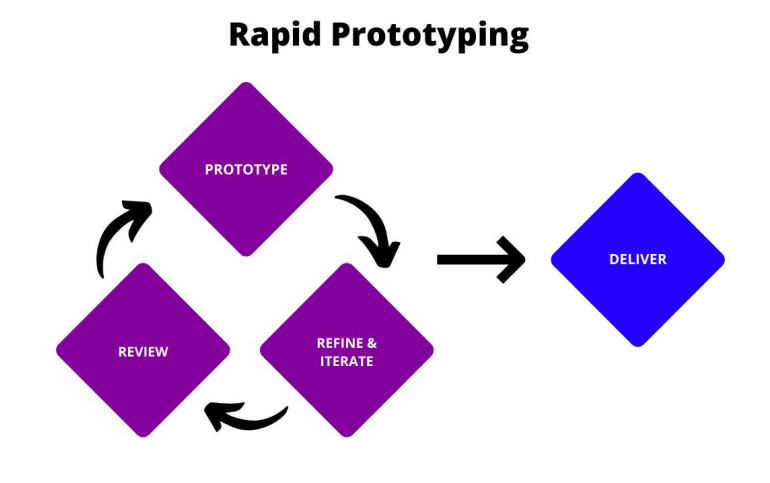

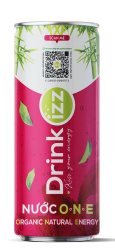

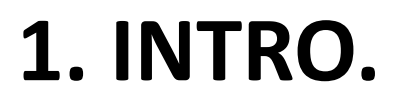

Empowering Businesses With No Code tools

**They are easy to use**

**They are good at solving problems**

**They are fast to setup the prototype**

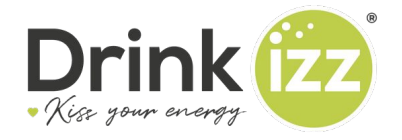

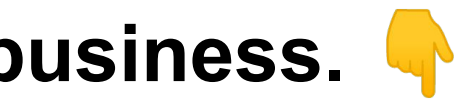

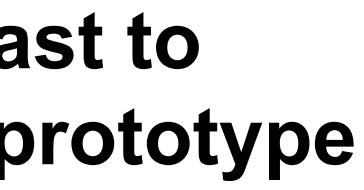

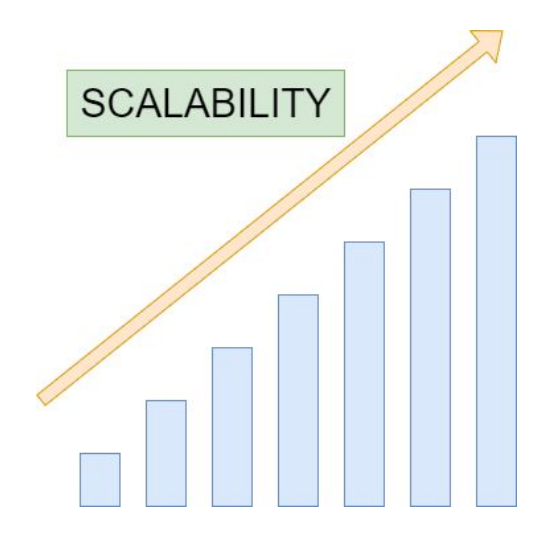

### **They grow with the business**

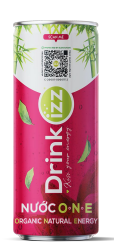

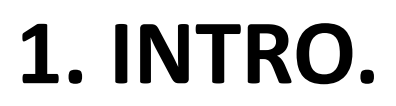

Empowering Businesses With No Code tools

### **WHAT IS NO CODE TOOLS?**

"At Drinkizz, we simply define No Code tools as 'No'  $\circ$ ."

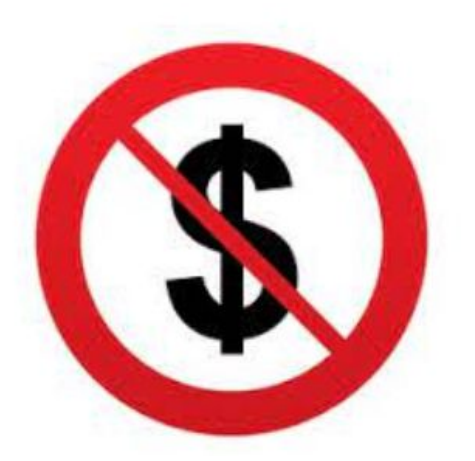

**'No' high costs**

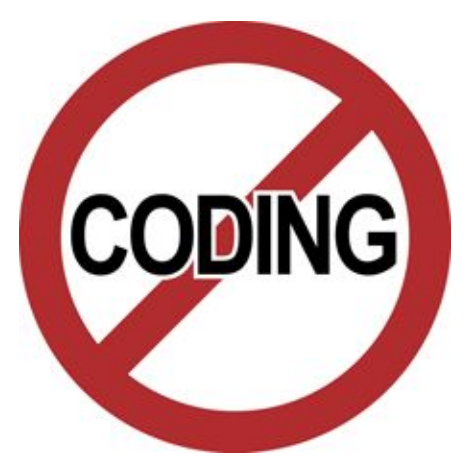

**'No' coding skills required**

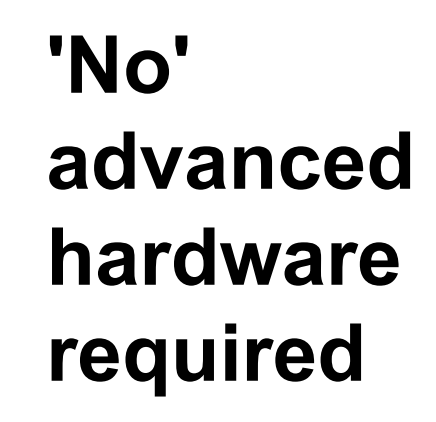

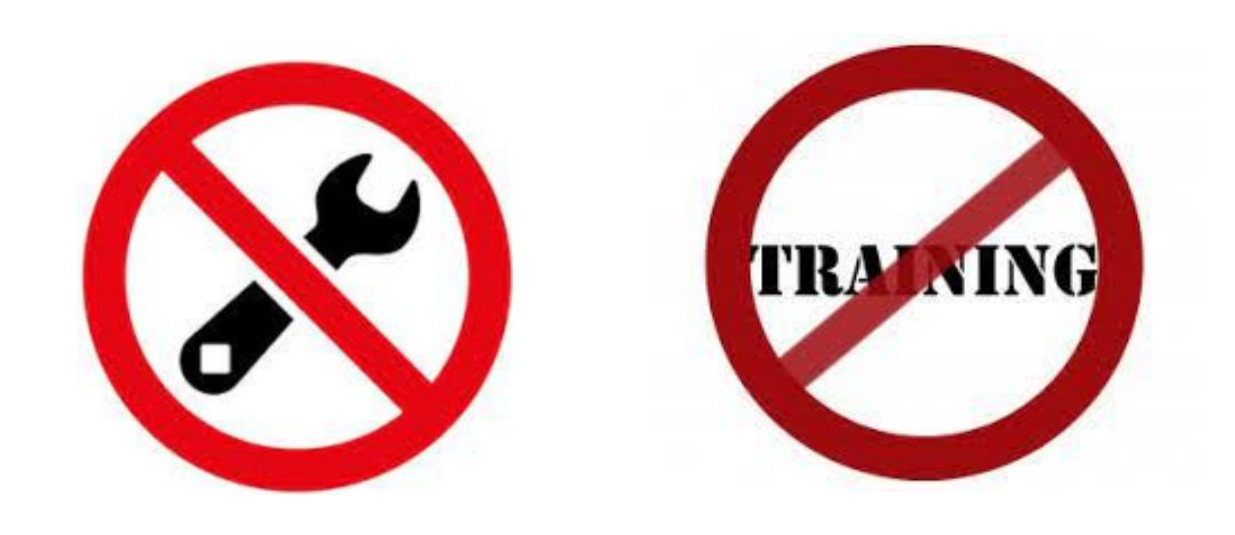

**'No' maintenance worries**

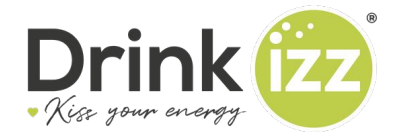

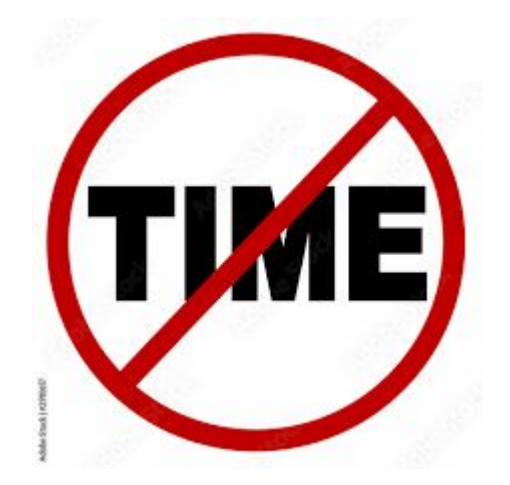

### **'No' intensive training**

### **'No' long deployment time**

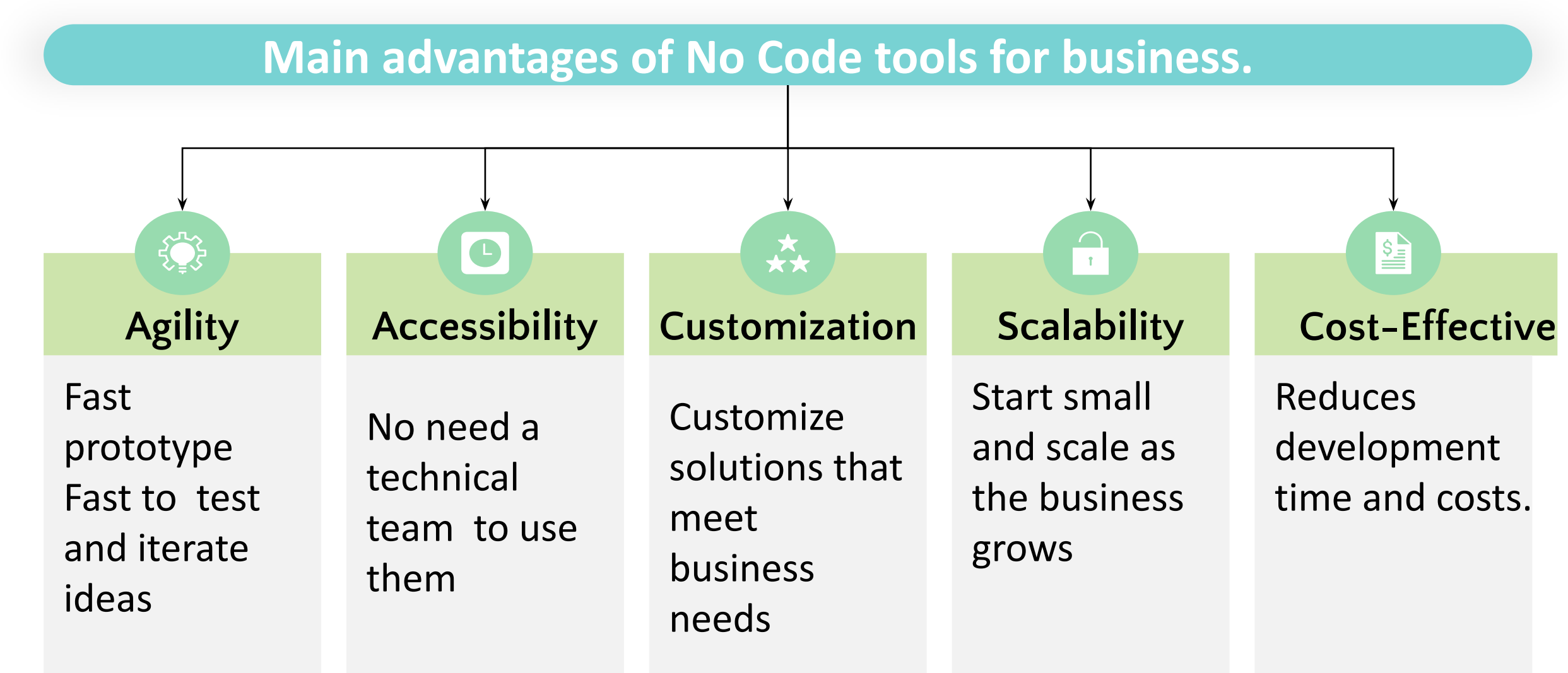

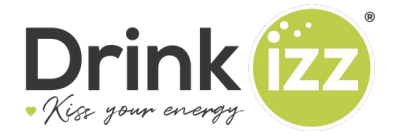

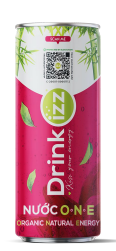

### **1. INTRO.**

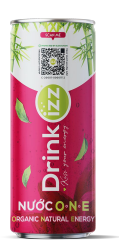

### **1. INTRO.**

Empowering Businesses With No Code tools

**With no code and AI, we were able to set up systems to support:**

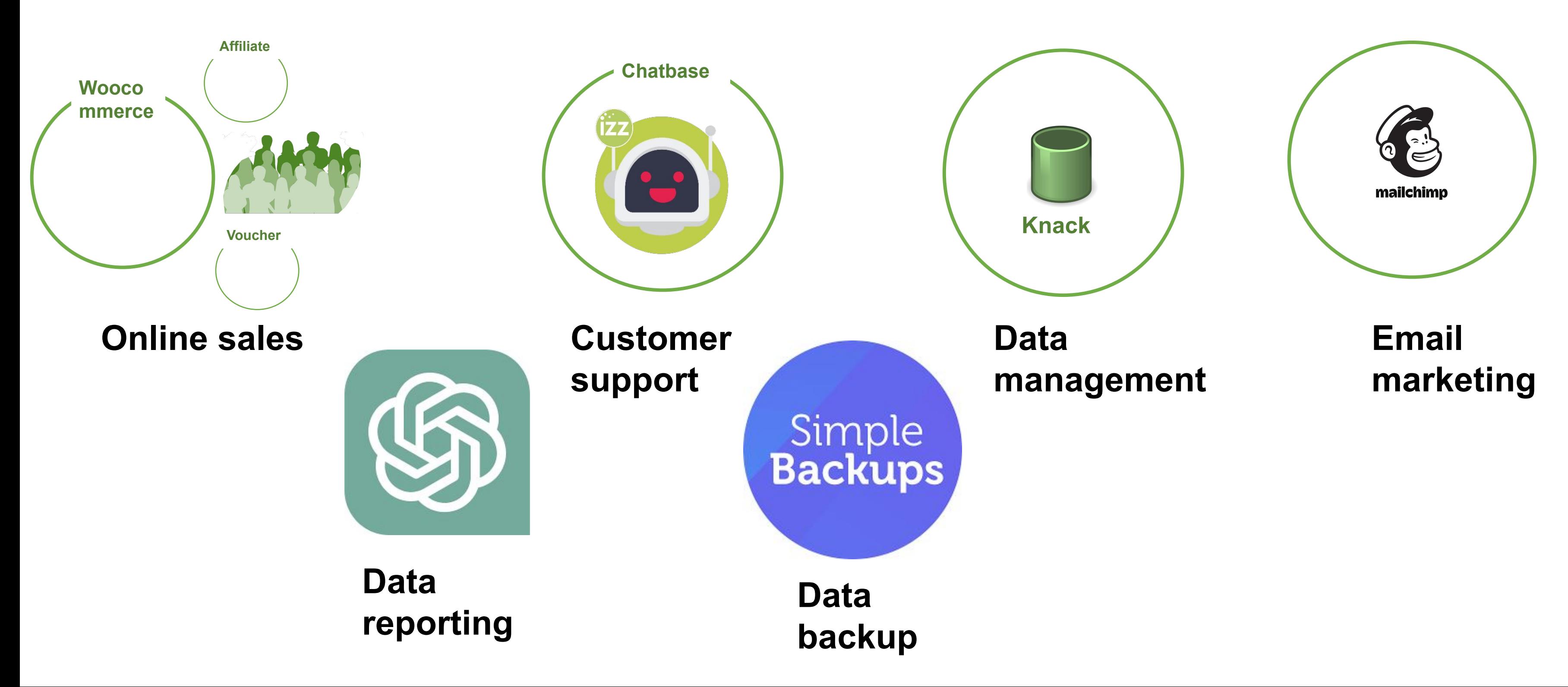

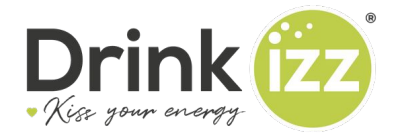

**Here is a list of no-code tools available in the market that can be useful to bootstrap and grow business**

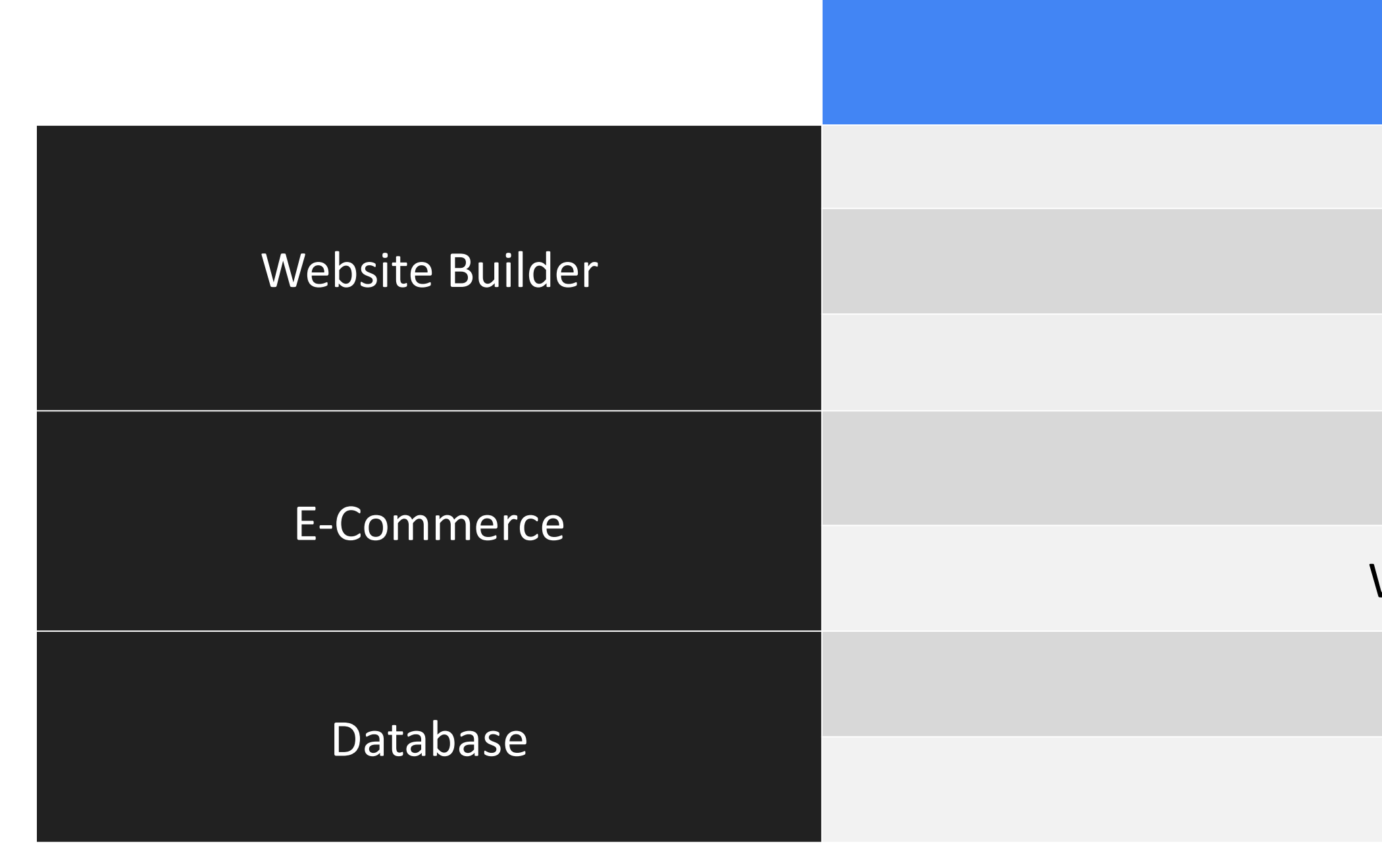

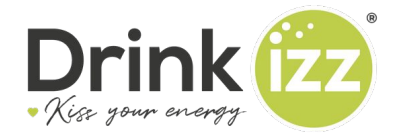

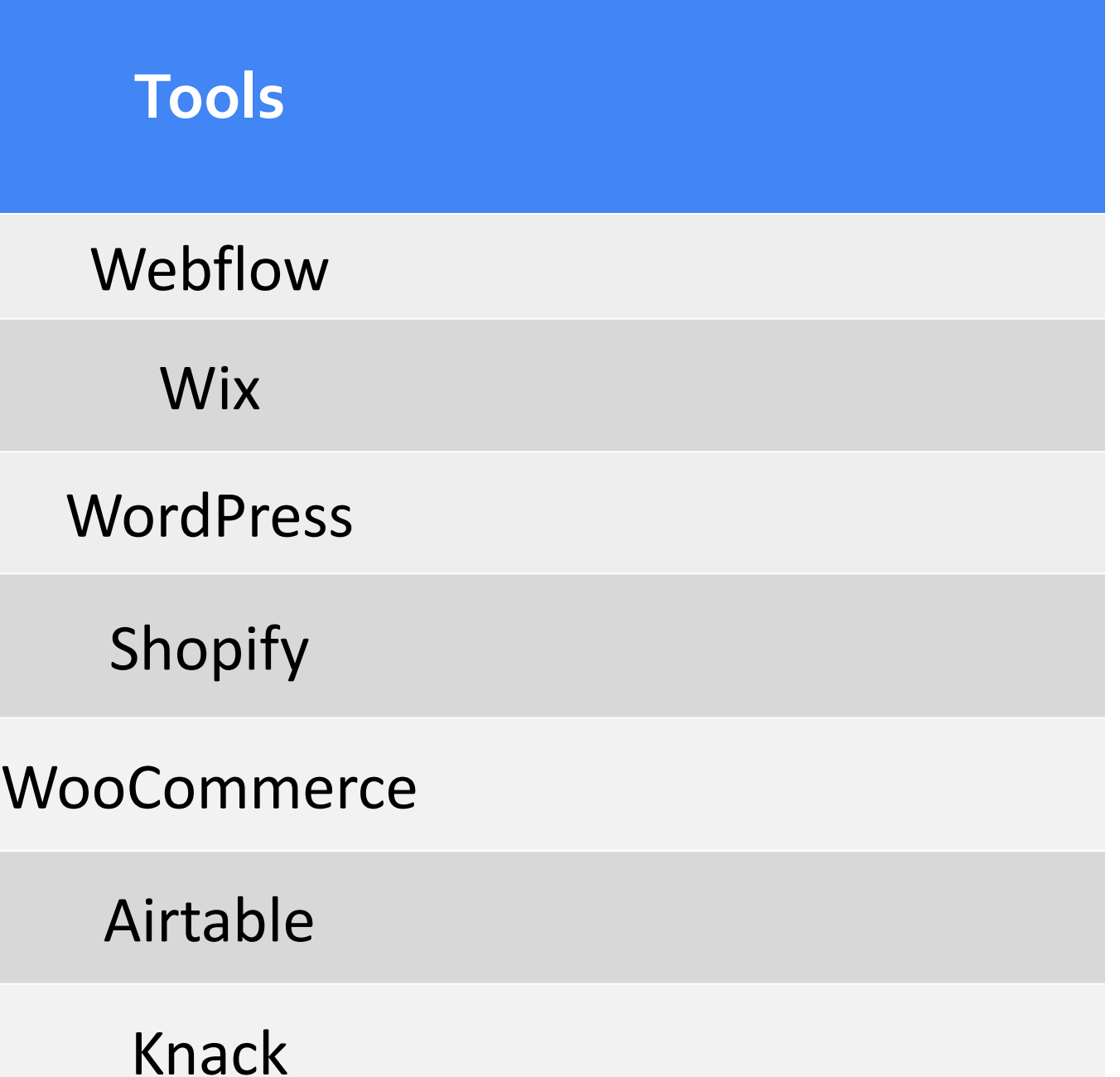

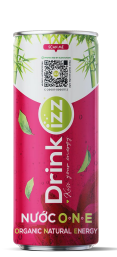

### **1. INTRO.**

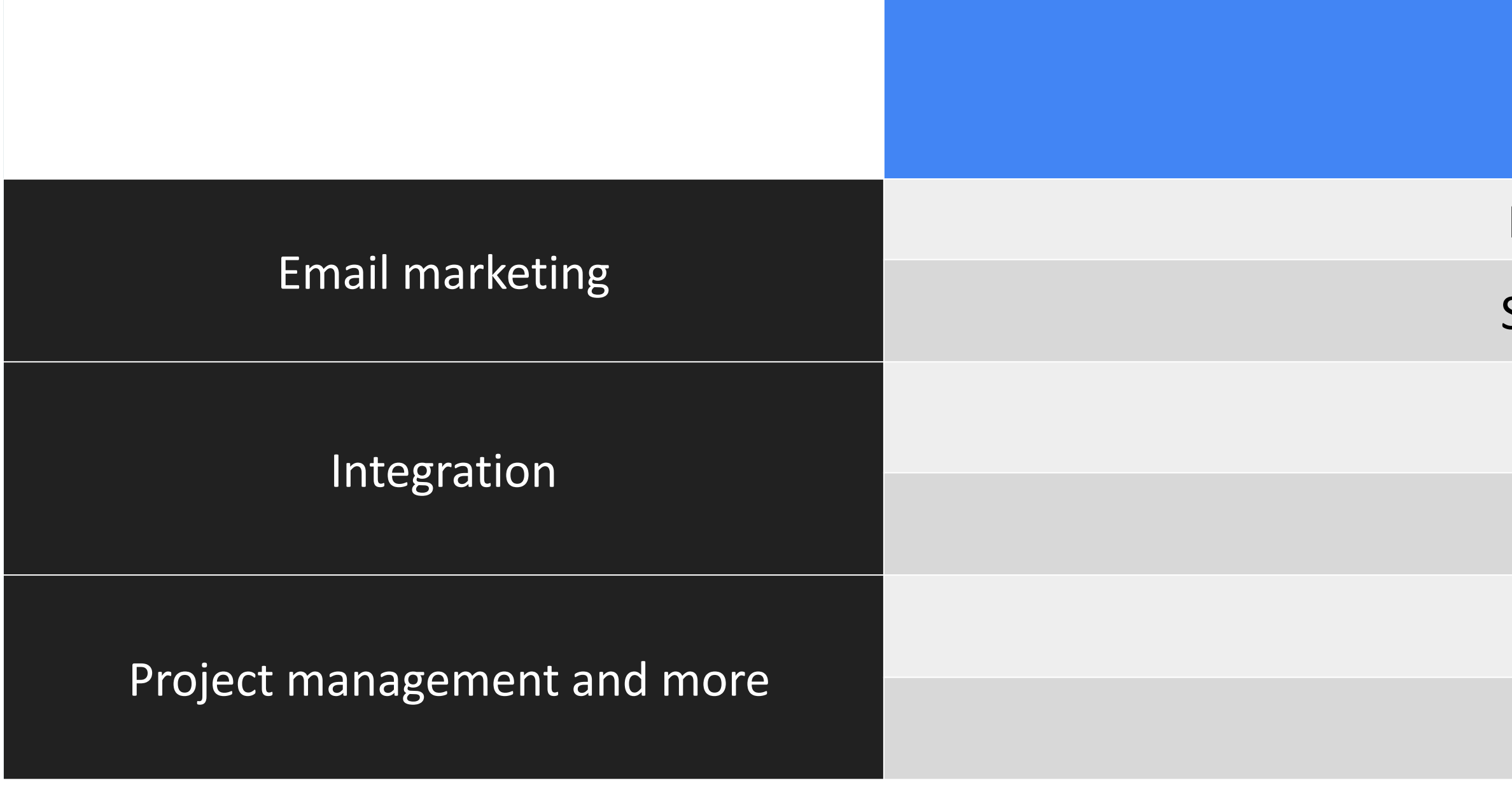

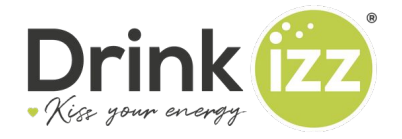

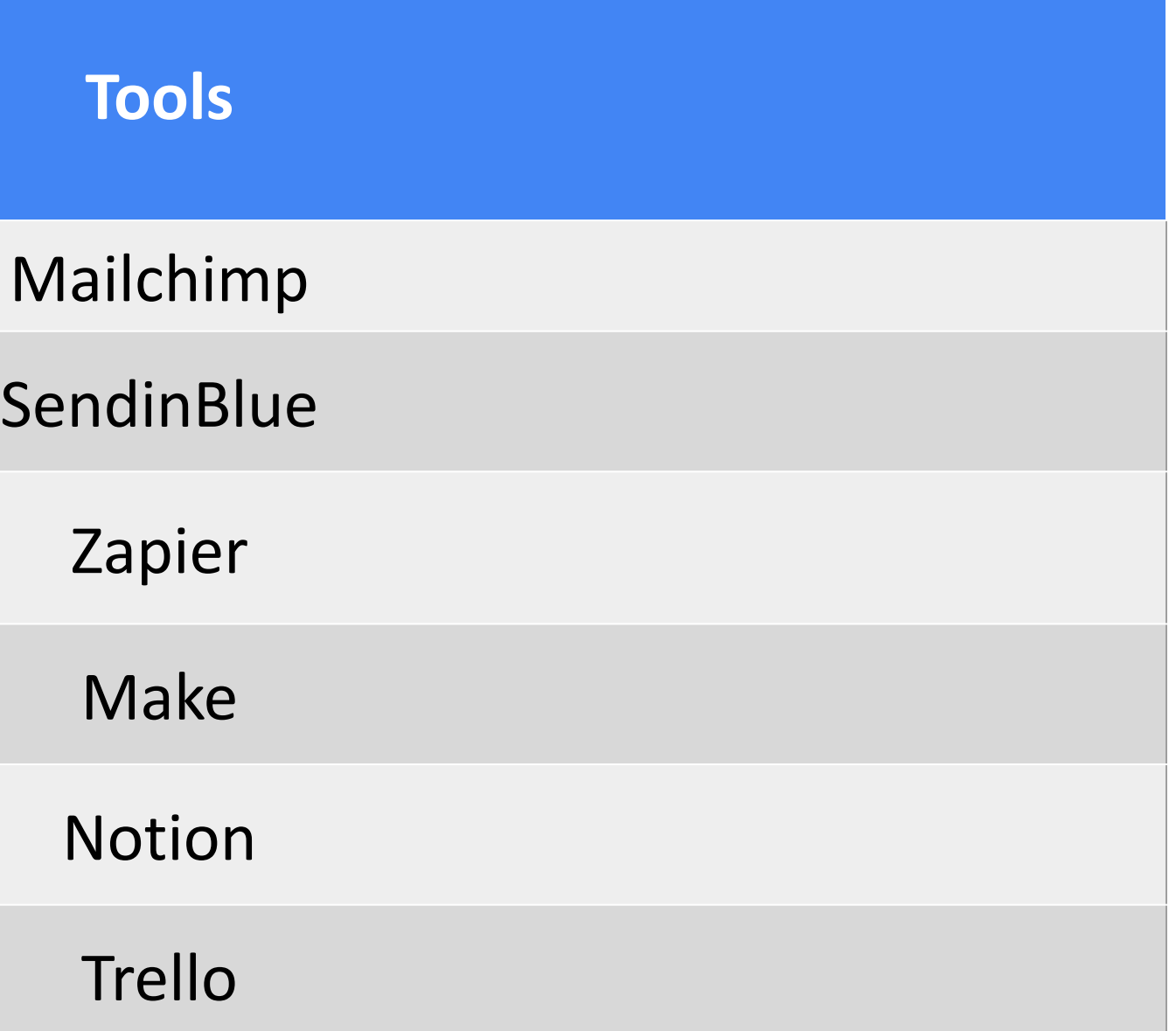

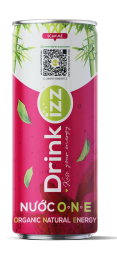

### **1. INTRO.**

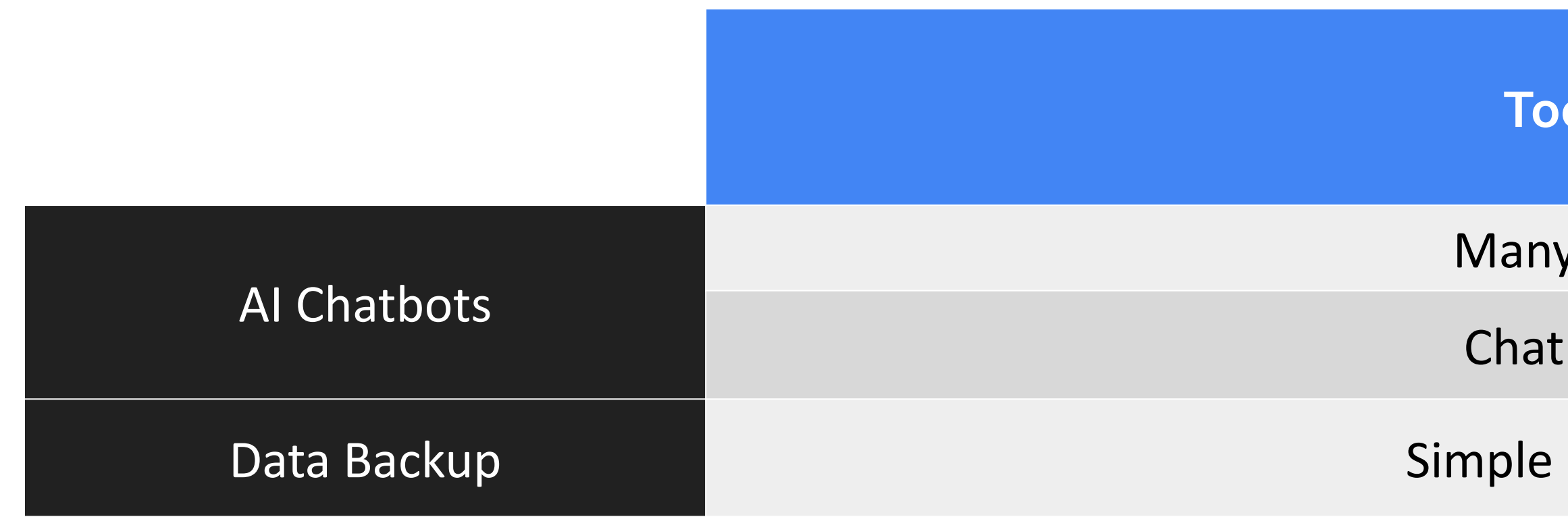

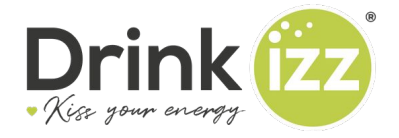

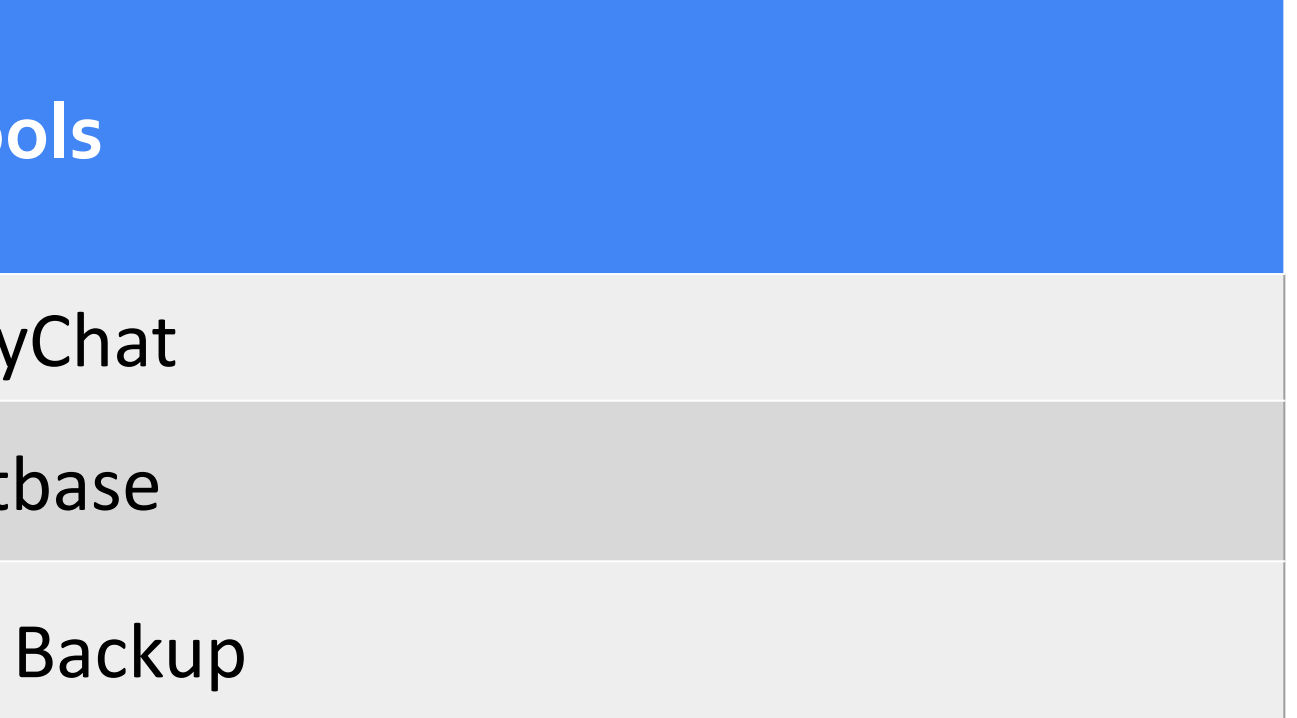

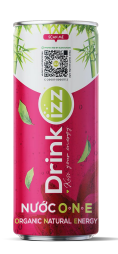

### **1. INTRO.**

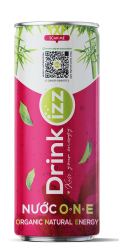

### **2. Good And Bad Points Of No Code Tools**

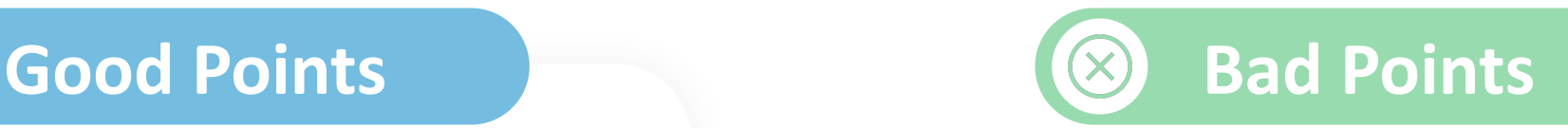

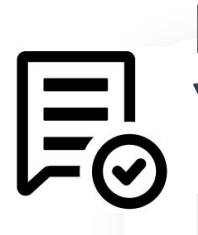

**In this part, we look at the good and bad points of No Code tools.**

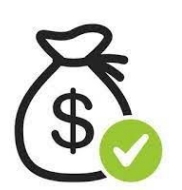

They save money **BUDGET-FRIENDLY**

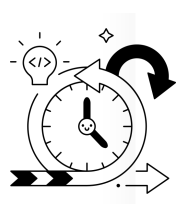

They are quick to use **AGILITY IN DEPLOYMENT**

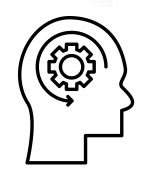

You need to know a little about: Business process, data modeling, etc **REQUIREMENTS**

All As businesses grow, some No Code solutions may hit performance or may be expensive.

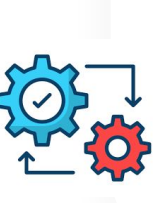

No technical skill required **LESS TECHNICAL SKILLS**

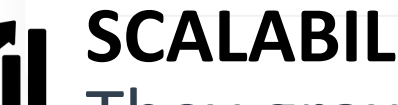

They grow with business **SCALABILITY**

### **SCALABILITY CONCERNS**

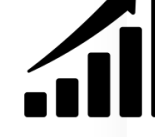

Sometimes they have problems working with other systems. **INTEGRATION CHALLENGES**

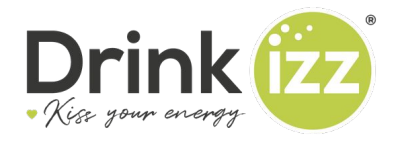

### **1. Build a strong team work and improve collaboration**

- 
- Working closely with business for quick changes.
	-

Clearly define the objectives Stay organized and document processes

**2. Meet specific business goals in less time** Start with simple solutions that meet the defined objectives Create custom applications that fit business needs faster

**3. Quick deployment** Regular test and Iteration Focus on scalability and Integration

**4. Knowledge**  Educate Continuously Collaborate and share Knowledge

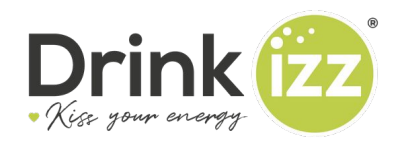

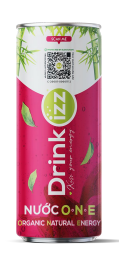

### **3. How has Drinkizz succeeded and grown despite the challenges of using no-code tools?**

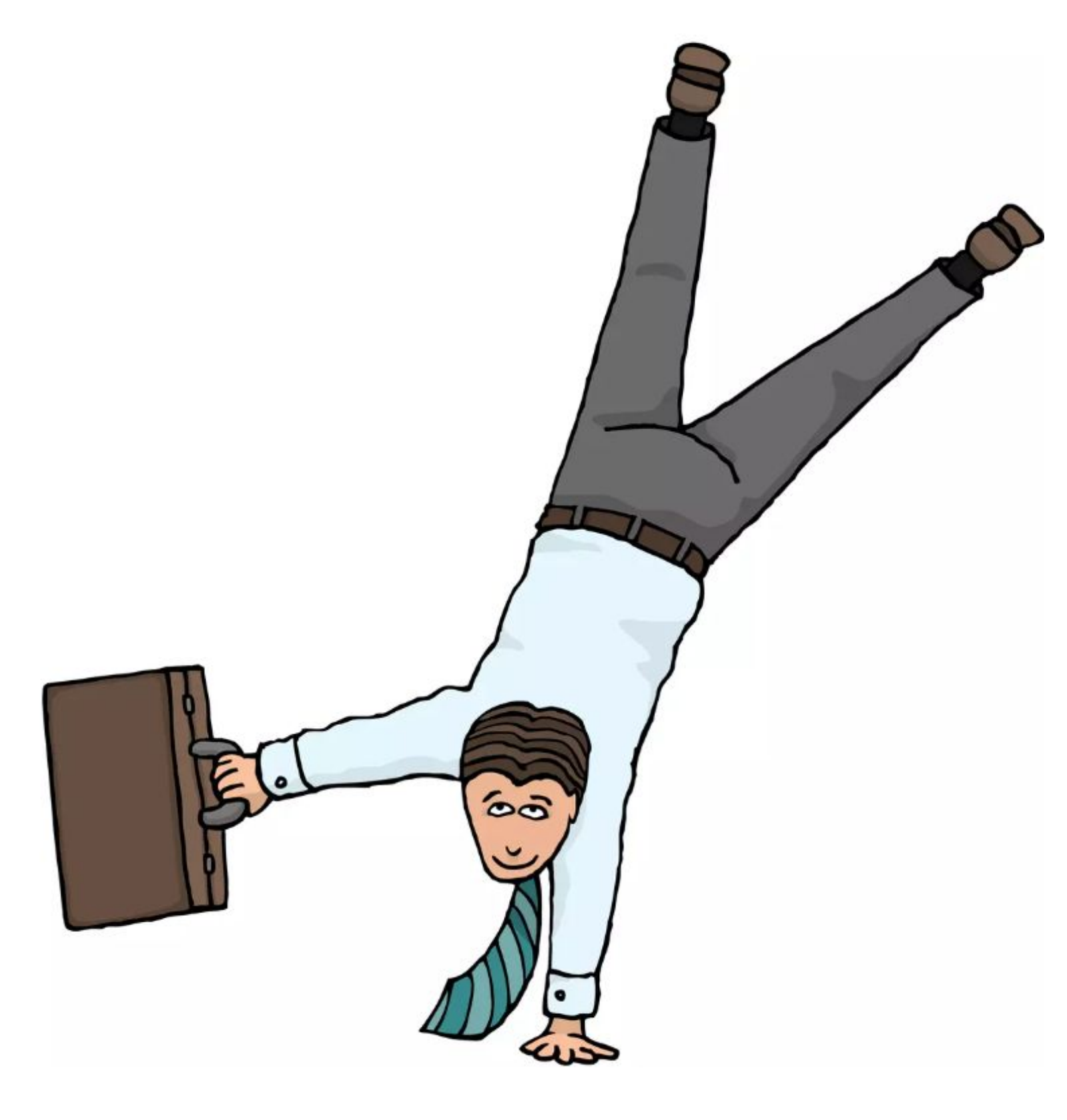

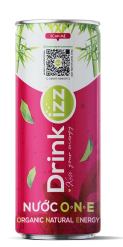

### **4. Drinkizz IT Evolution Overview**

**Let's quickly look at how Drinkizz's IT changed from 2019 to now**

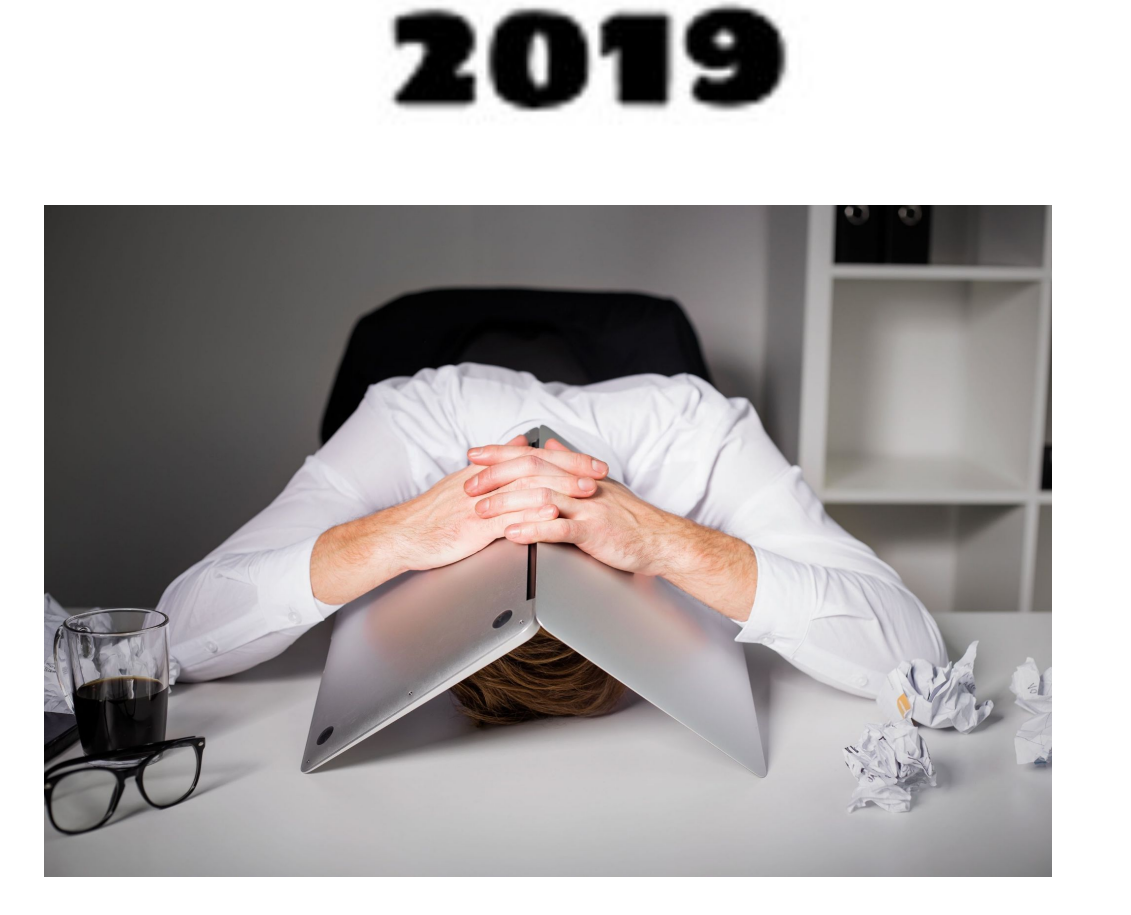

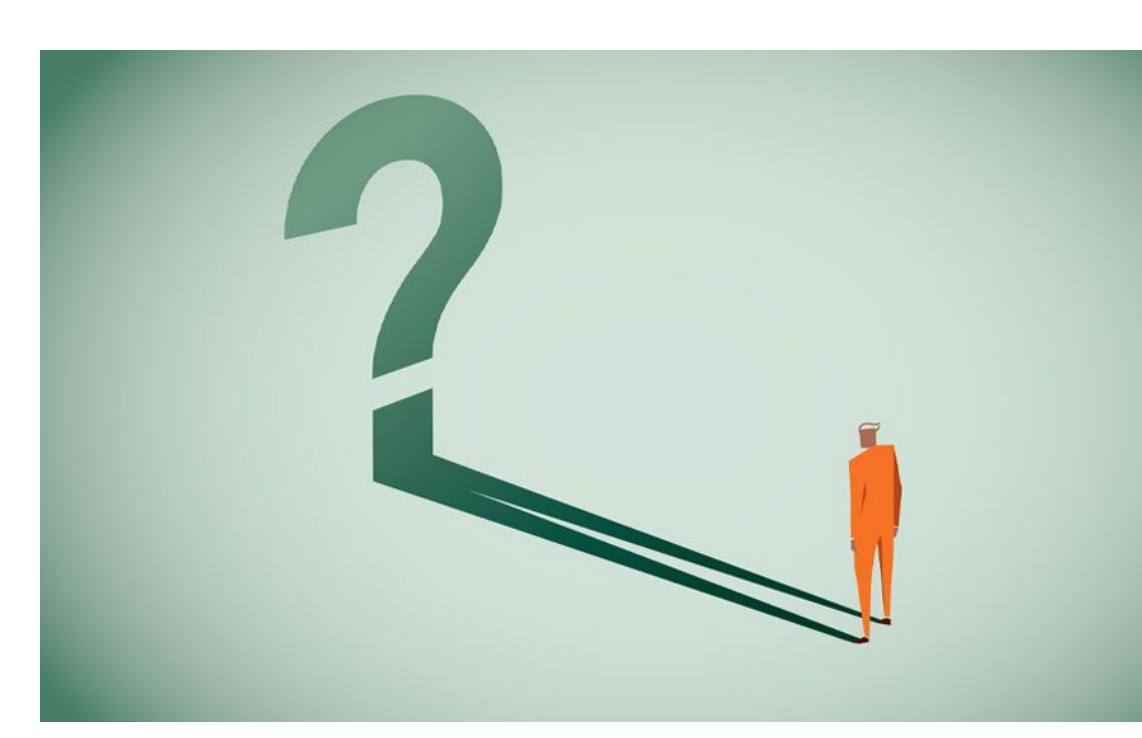

2020

### Frustration Hesitation

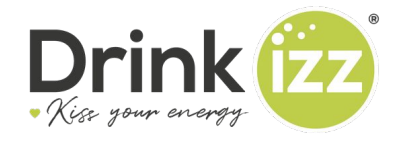

## **2021 To now**

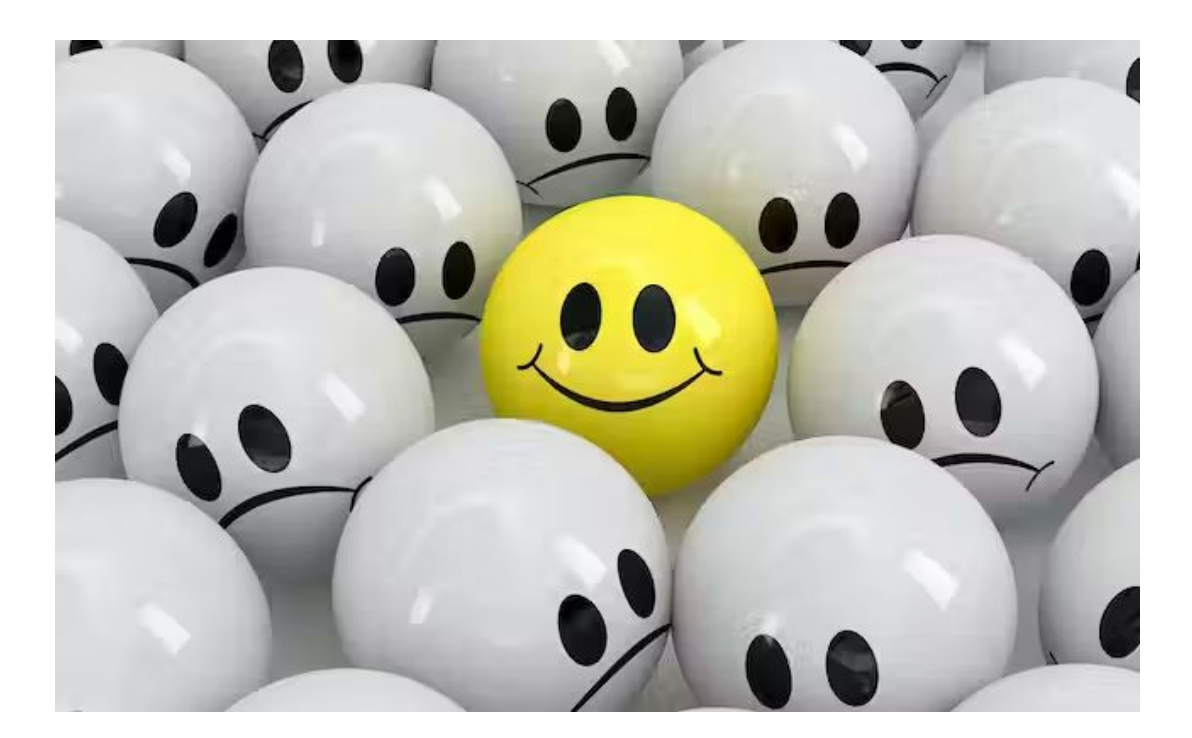

### Optimism

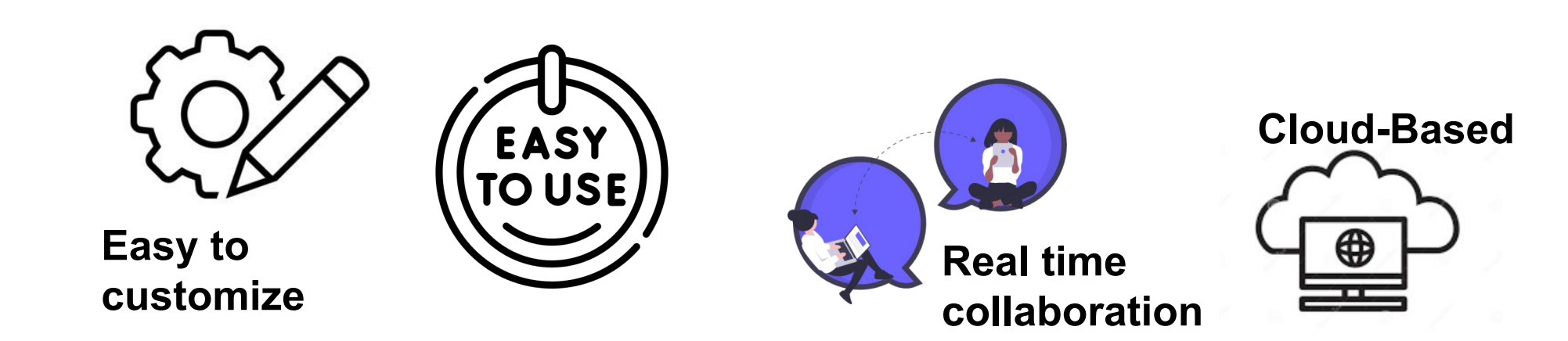

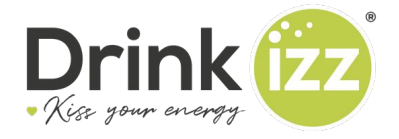

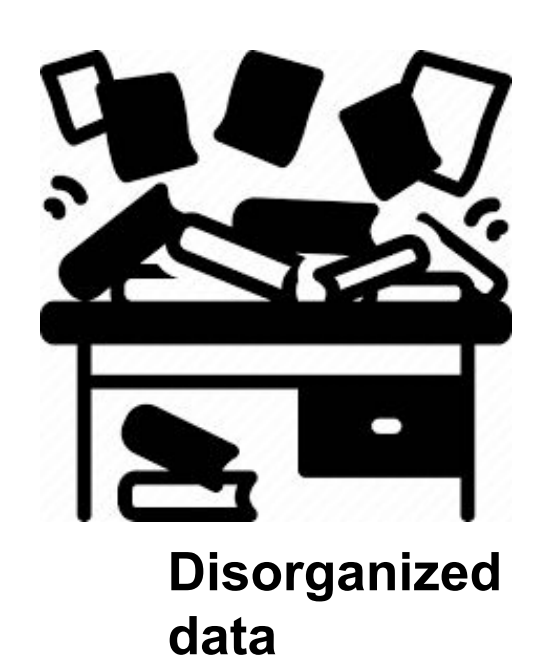

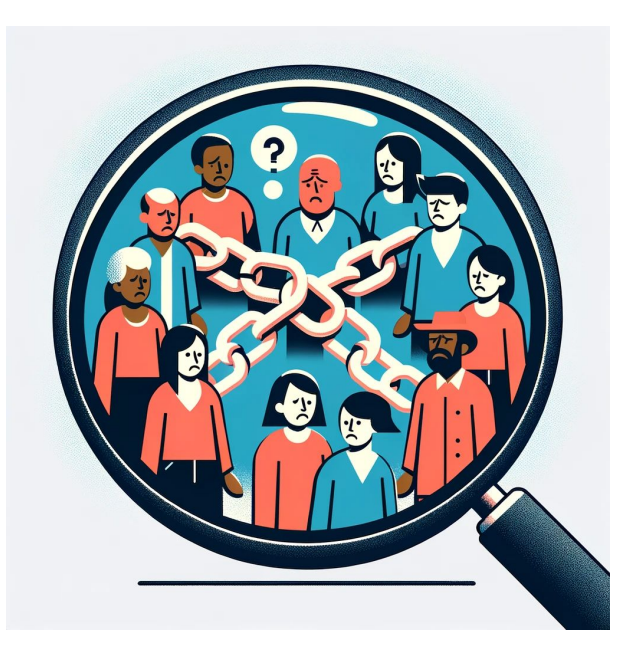

**Poor traceability**

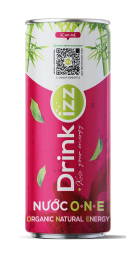

### **4. Drinkizz IT Evolution Overview 2019 - Frustration phase**

### **Initial Situation**

Our journey began with data management using Google Sheet and Google Drive, which presented challenges in data organization and traceability.

Data management was handled via Google Sheet and Google Drive.

**Challenges**: Disorganized data and poor traceability. **PROS**: Ease, Macros CONS: Data Typing, Data Links, Access Security, Collaborative Work, Transaction, Ui, Volume, etc

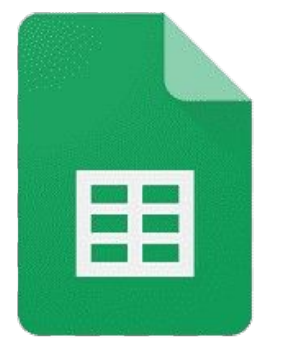

### **Google Sheets**

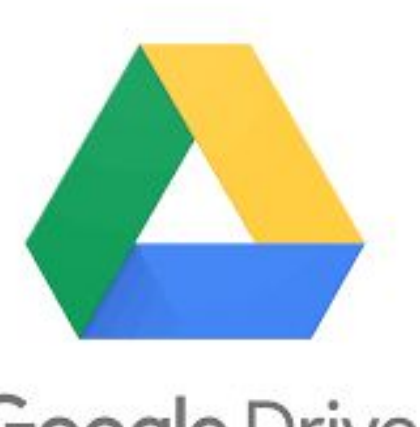

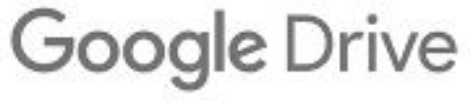

**Unclear requirements to move**

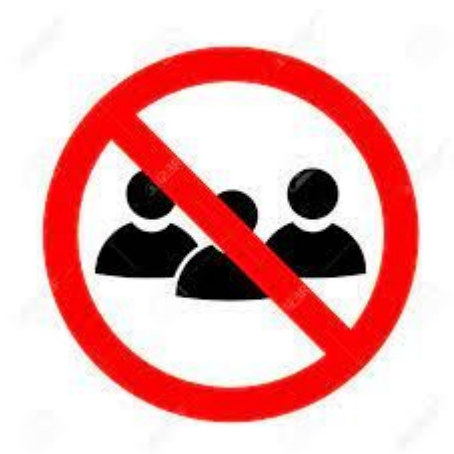

**No team with PimCore Experience**

Pimcore is a powerful and

versatile open-source platform

designed for managing digital

experiences. It is particularly

beneficial for businesses looking

to streamline their digital

operations.

### **Consideration Phase**

Drinkizz considered setting up a data management tool such as Pimcore, or purchasing software but faced limitations due to unclear needs and budget constraints.

### **Challenges**:

Unclear requirements and limited budget.

Decisions against hiring an IT team or purchasing fixed software solutions.

# PIMCORE®

PIM/MDM

Product Information and Master Data Management

> **DAM Digital Asset** Management

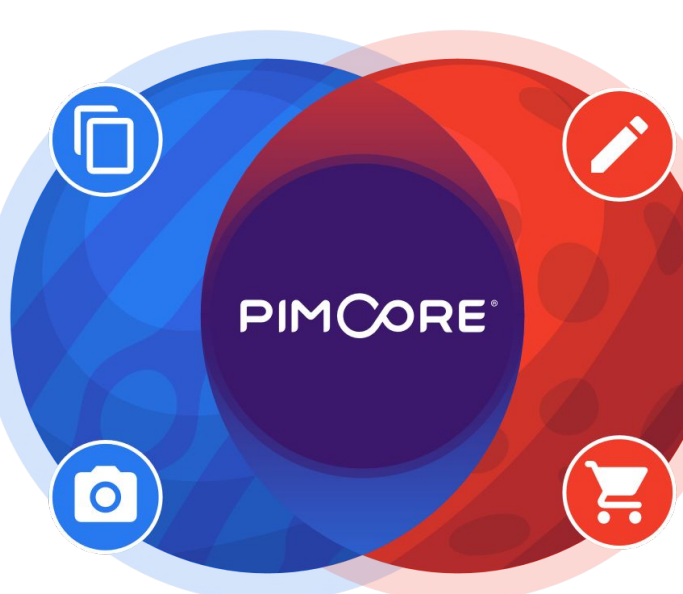

### CMS/UX **Enterprise Content** Management

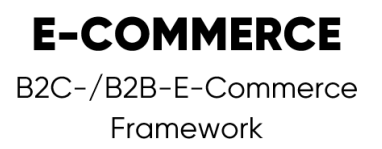

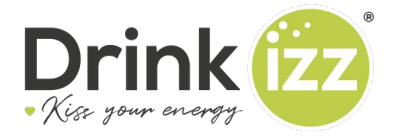

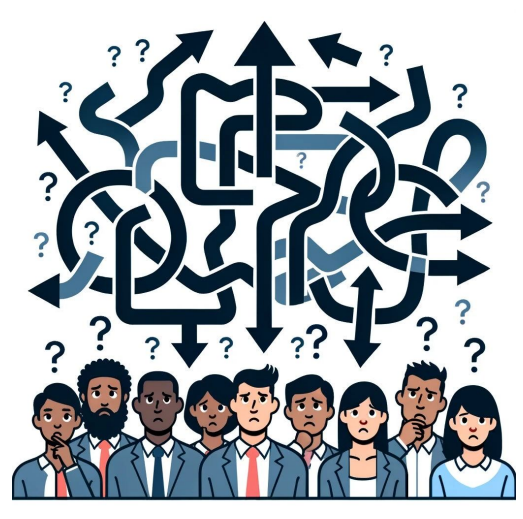

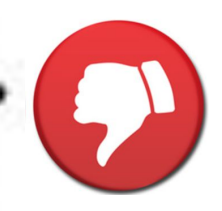

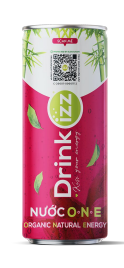

### **4. Drinkizz IT Evolution Overview 2020 - Hesitation phase**

**'No' high costs**

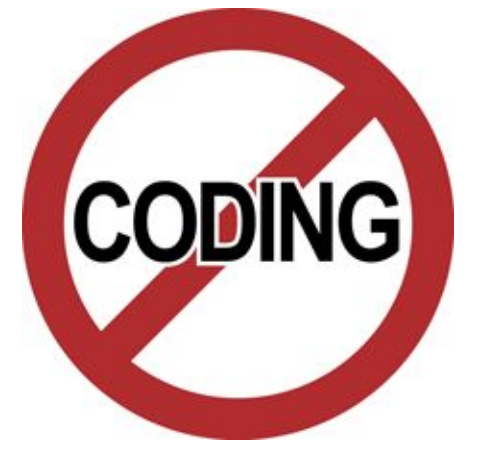

**'No' coding skills required**

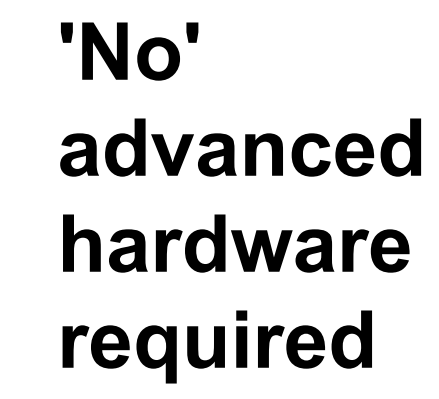

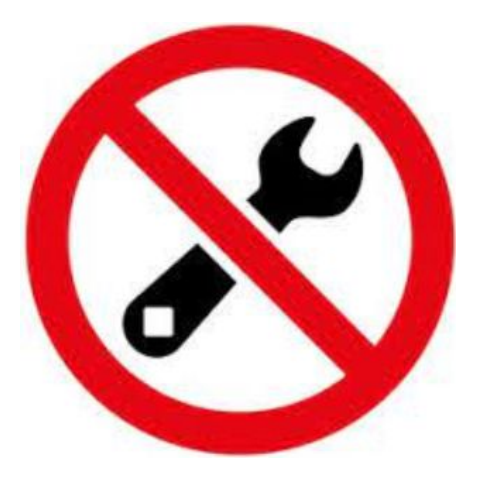

**'No' maintenano worries**

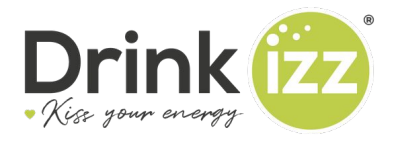

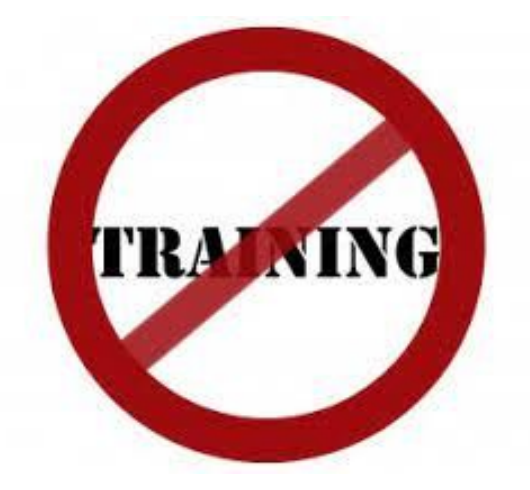

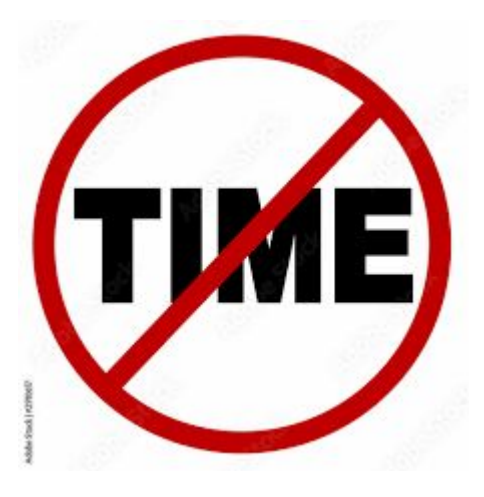

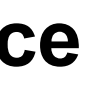

**'No' intensive training**

**'No' long development time**

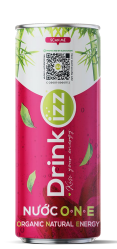

### **4. Drinkizz IT Evolution Overview 2021 to now – The optimism phase**

### **Solution Adoption:**

Drinkizz successfully integrated no code solutions, leveraging cost-effectiveness, deployment agility, minimal technical skill requirements, and scalability to boost operations and support business growth.

The decision was made to integrate no code solutions at Drinkizz. Key advantages of no code solutions.

The bootstrapping started from: Business process, Defining the business objects from business requirements, Defining the code of each business object, Glossary, Modeling concepts, Naming convention, etc

We have found no code solutions because these tools are:

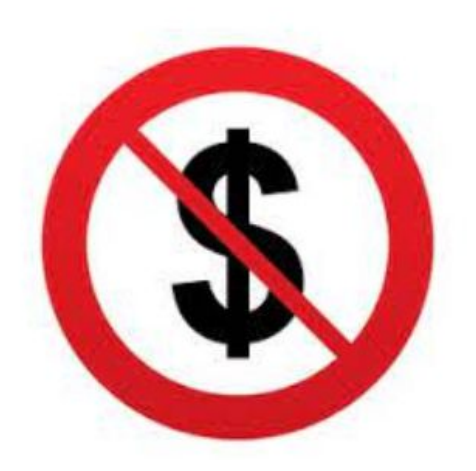

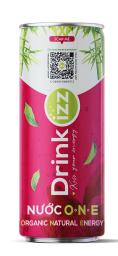

### **5. Drinkizz No Code Solution Overview**

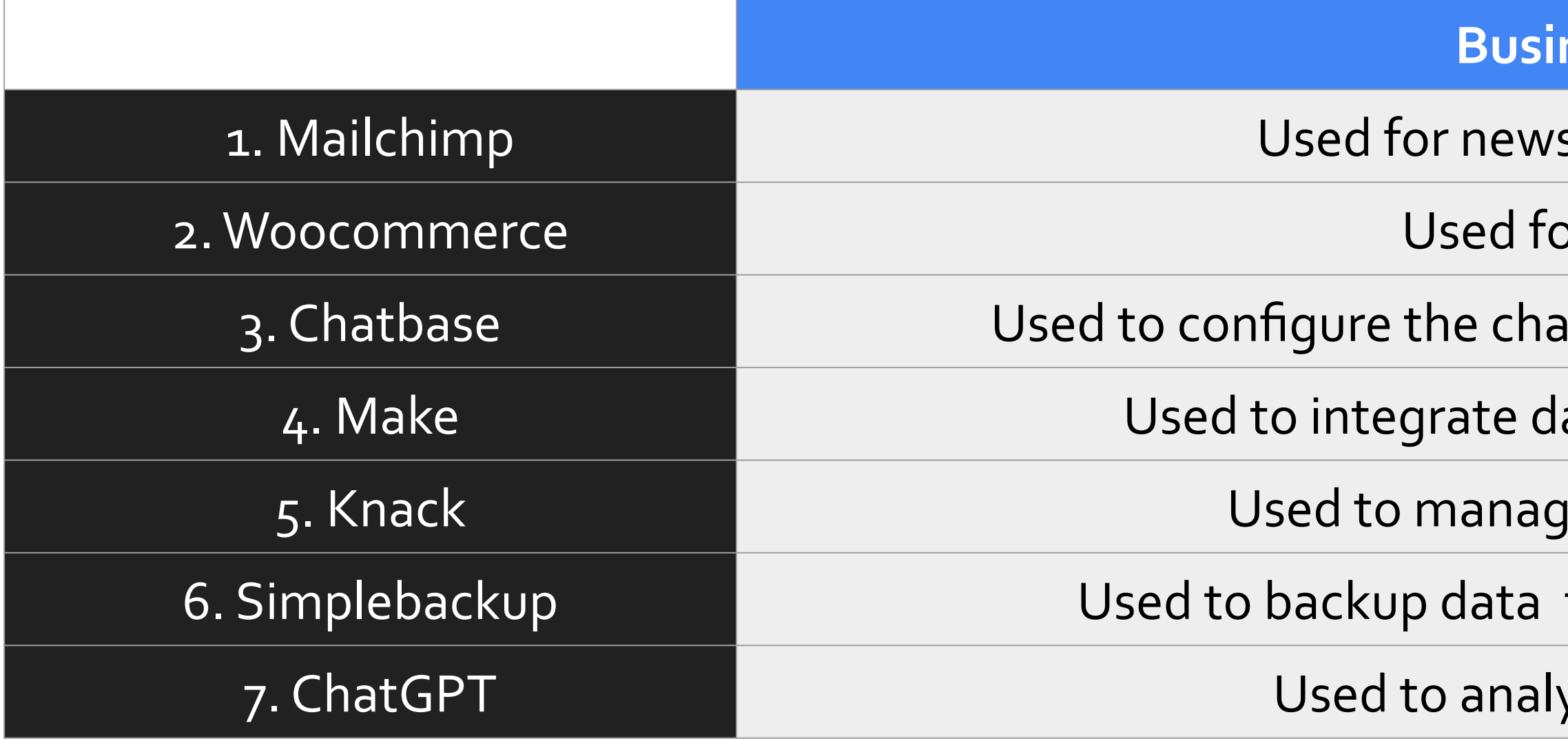

### **Business needs**

- sletter subscriptions
- or online sales
- atbot as Drinkizz virtual advisors
- ata from different sources
- re and centralize data
- from Knack to Google Drive
- yze and report data
- 

They work smoothly according to Drinkizz's needs.

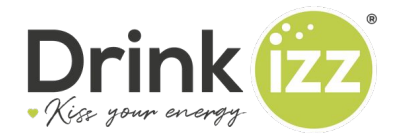

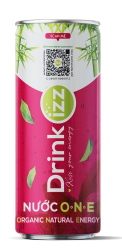

### **6. Drinkizz Digital Tool Selection**

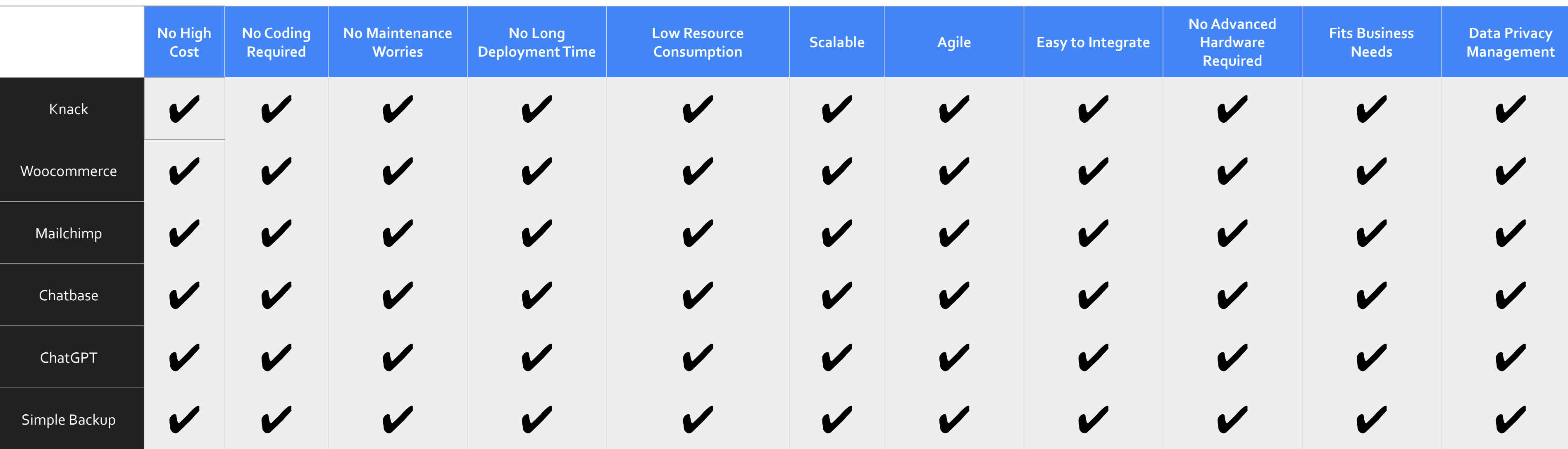

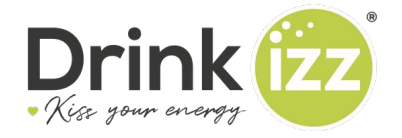

Below are the criteria Drinkizz uses for selecting its no-code tools.

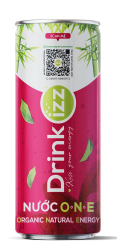

### **7. Online Shop Architecture**

Customer information is stored in one place, safely saved, and easy to access. Let's see how.

> Automation Tools

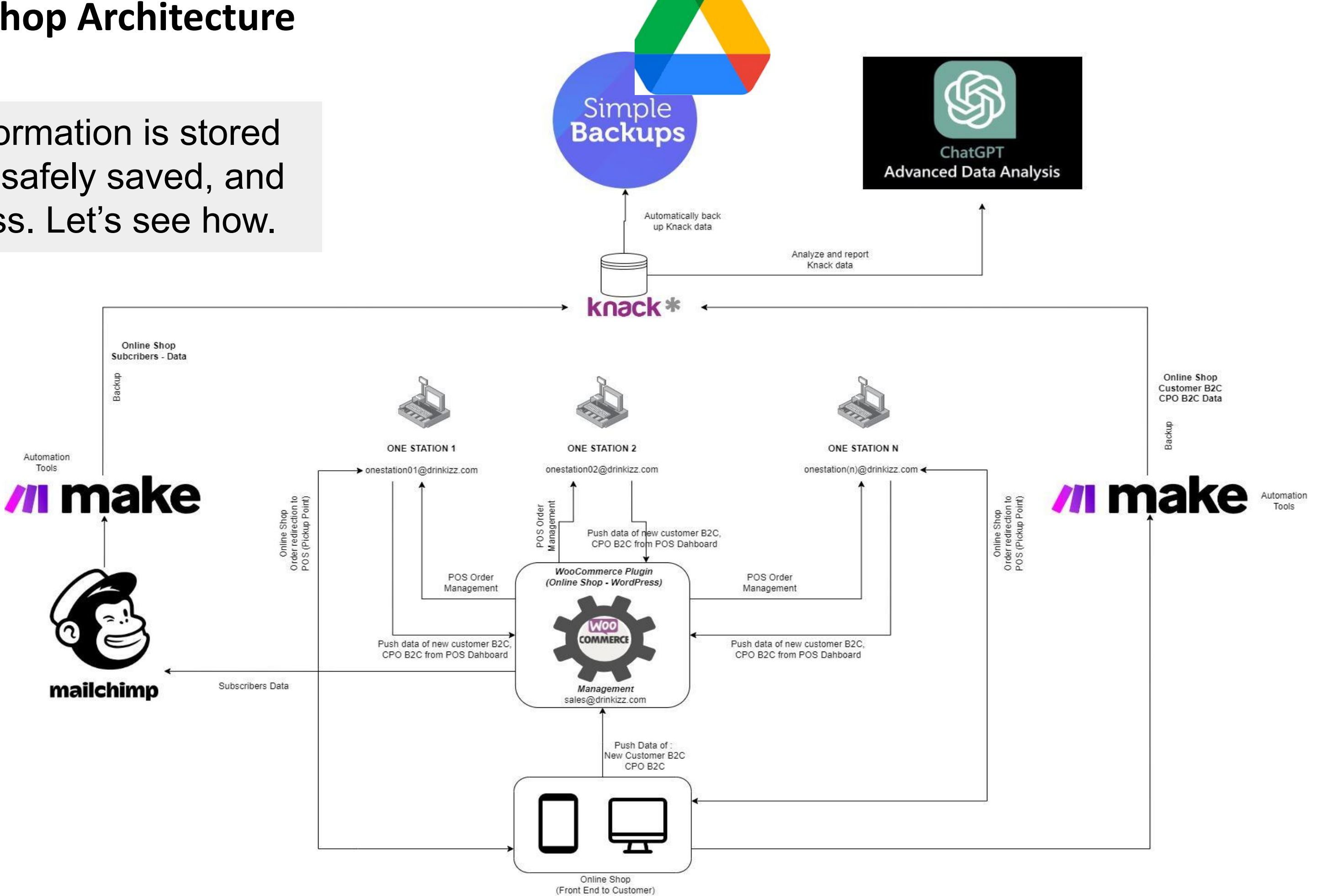

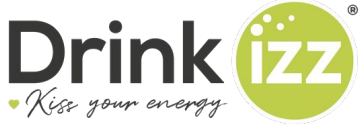

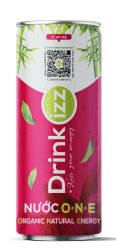

# DEMO

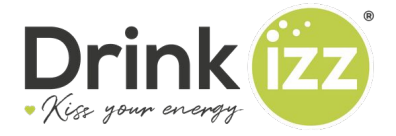

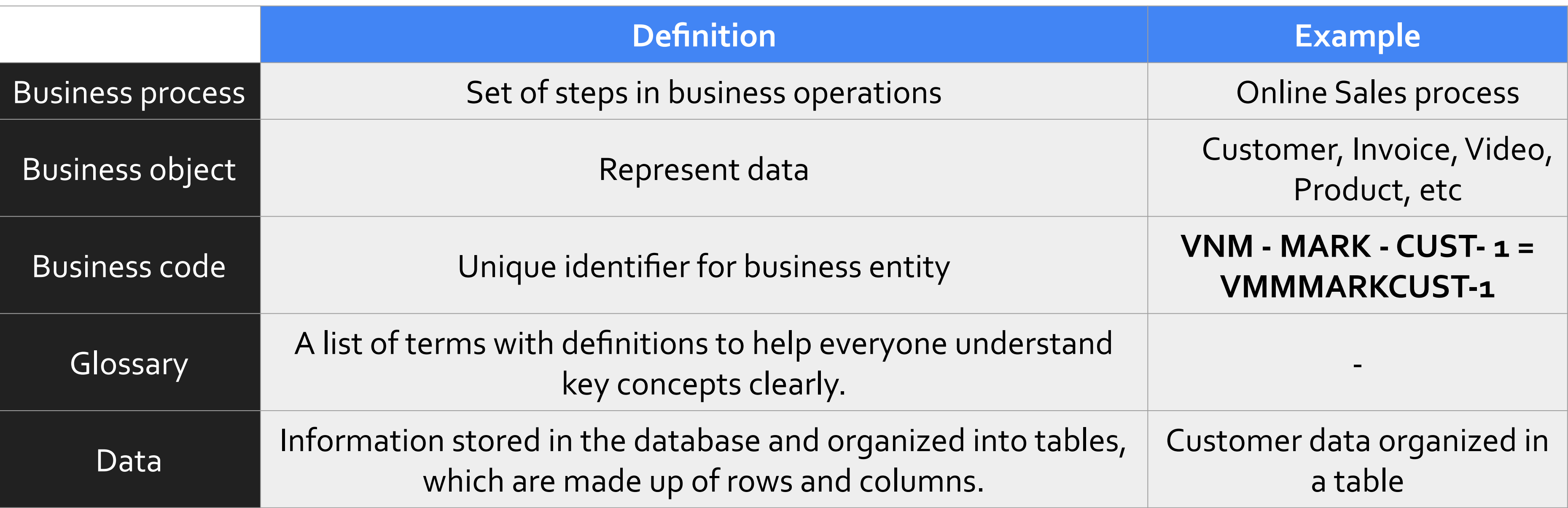

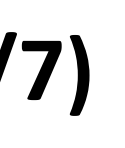

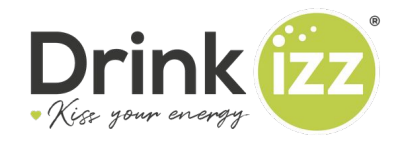

The purpose of this slide is not to go into detail on the data modeling concepts but to provide you an overview of the key concepts that Drinkizz needed to understand before proceeding with data modeling or setup no code tools.

 I recommend you to visit Engage - Meta website and you will find all related to data modeling concept <https://engage-meta.com/advices-digitalization/>

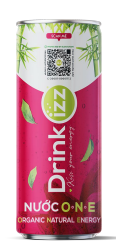

### **8. Concept you should Know before modeling data (1/7)**

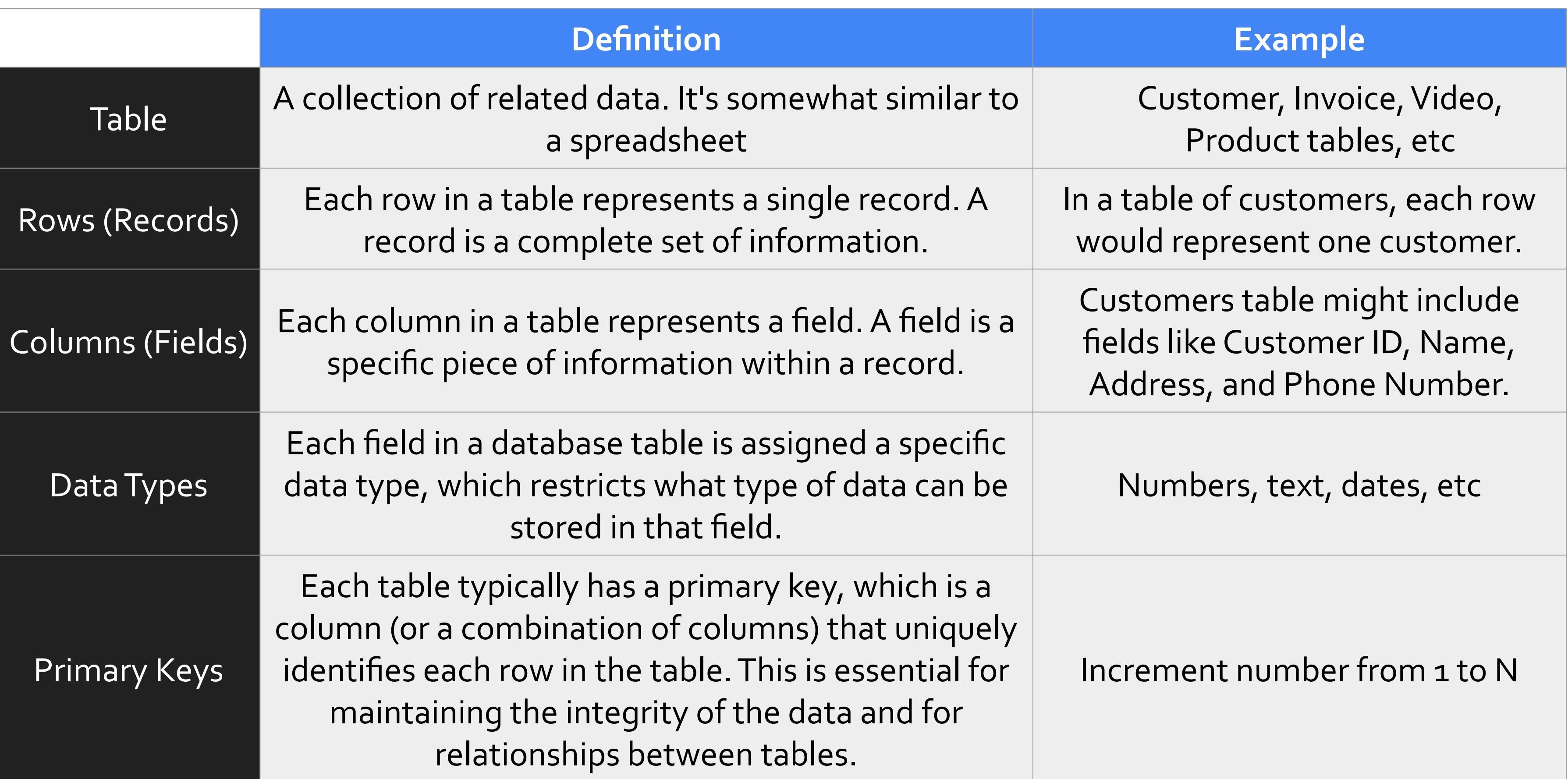

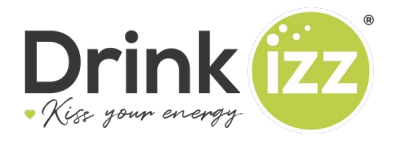

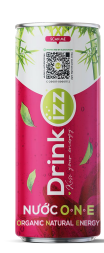

### **8. Concept you should Know before modeling data (2/7)**

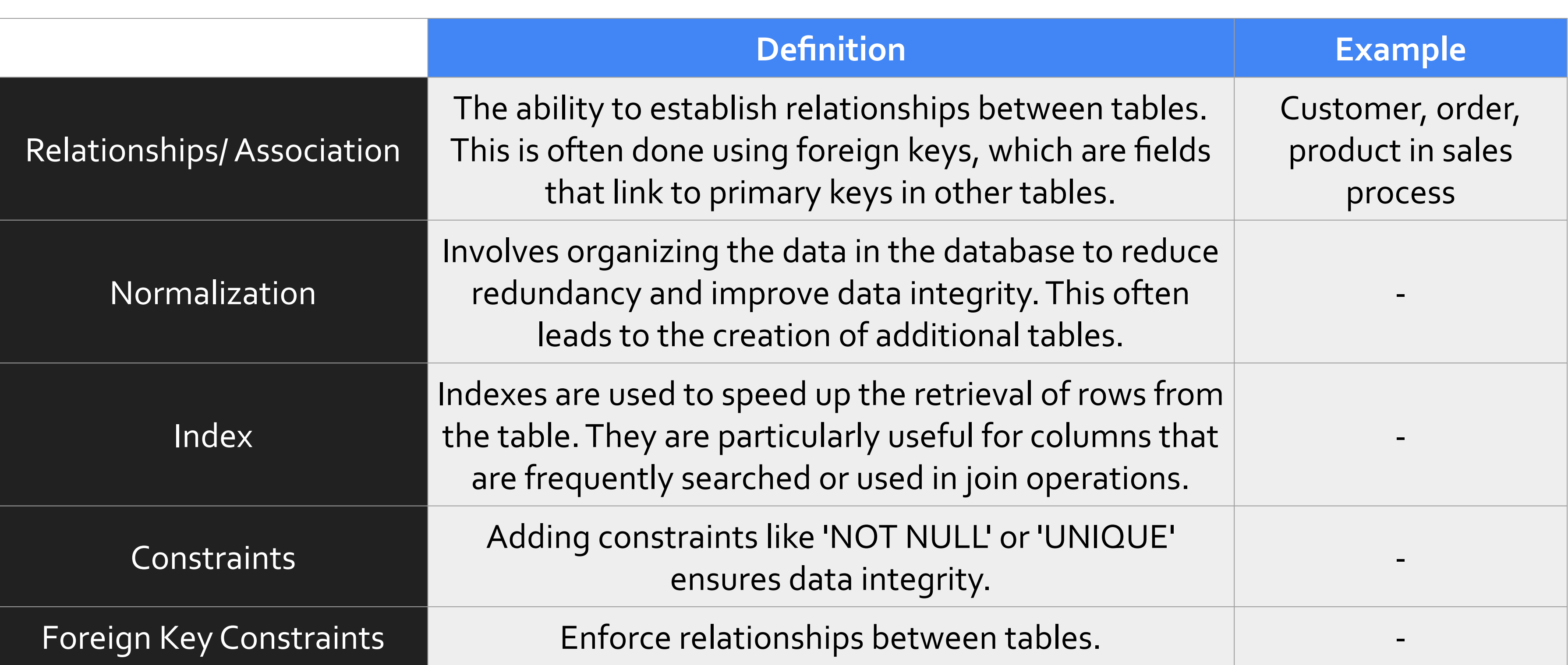

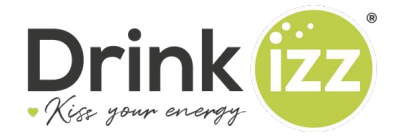

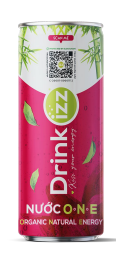

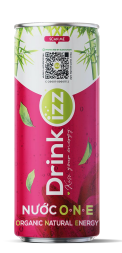

### **8. Concept you should Know before modeling data (4/7) Relational database**

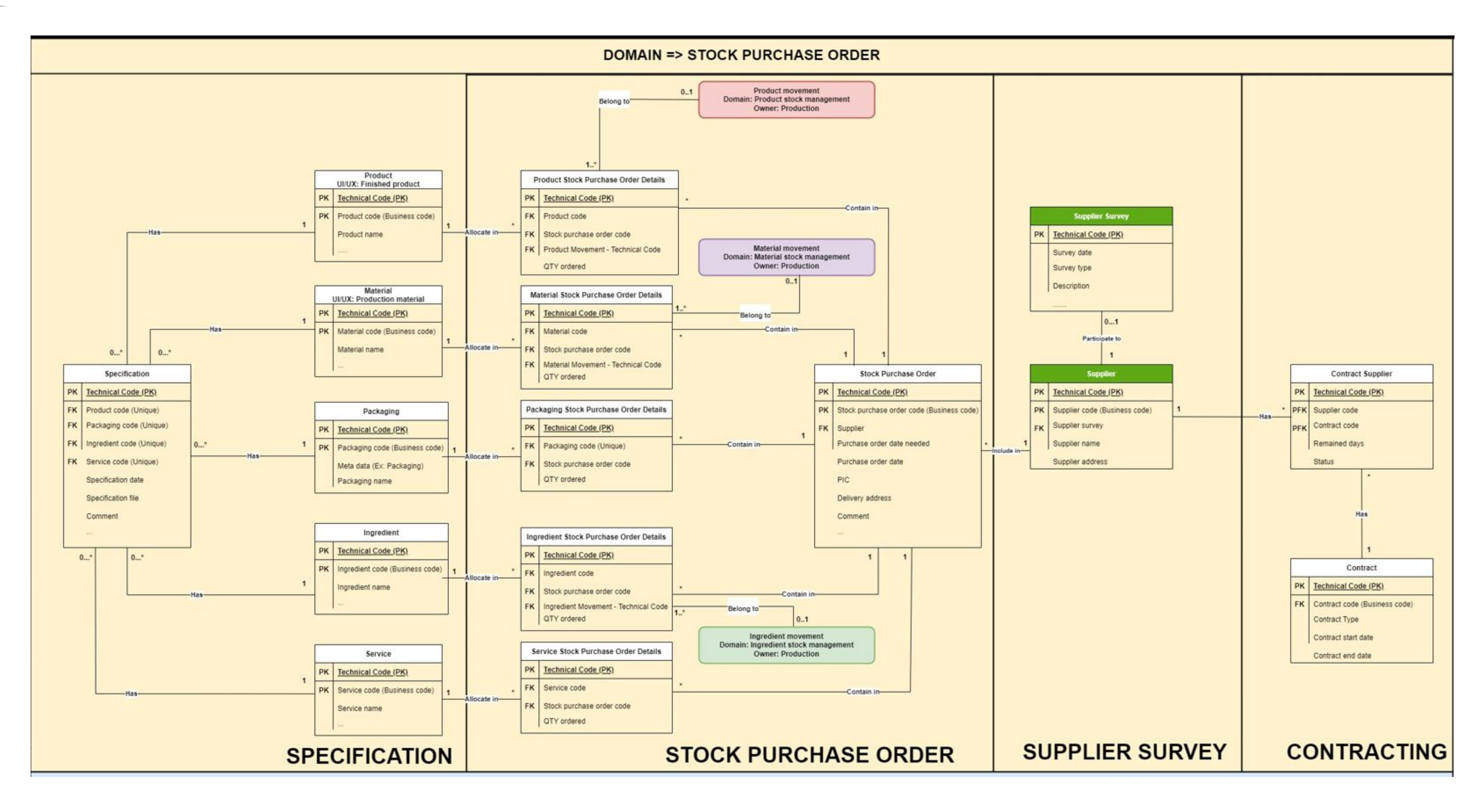

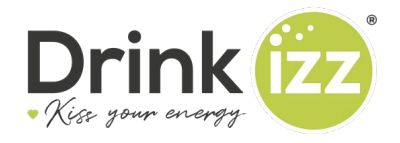

- Data is stored in table
- Table consists of rows and columns
- All rows have number of columns
- Each column is defined by a datatype

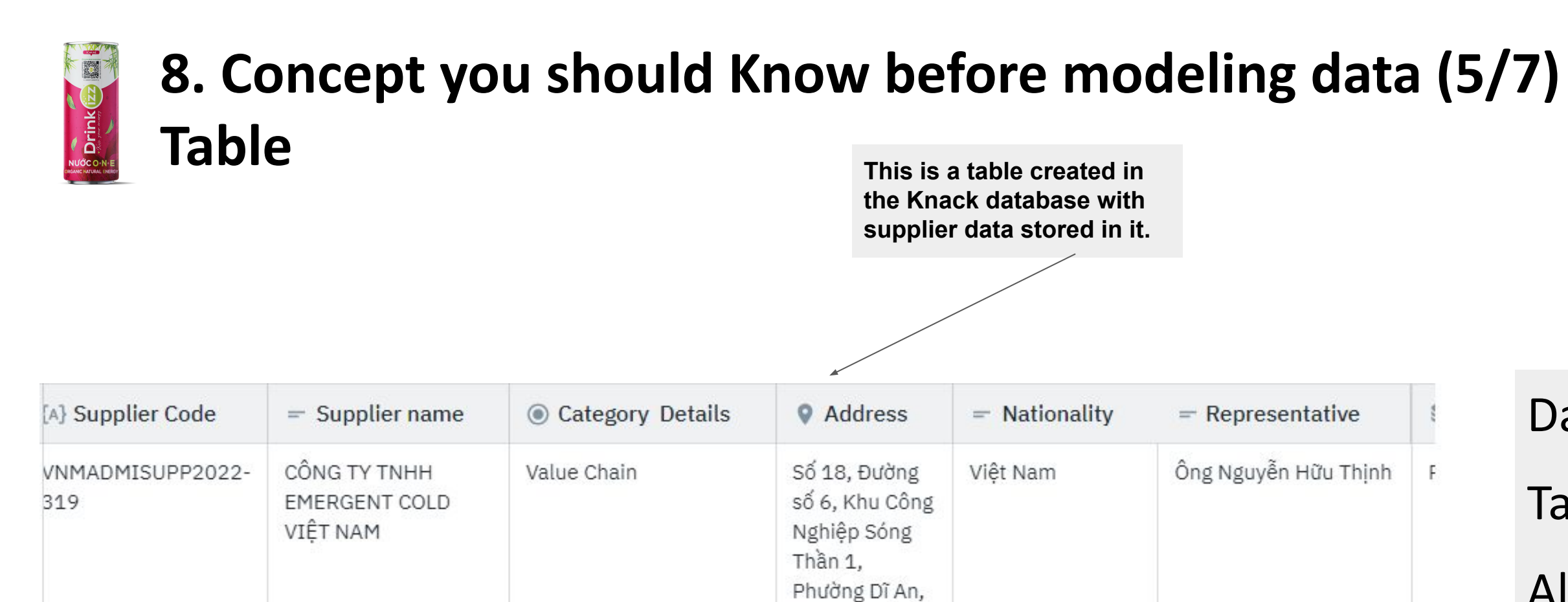

Thành phố Dĩ An, Tỉnh Bình

Dương

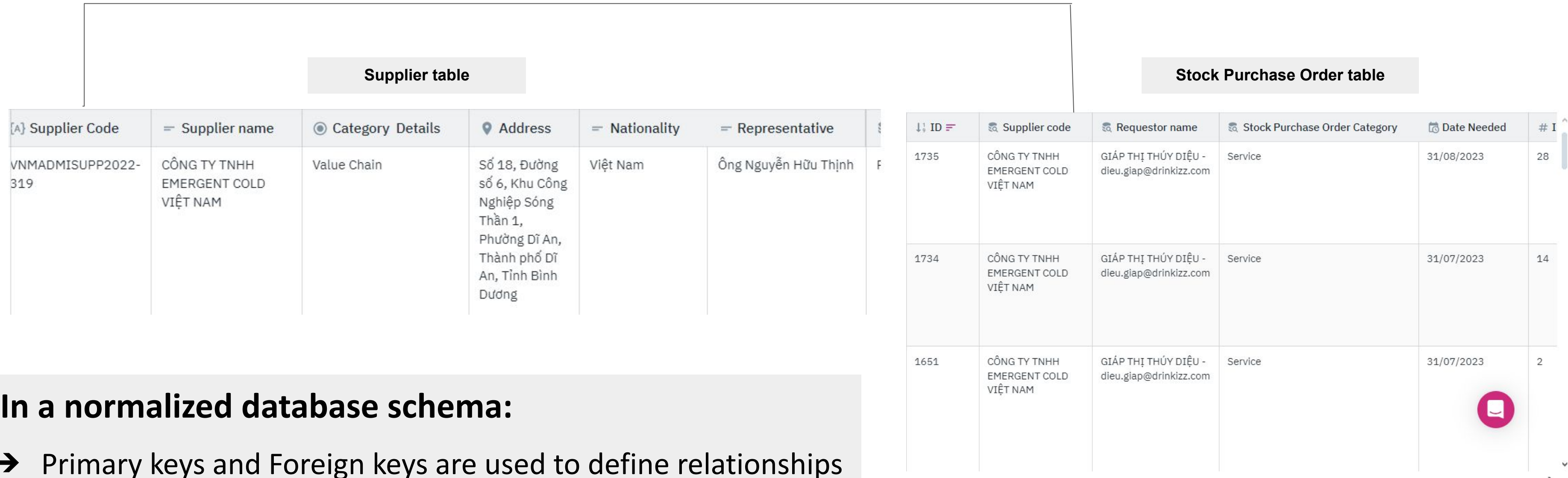

- → Primary keys and Foreign keys are used to define relationships
- ➔ No data duplication exists
- → Data is retrieved by joining tables together in a query

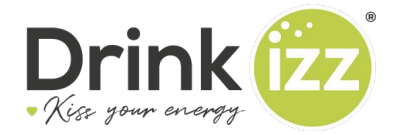

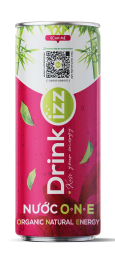

### **8. Concept you should Know before modeling data (6/7) Normalization**

### **8. Concept you should Know before modeling data (7/7) View**

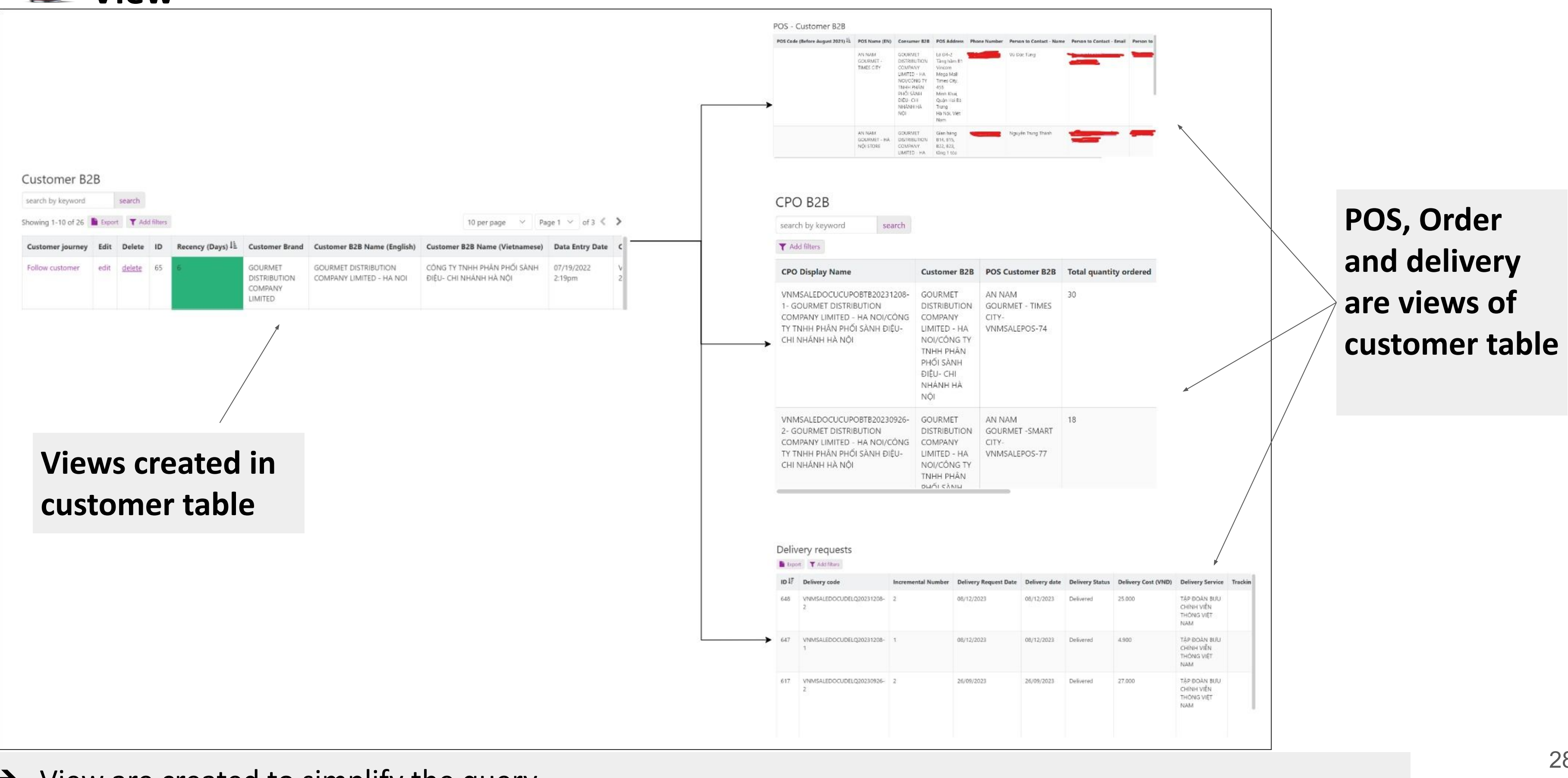

 $\rightarrow$  View are created to simplify the query  $\sim$  views combine relations combine relations of  $\sim$  single panels of  $\sim$  single panels of  $\sim$ 

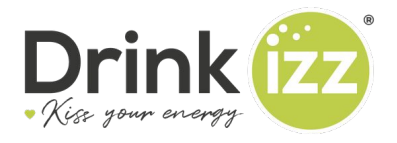

### **Business needs**

### **Procurement data modeling Subdomain: Stock purchase order DOMAIN => STOCK PURCHASE ORDER** Product movement<br>Domain: Product stock management<br>Owner: Production Product<br>UI/UX: Finished product Product Stock Purchase Order Details PK Technical Code (PK) PK Technical Code (PK) PK Product code (Business FK Product code FK Stock purchase order code PK Technical Code (PK) roduct name FK Product Movement - Technical Code Material movement<br>: Material stock mana<br>Owner: Production Survey date QTY ordere Survey type Description Material<br>UNUX: Production material Material Stock Purchase Order Deta PK Technical Code (PK) PK Technical Code (PK) K Material code (Busines: FK Material code  $0...$ <sup>\*</sup> Material name FK Stock purchase order code FK Material Movement - Technical Co Specification QTY ordered Stock Purchase Ord PK Technical Code (PK) PK Technical Code (PK) PK Technical Code (PK) FK Product code (Unique Packaging Stock Purchase Order Detai PK Supplier code (Business c Packaging ck purchase order code (B) FK Packaging code (Unique FK Supplier survey PK Technical Code (PK) PK Technical Code (PK) FK Ingredient code (Unique Supplier name FK Packaging code (Unique) Purchase order date neede ackaging code (Busines

Implement a system to manage smoothly the supplier and stock.

FK Service code (Unique)

Specification date

Specification file

Commer

Meta data (Ex: Packaging

Ingredient

edient code (Busine

Service

PK Technical Code (PK)

**SPECIFICATION** 

Packaging name

PK Technical Code (PK)

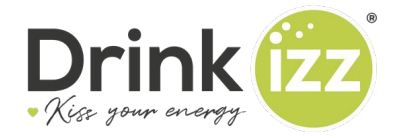

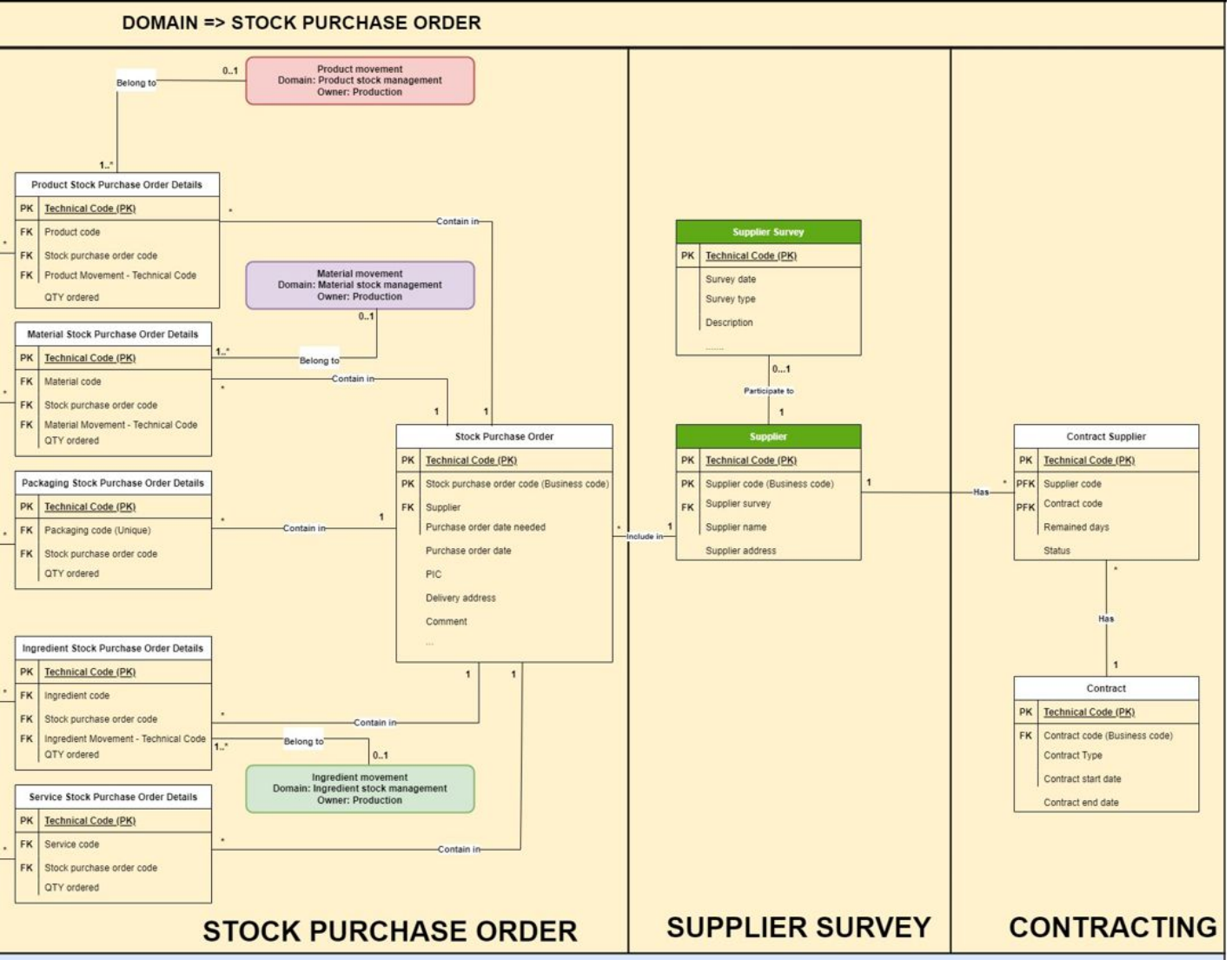

### **Business process**

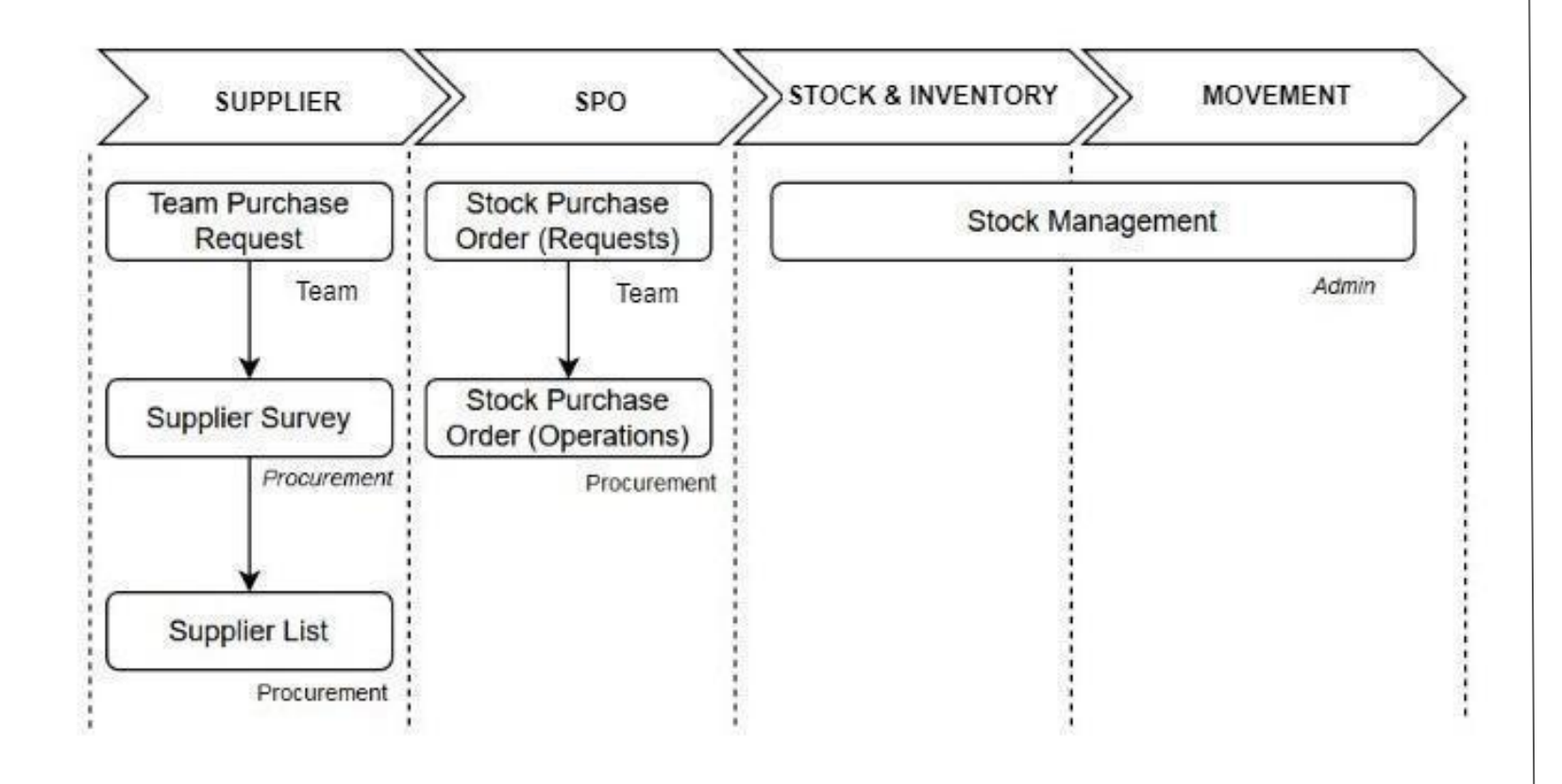

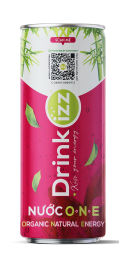

### **9. How to build a Knack App? (1/5)**

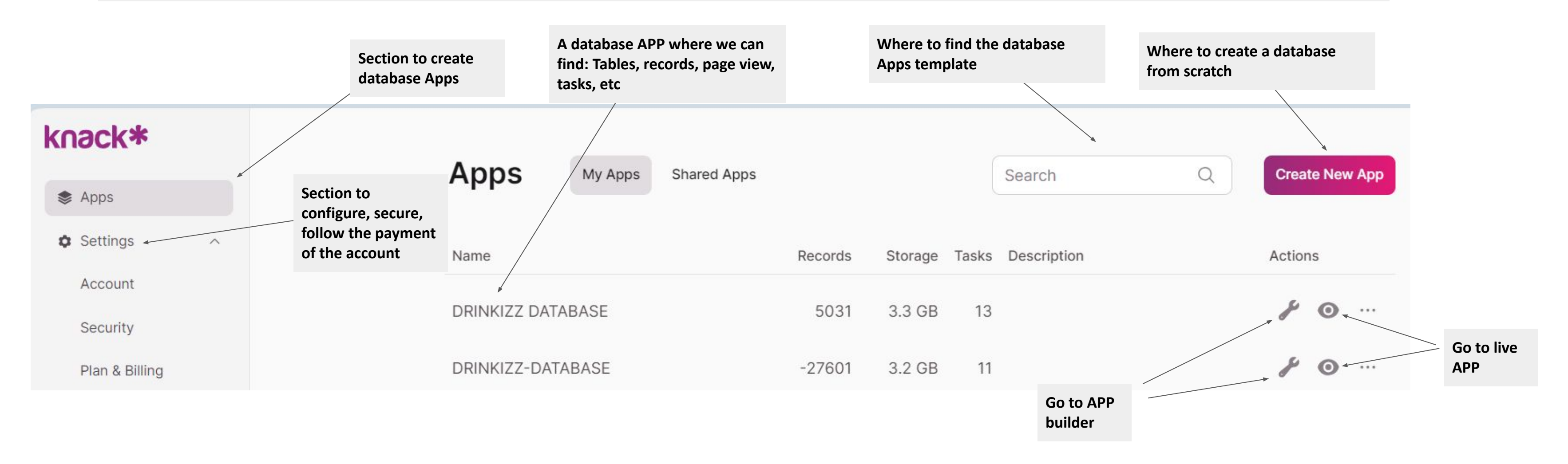

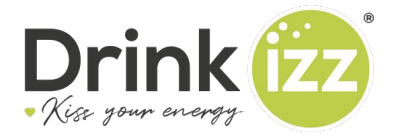

Let's see here a step-by-step guide on creating a database app in Knack, covering aspects like utilizing templates, creating from scratch, configuring and securing the app, and accessing the live app and app builder.

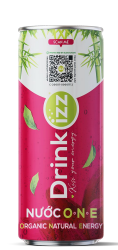

### **9. How to build a Knack App? (2/5)**

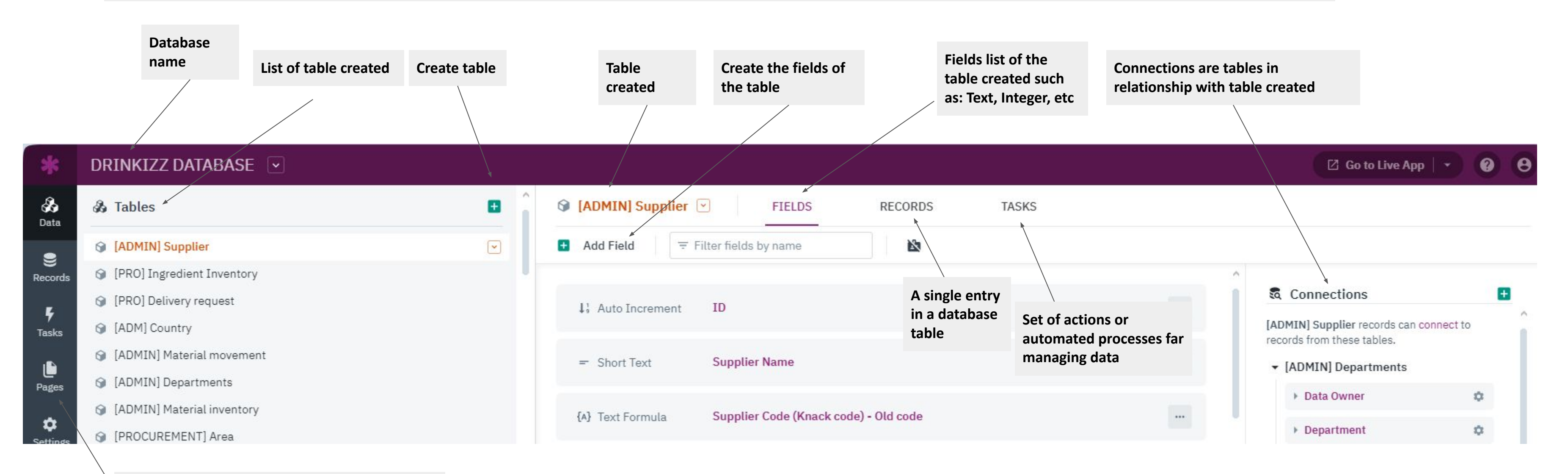

**Represent a user interface element that displays and organizes data and functionality within the app, allowing users to interact with the database.**

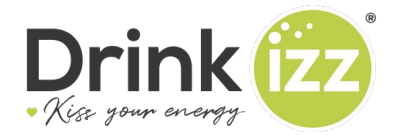

Here is a guide to create and manage a database in Knack, covering everything from the basics of setting up tables and fields to the more advanced concepts of table relationships and user interface design.

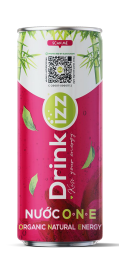

### **9. How to build a Knack App? (3/5)**

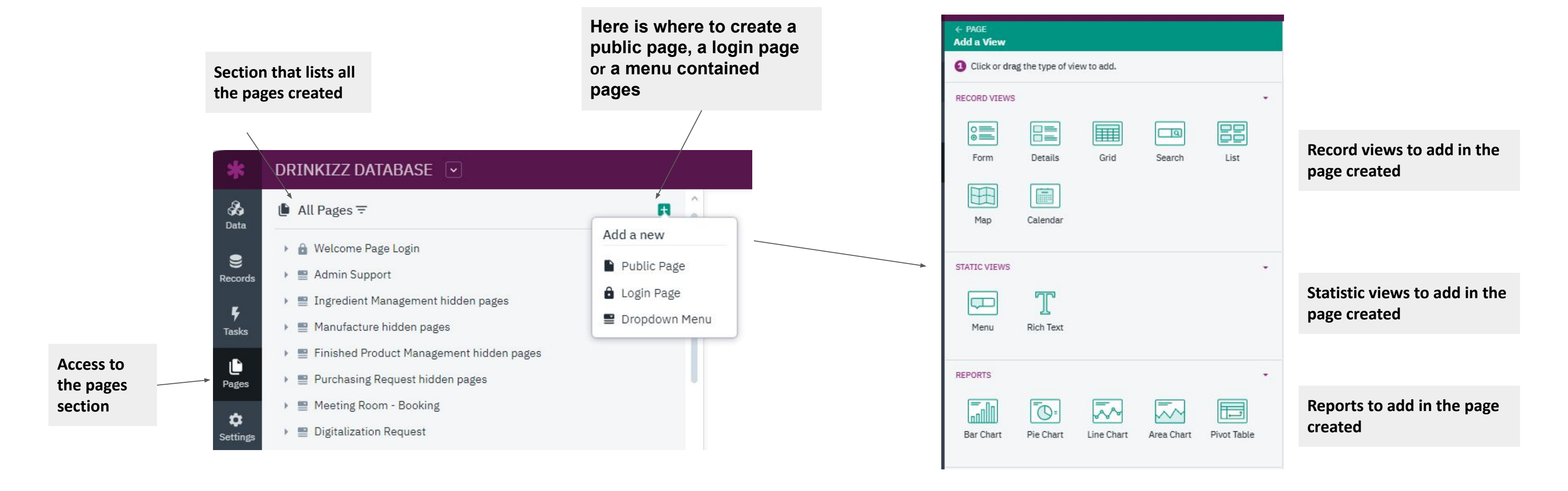

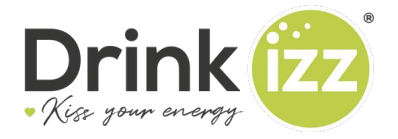

This slide outlines the process of building the pages of a Knack App. It includes sections for listing all created pages, options for creating public, login, and menu-contained pages, and features for adding record views, statistic views, and reports within the created pages.

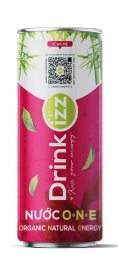

### **9. How to build a Knack App? (4/5)**

This slide details the steps for accessing to the sales database for CRUD (Create, Read, Update, Delete) operations .

### **DRINKIZZ DATABASE**

### Login

Enter your email address and password to login.

### **Email Address**

Password (forgot?)

Sign In

**Login to the database application created with a login and password**

**Create, Read, Update and** 

**delete**

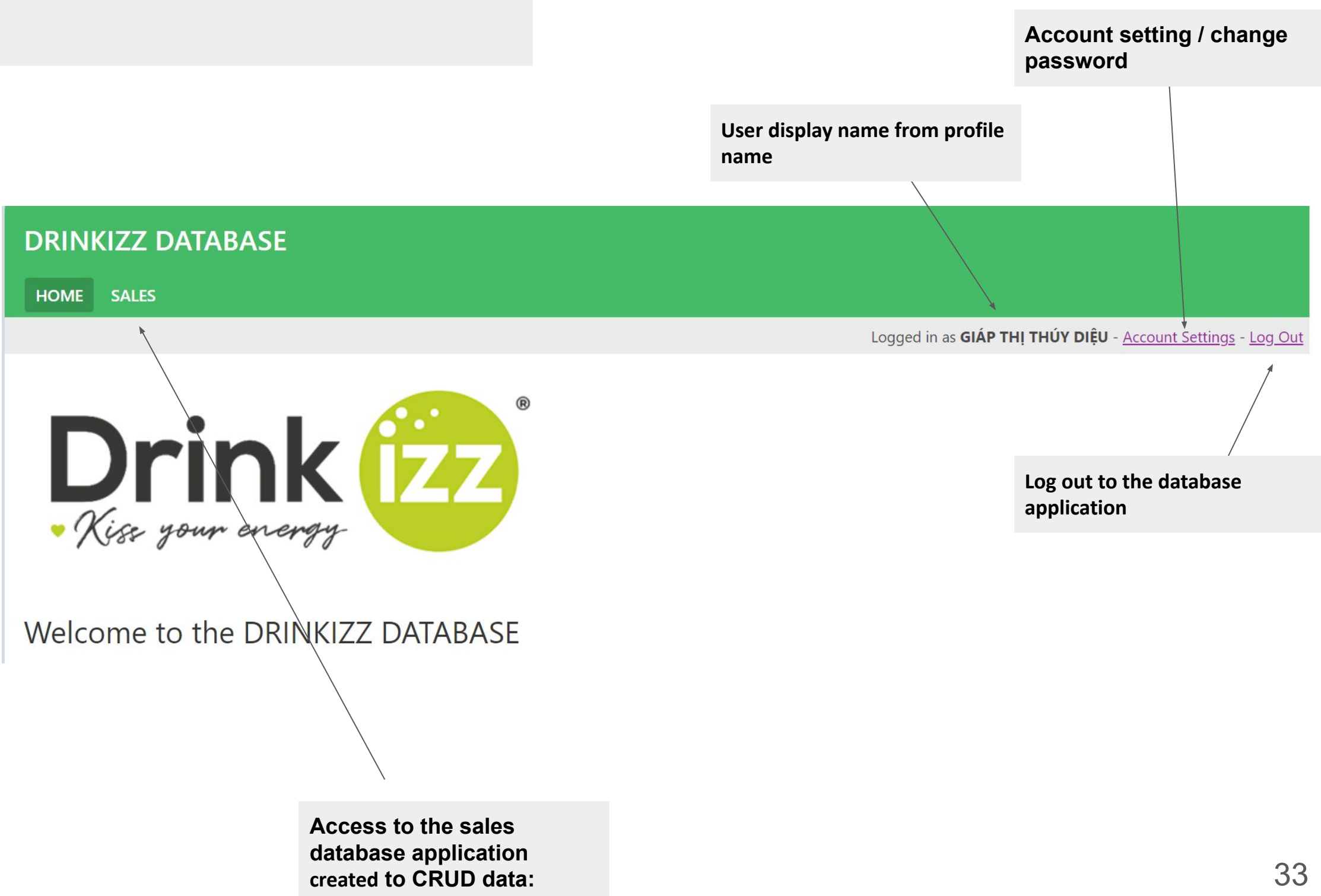

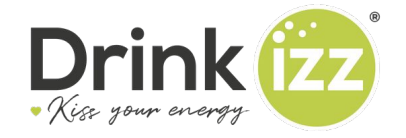

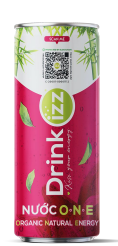

### **9. How to build a Knack App? (5/5)**

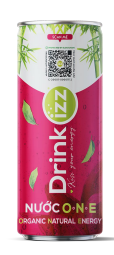

### **10. Subscriptions with MailChimp (1/2) Business process**

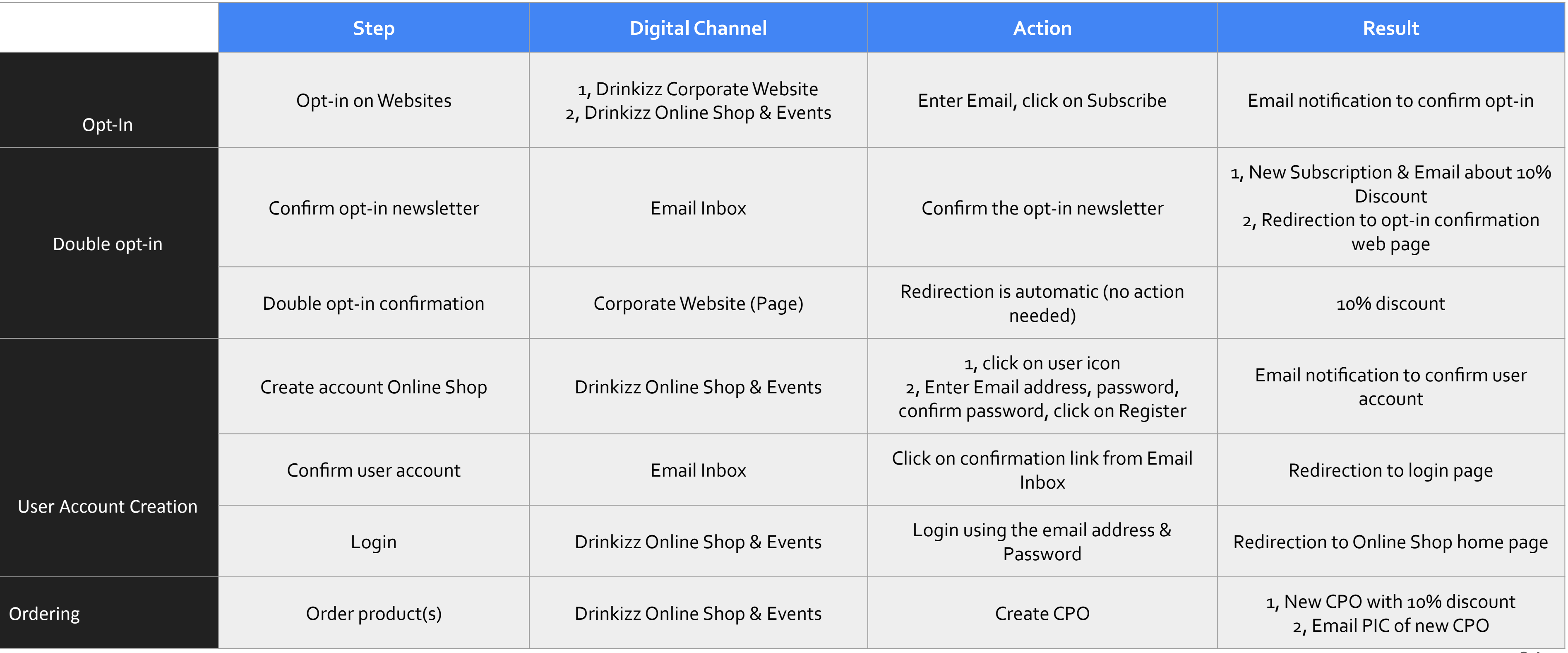

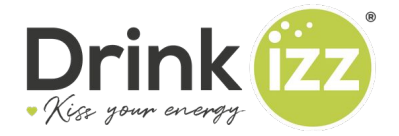

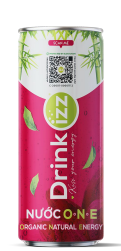

 $\equiv$ 

### **10. Subscriptions with MailChimp (2/2)**

**We see here that the registered subscriber is in the list of subscribers who will benefit 10% from their first order on the Drinkizz online store**

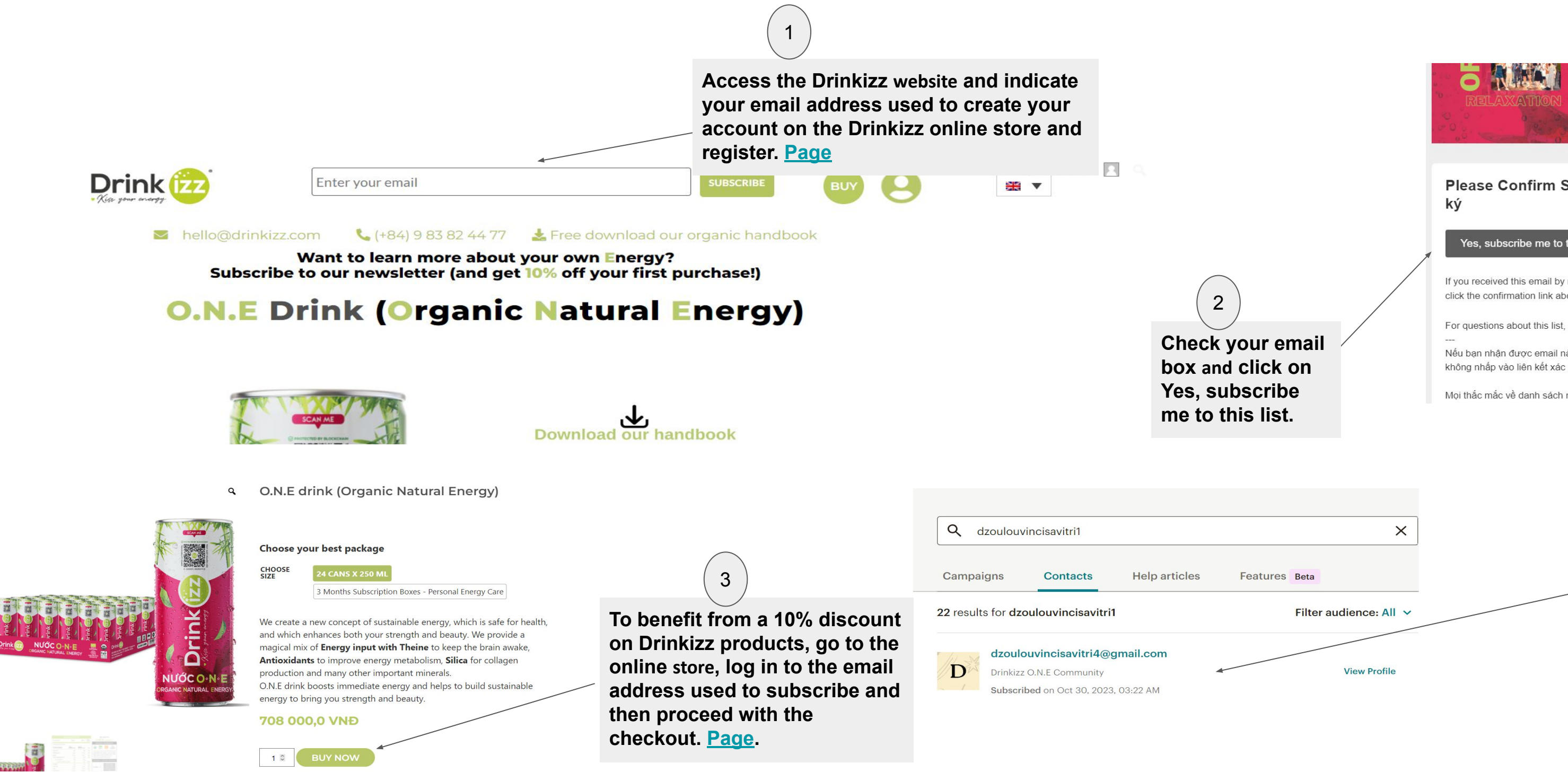

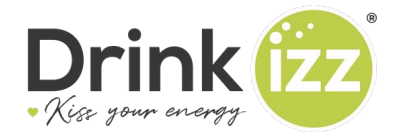

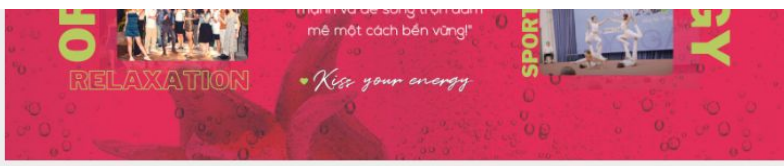

### Please Confirm Subscription/Vui lòng xác nhận đăng

Yes, subscribe me to this list.

If you received this email by mistake, simply delete it. You won't be subscribed if you don't click the confirmation link above.

For questions about this list, please contact

Nếu bạn nhận được email này do nhầm lẫn, hãy xóa nó. Bạn sẽ không được đăng ký nếu không nhấp vào liên kết xác nhận ở trên.

Mọi thắc mắc về danh sách này, vui lòng liên hệ:

4

Here is a step-by-step guide for Drinkizz online store customers. It demonstrates how to subscribe using an email address and confirm the subscription via email to receive a 10% discount on their first order.

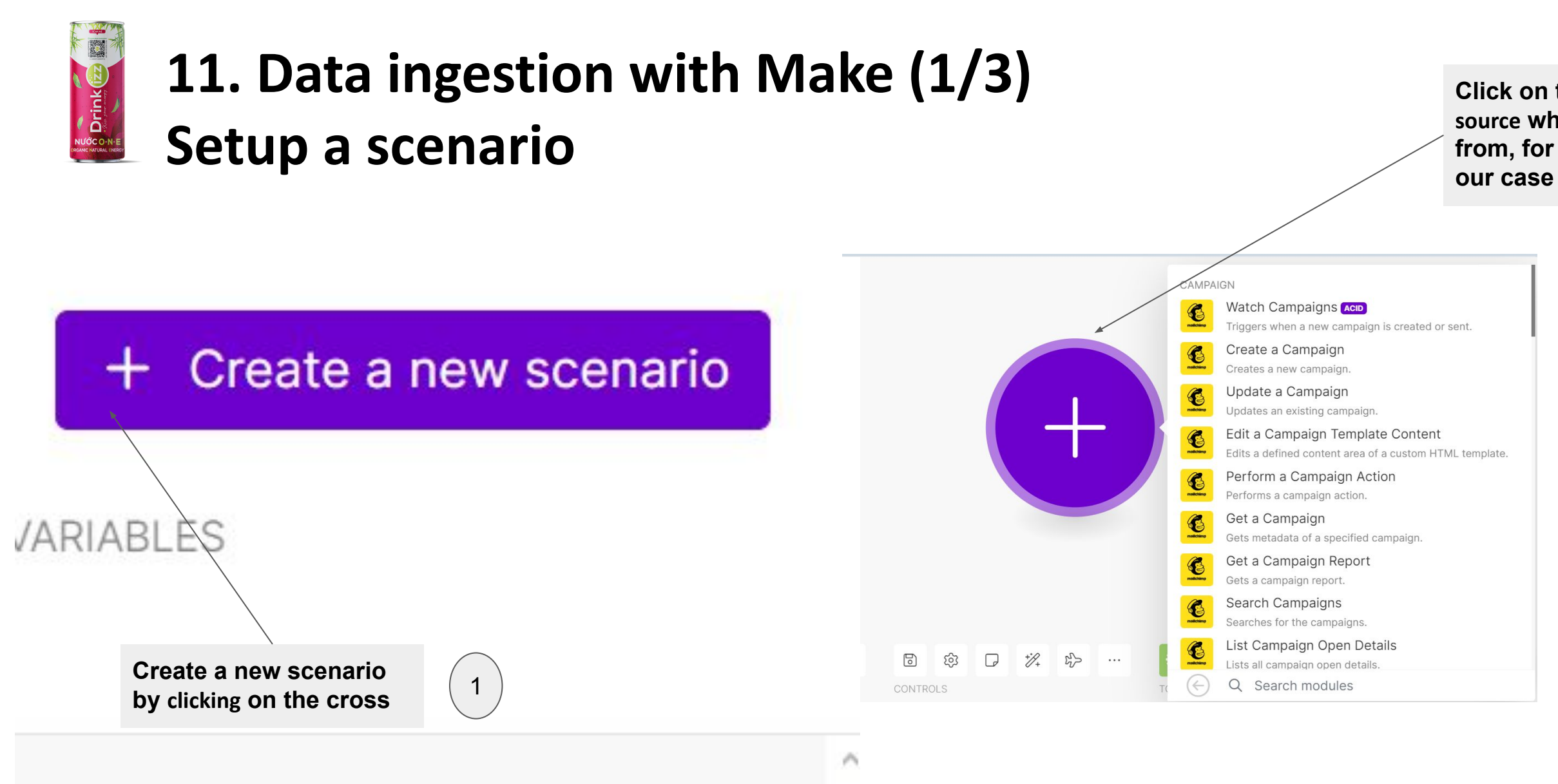

**Click on the cross to create the source where the data comes**  from, for example mailchimp  $\lambda$ 2

\*

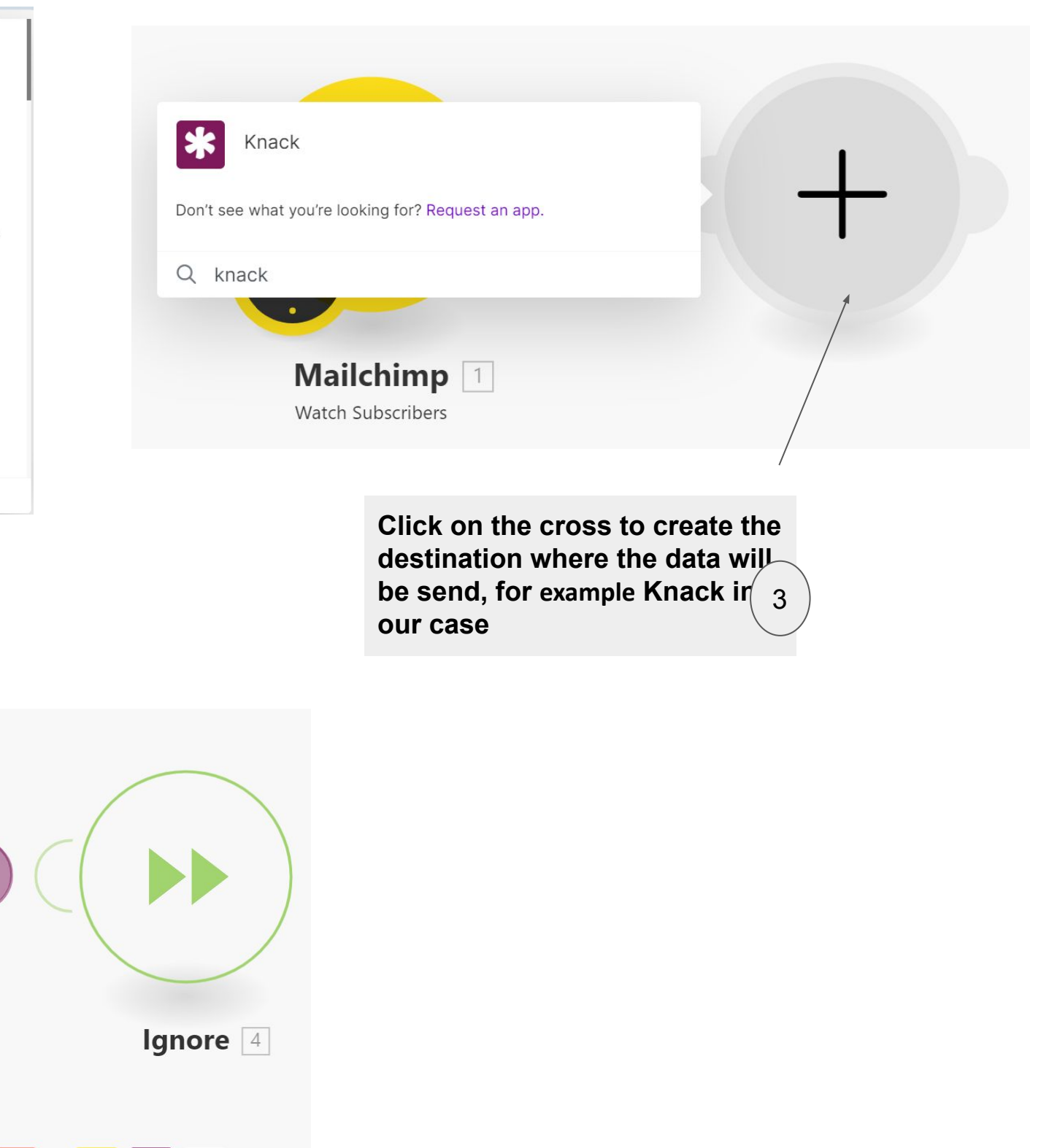

**Here is the scenario created in order to ingest all subscriber data into Knack. A scenario can be run manually or automatically by scheduling it. A scenario can be configured to better control and secure it.**

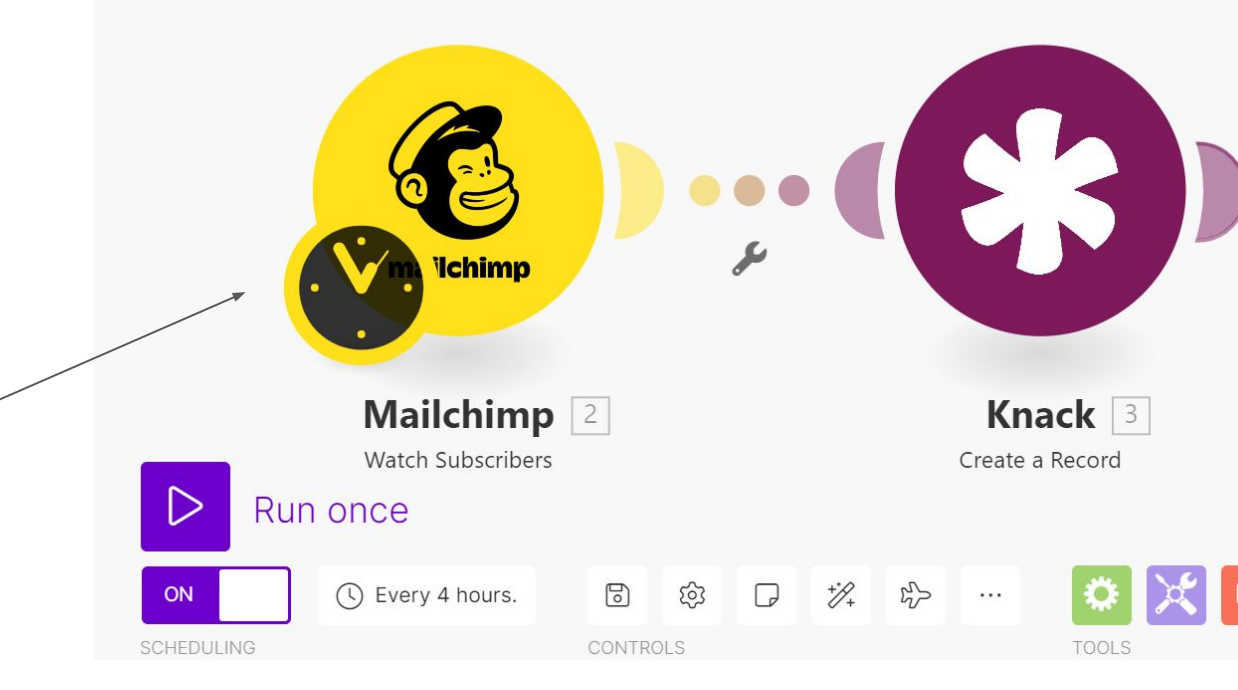

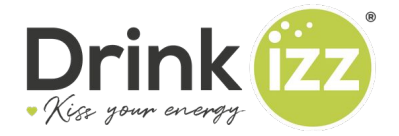

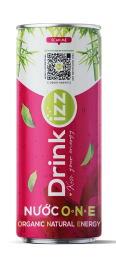

### **11. Data ingestion with Make (2/3) Scenarios list**

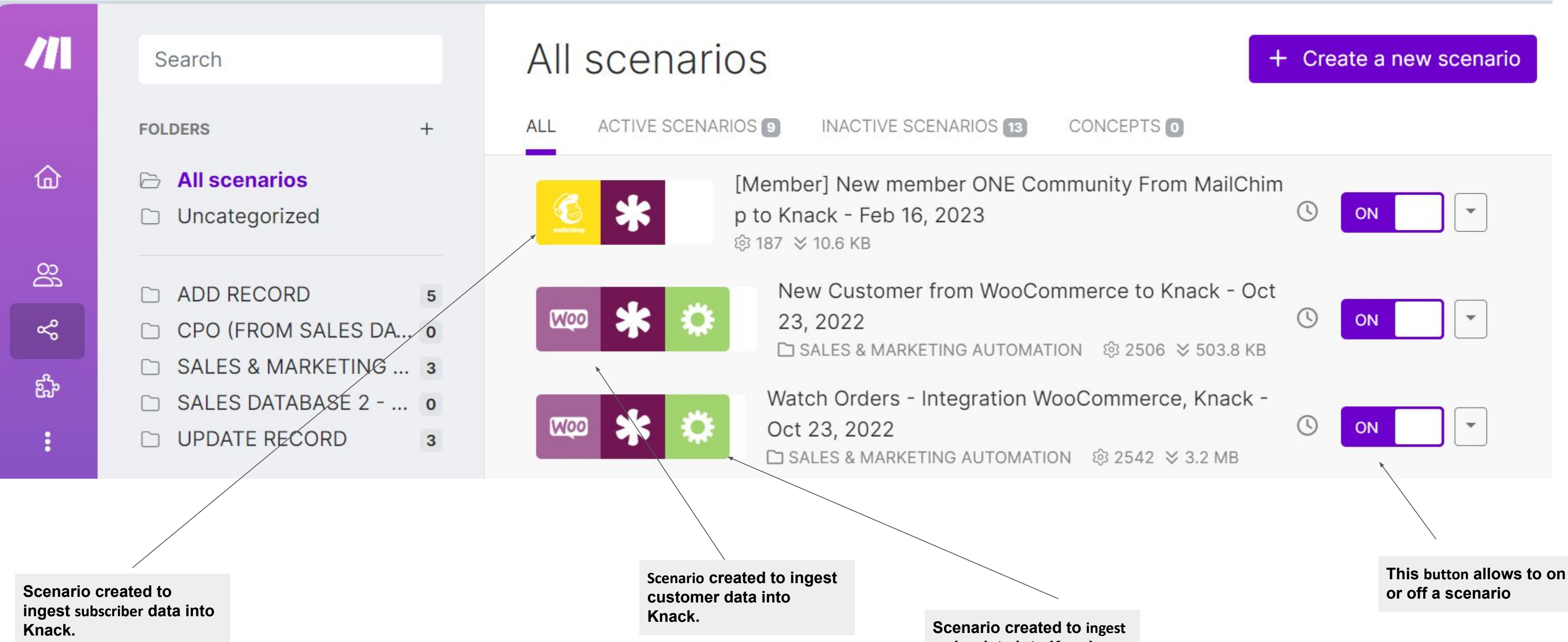

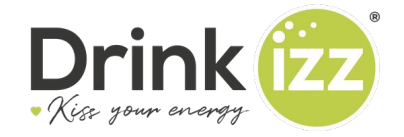

**order data into Knack.** 

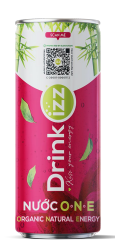

### **11. Data ingestion with Make (3/3) Data ingested in Knack database**

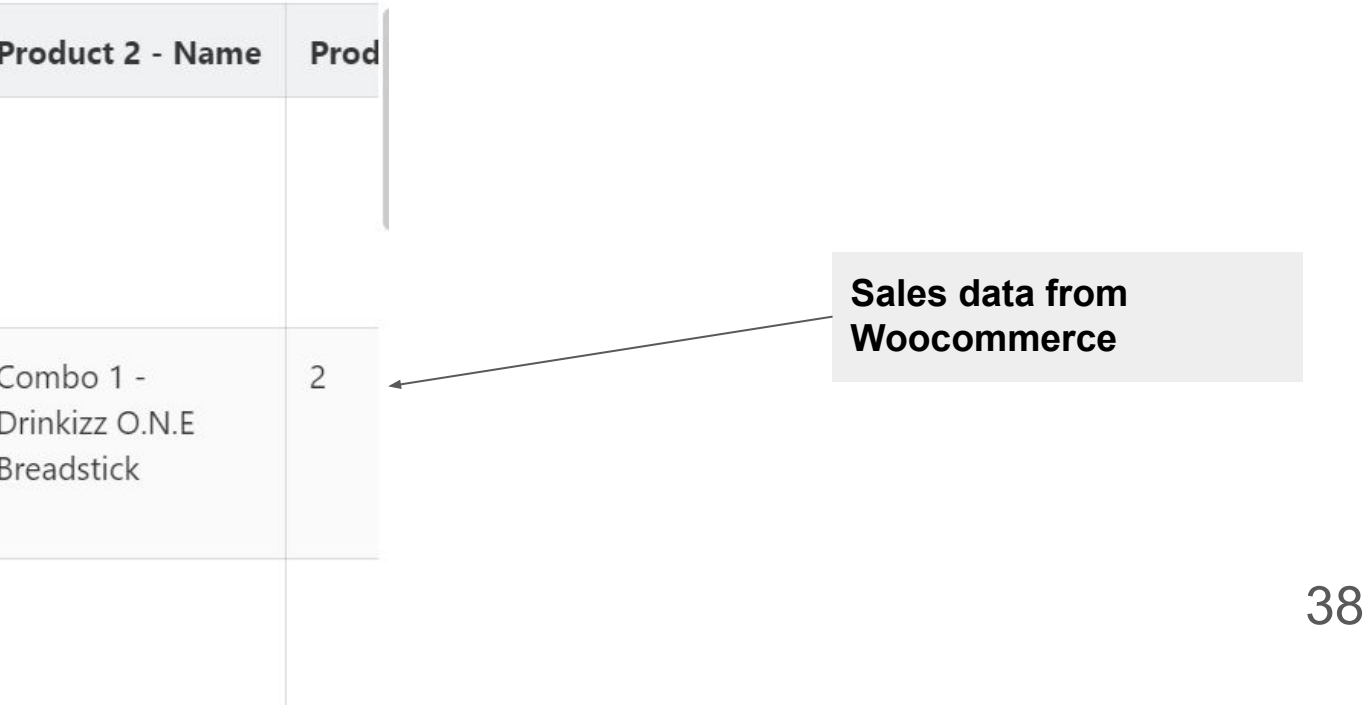

**Subscriber data from** 

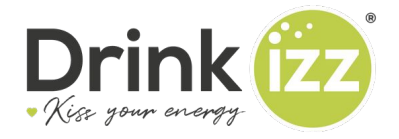

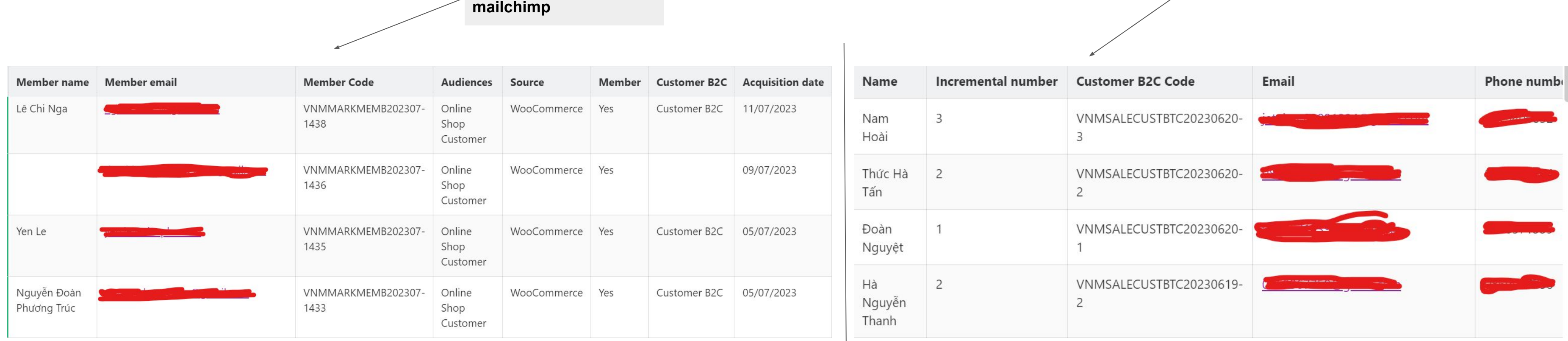

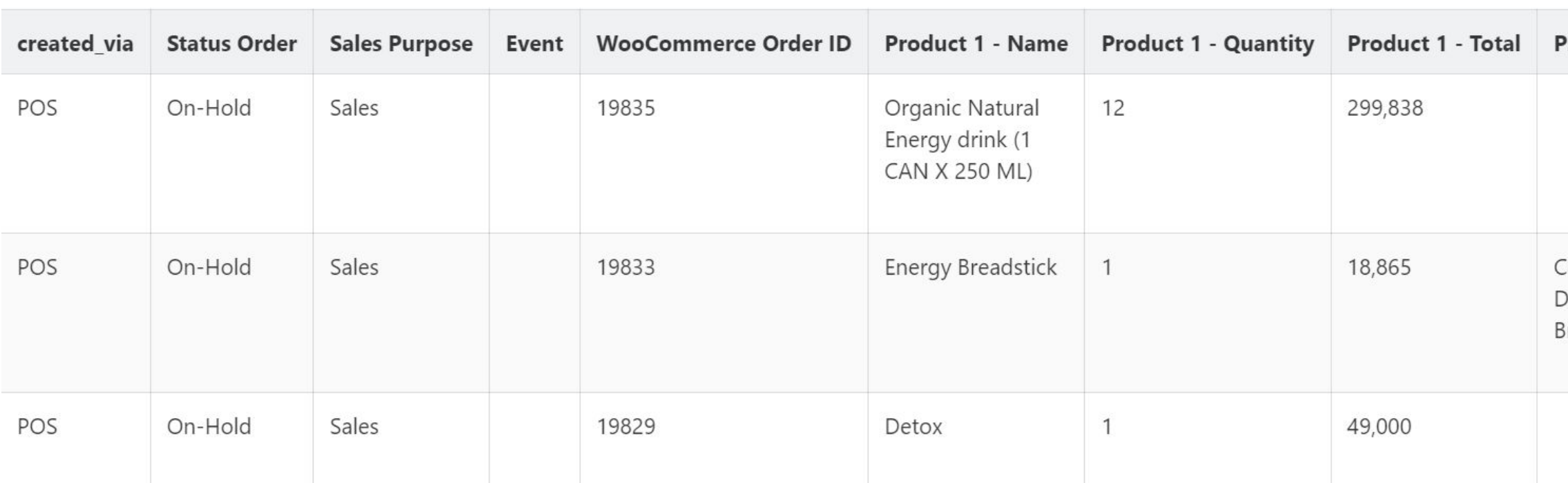

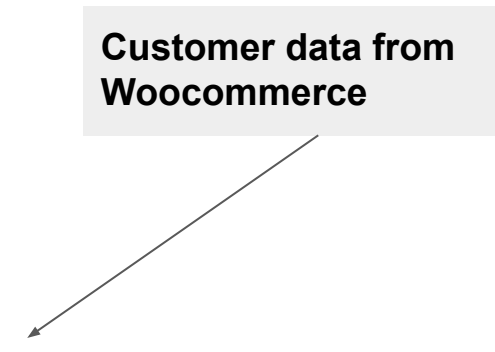

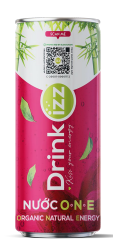

### **12. Data backup with Simplebackup (1/4) Setup a Backup**

### **Create Backup** 2

### What do you want to create a backup for?

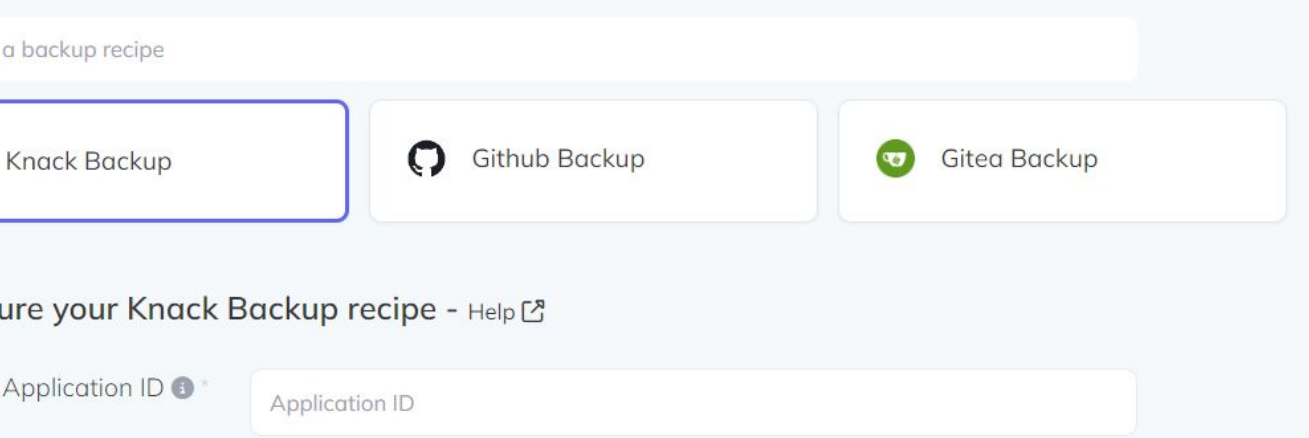

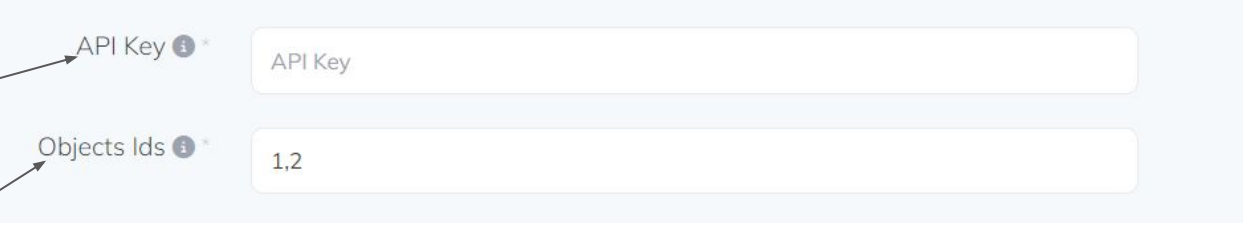

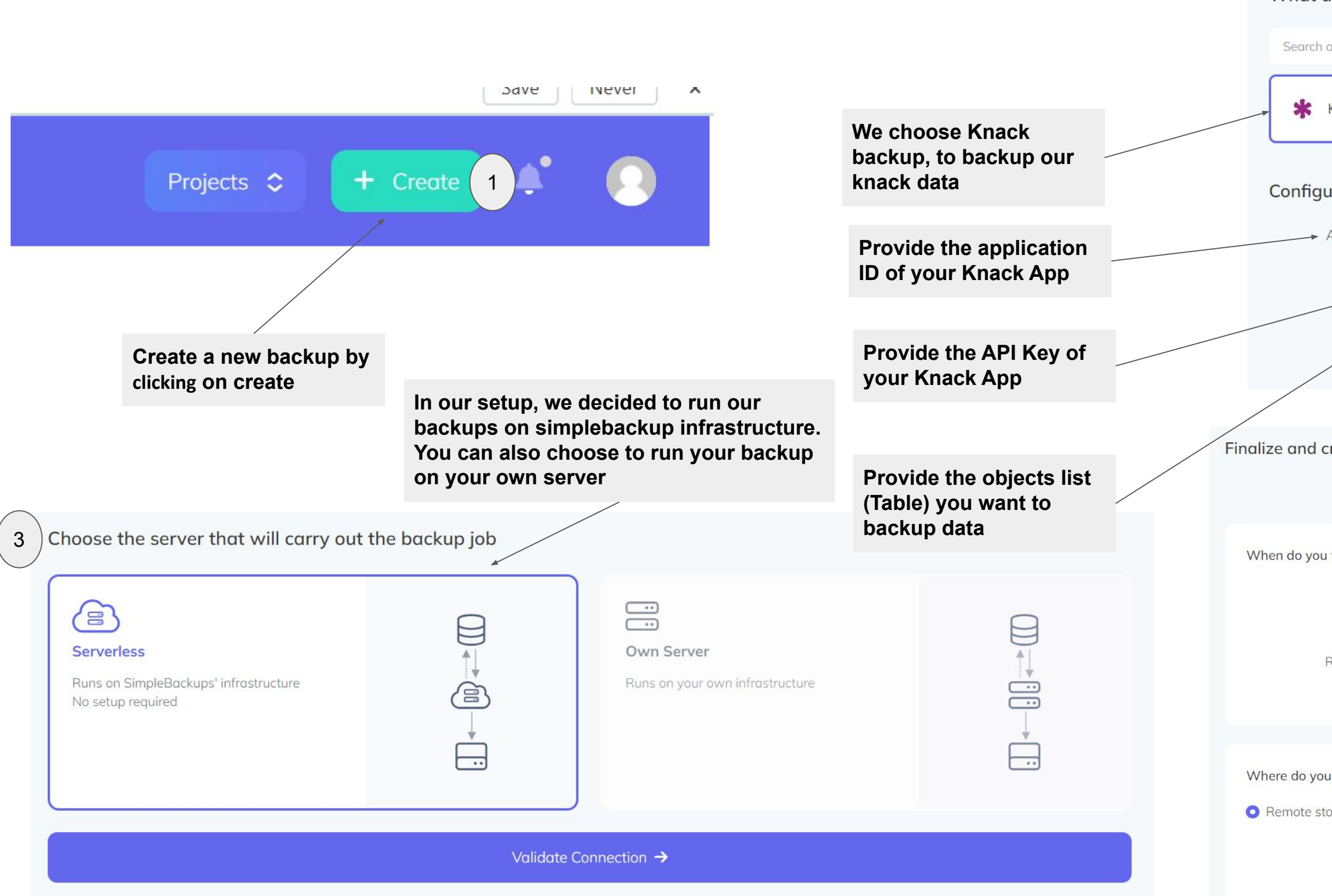

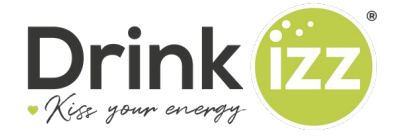

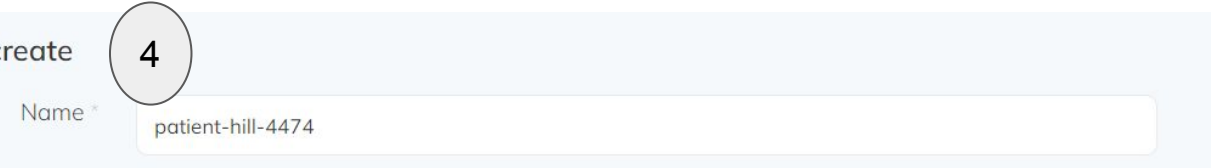

### When do you want to run your backup?

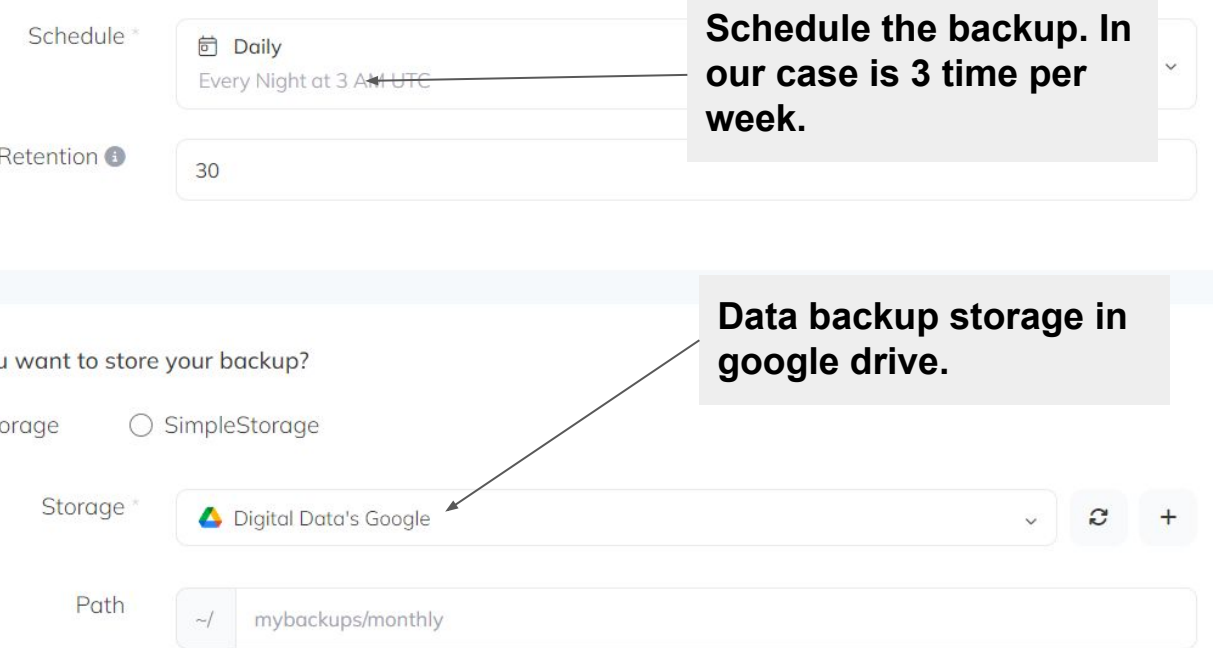

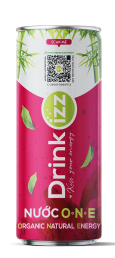

### **12. Data backup with Simplebackup (2/4) Backup Setup Result**

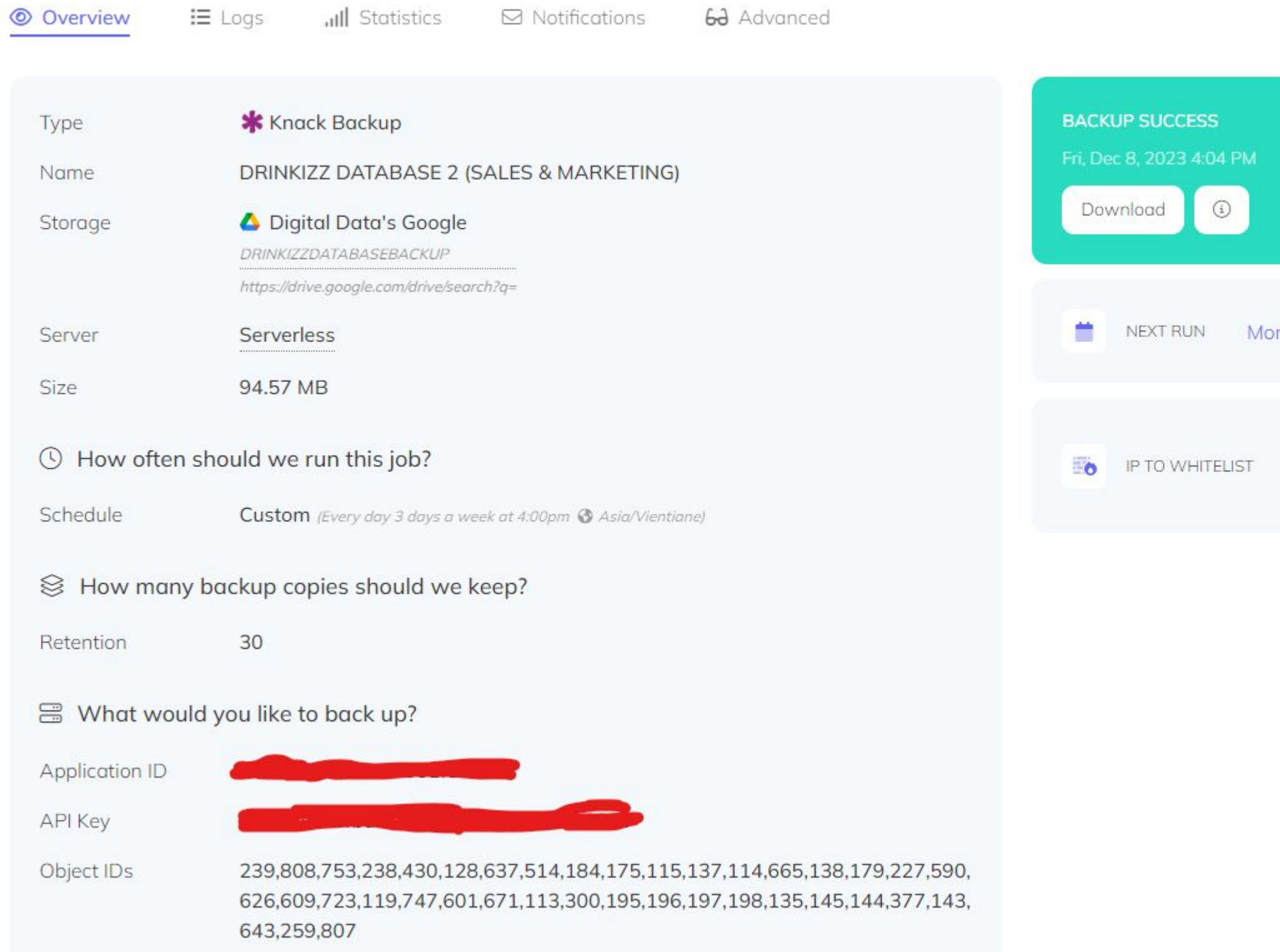

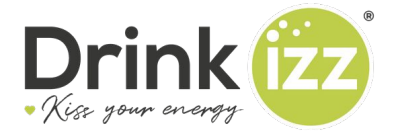

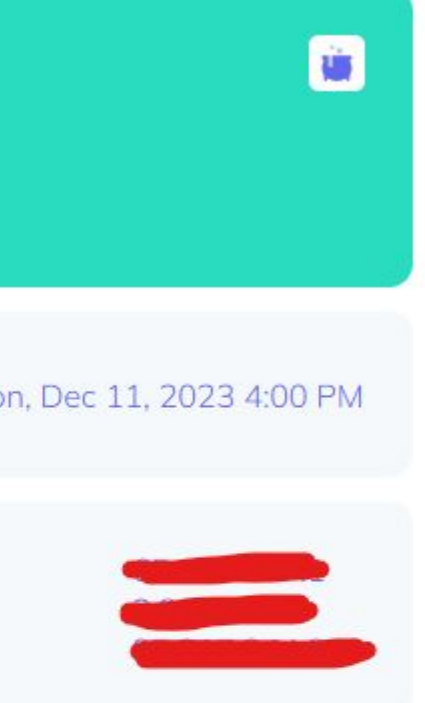

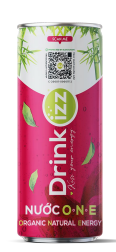

### **12. Data backup with Simplebackup (3/4) Backup list**

### **Backup activity**

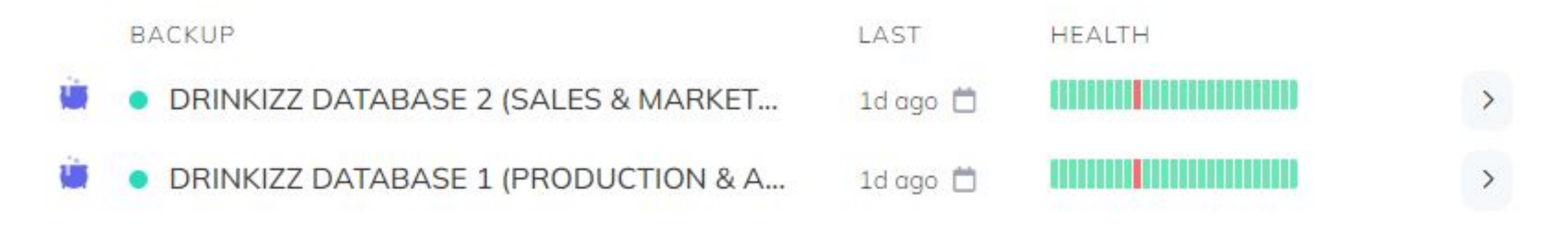

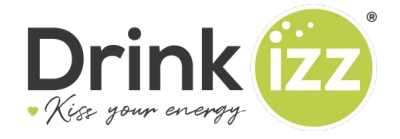

### **12. Data backup with Simplebackup (4/4) Data backup storage**

NOCH CE

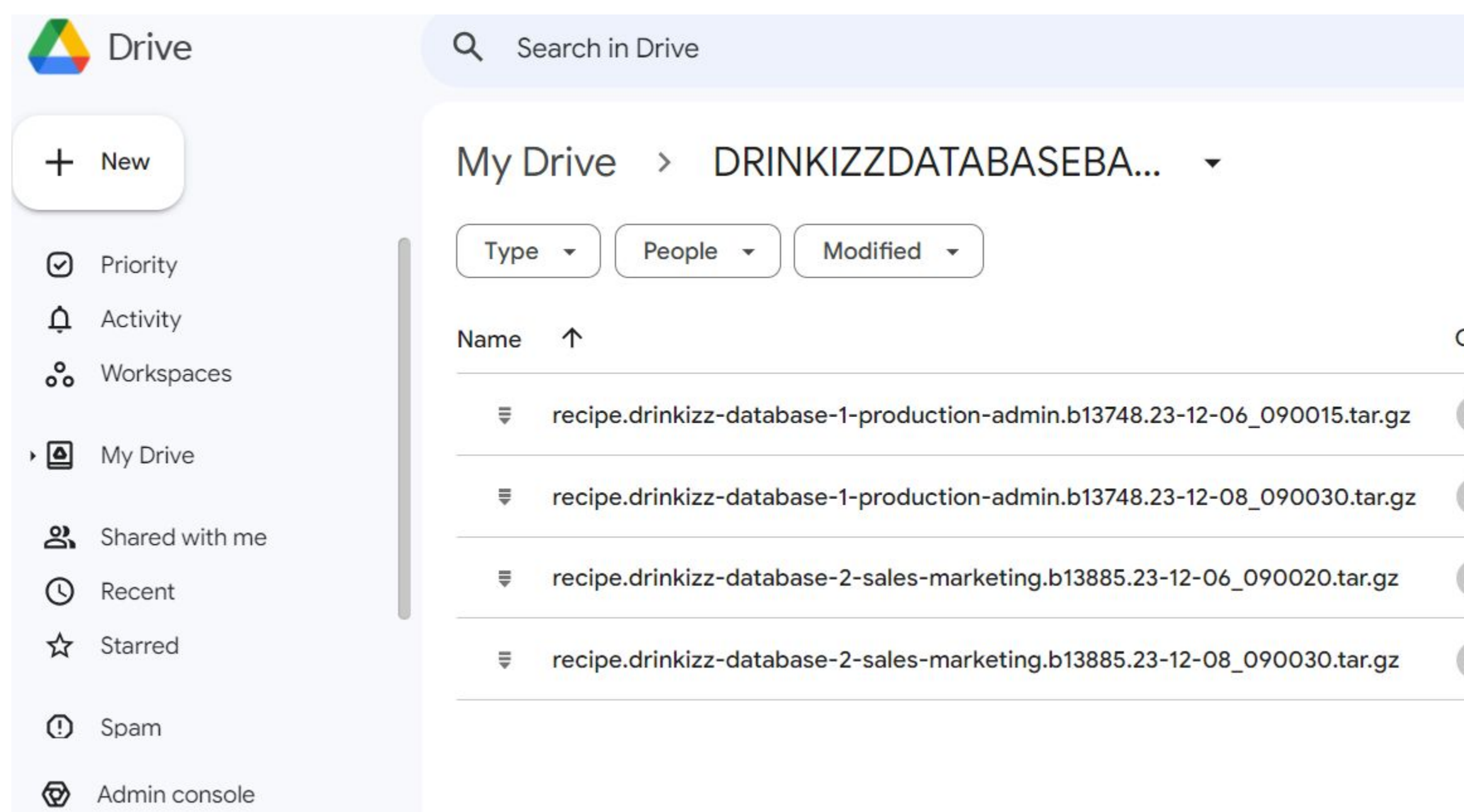

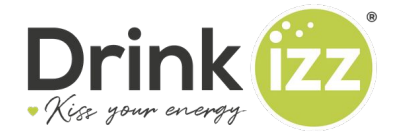

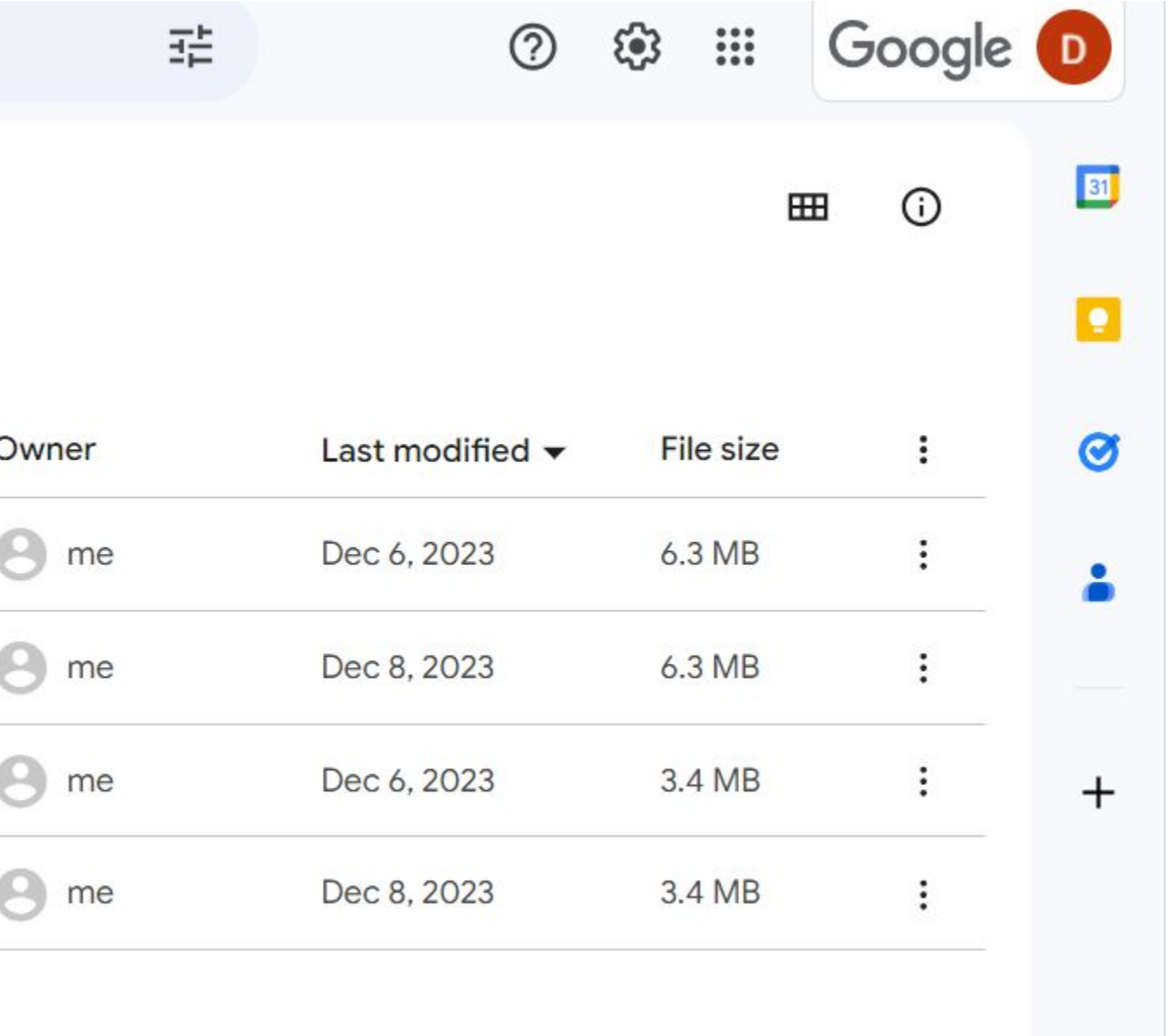

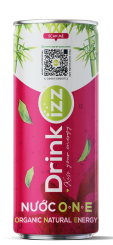

### **13. Chatbot with Chatbase empowered by ChatGPT-4 (1/3) Setup a Chatbot**

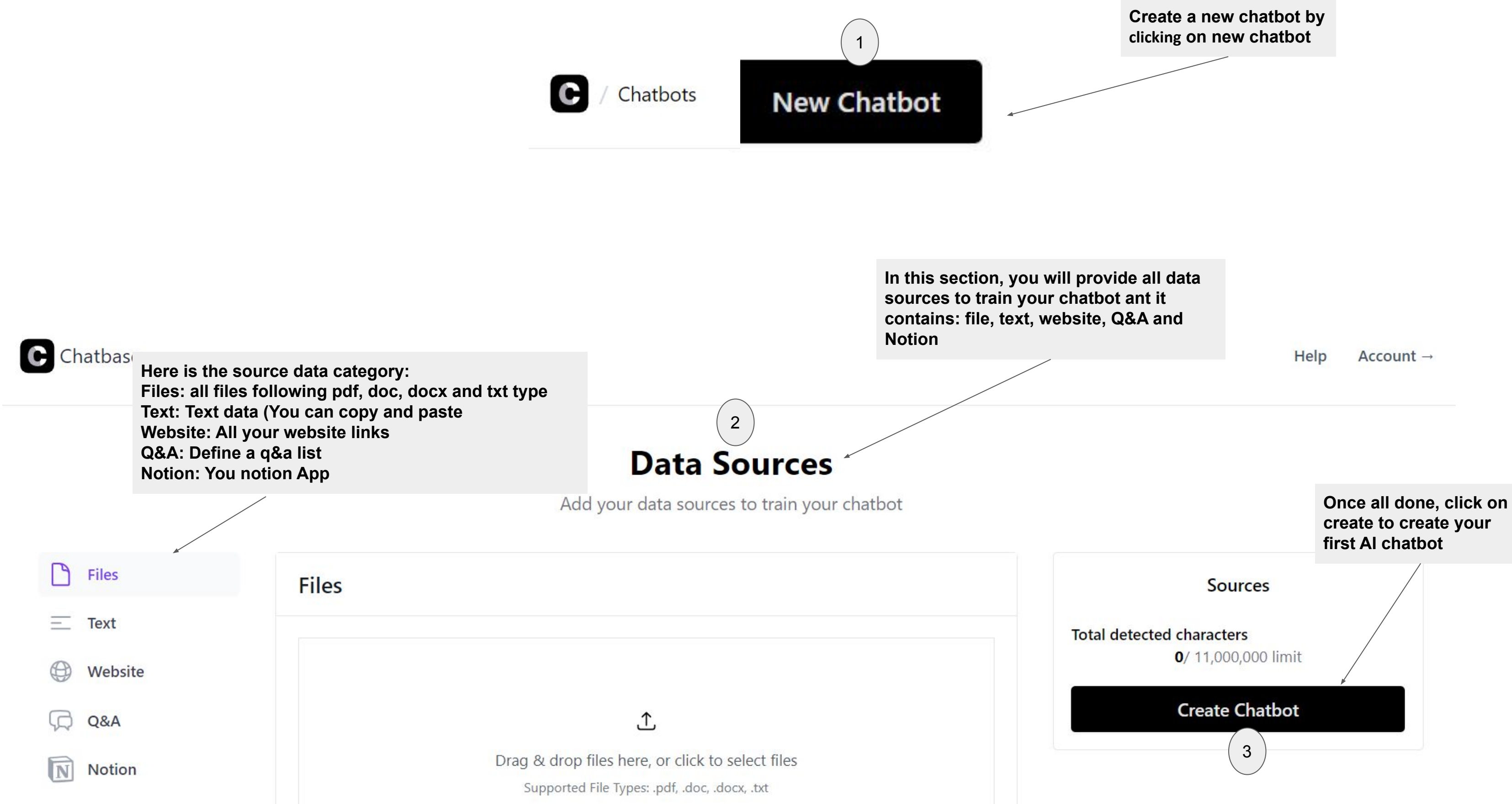

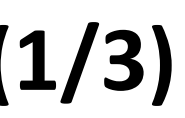

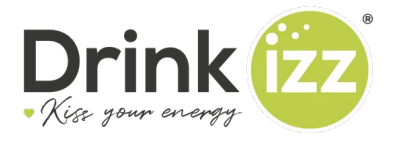

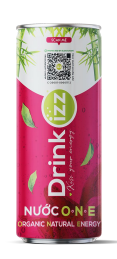

### **13. Chatbot with Chatbase empowered by ChatGPT-4 (2/3) Setup a Chatbot**

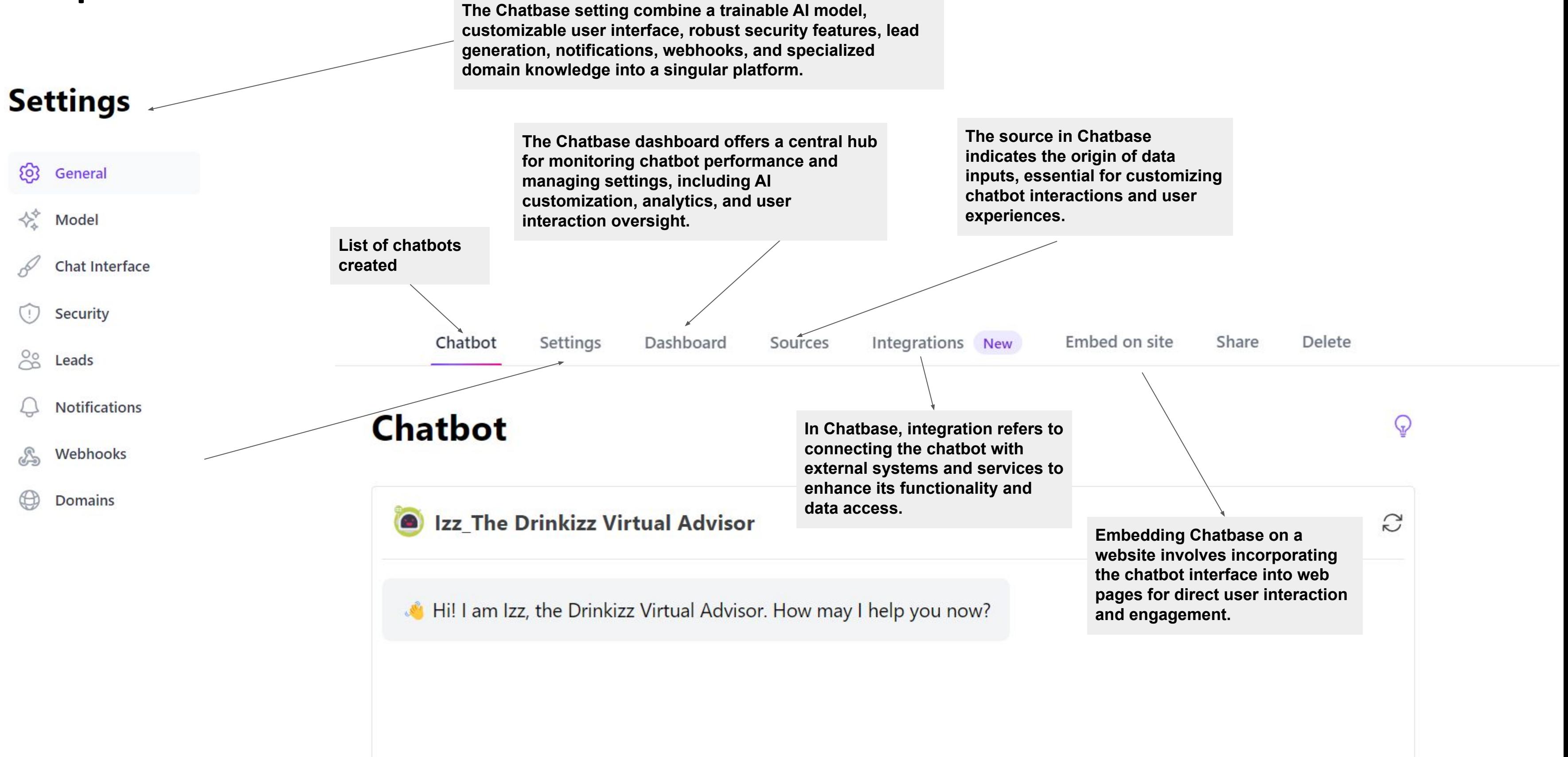

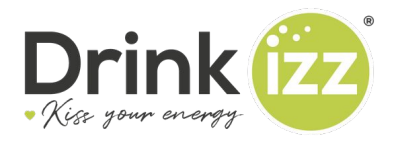

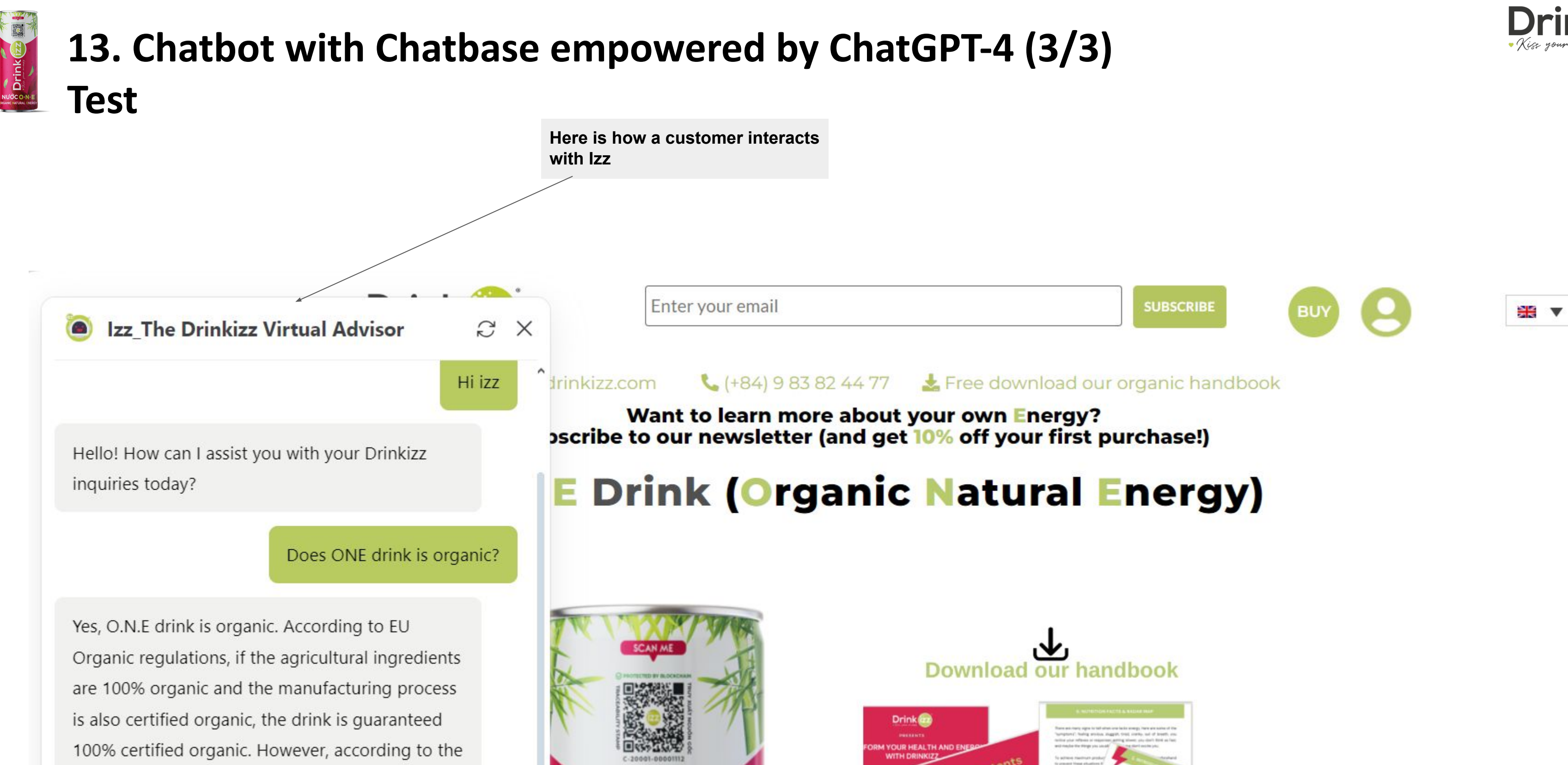

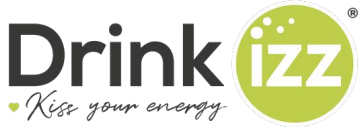

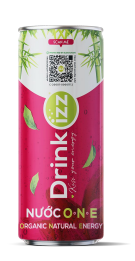

### **14. How to analyze data with ChatGPT-4? (1/9) Concept you should Know before analyzing data**

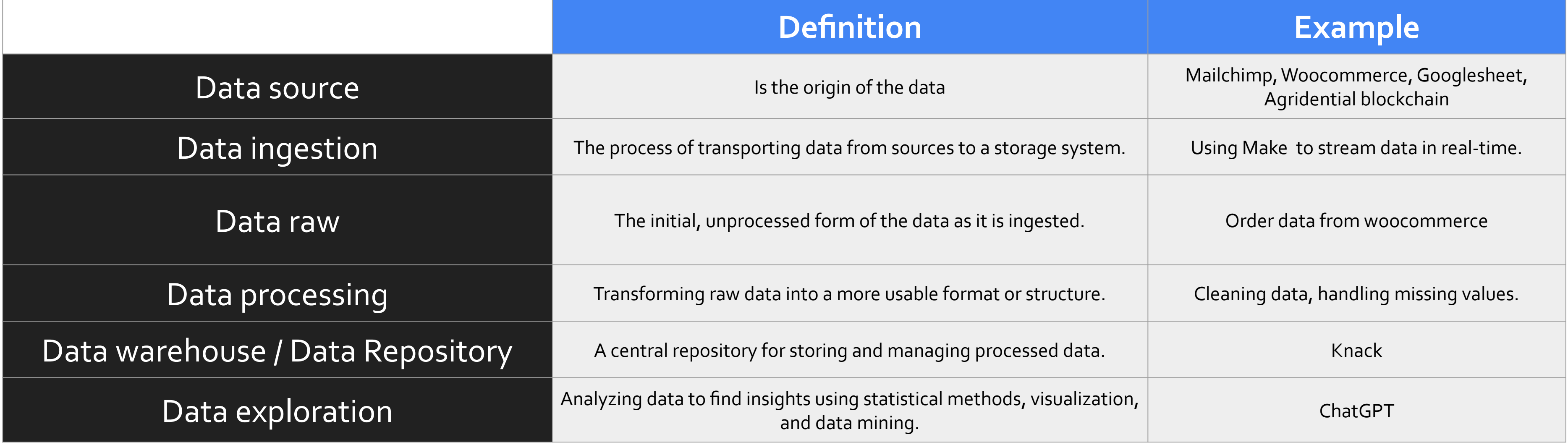

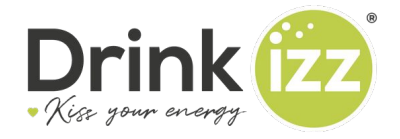

### **Business needs**

Analyze and report data to understand the sales data in order to support decisions making.

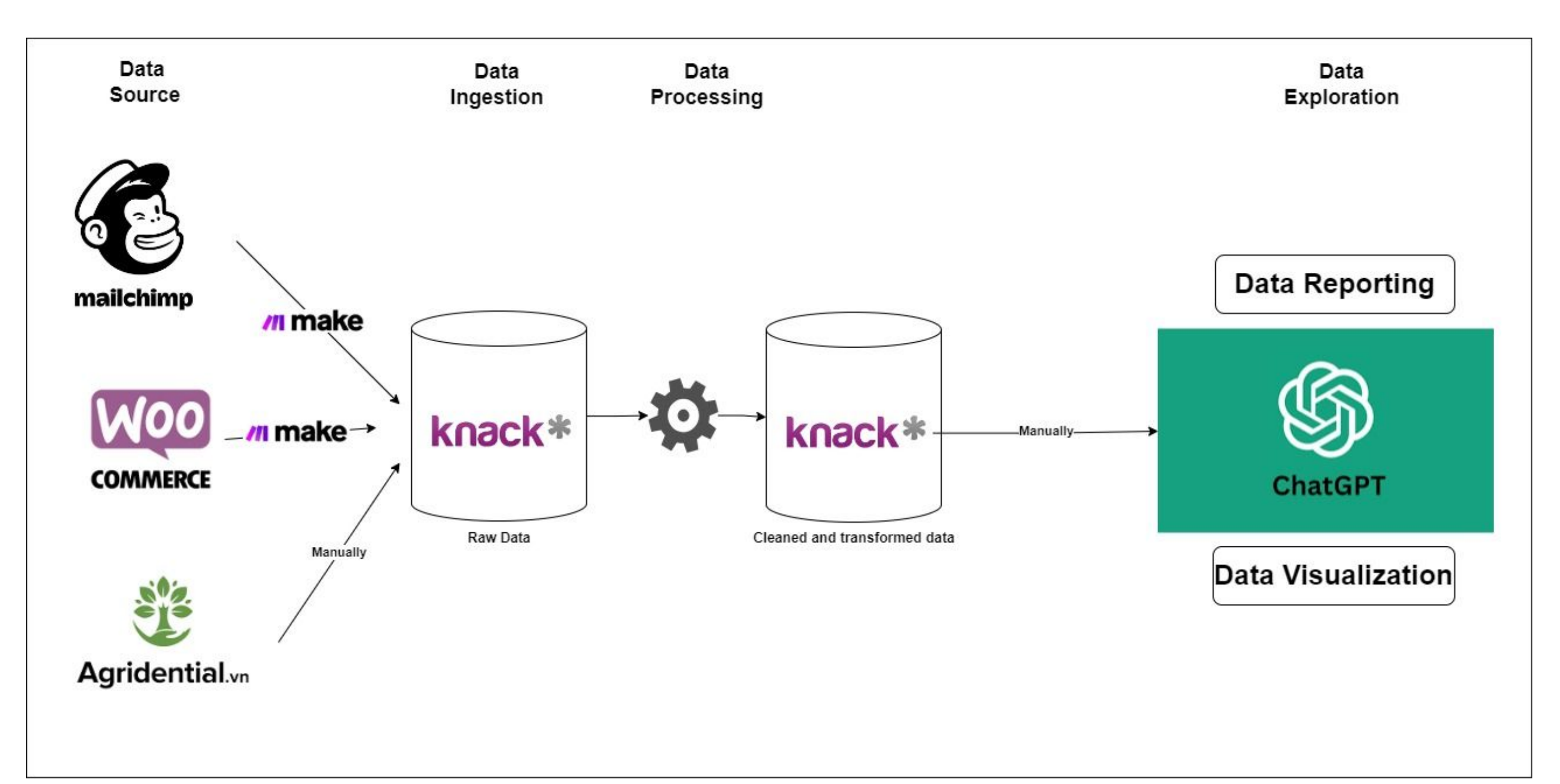

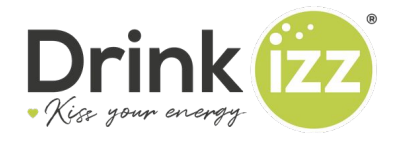

### **Data Sources:**

● Clean and transform the data in Knack for further use.

- Collect subscriber data from Mailchimp.
- Gather order details from WooCommerce.
- Acquire product reviews and QR code scan counts from Agridential blockchain system. **Data Ingestion:**
- Use Make to import data from Mailchimp, WooCommerce, and Agridential into the Knack database.

• Analyze the processed data using ChatGPT-ADA for decision-making.

### **Data Processing:**

### **Data Exploration:**

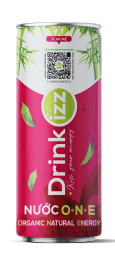

### **14. How to analyze data with ChatGPT-4? (2/9)**

As our data is confidential to show how we use Chatgpt to analyze and report data, we used the following [data source](https://github.com/pawarbi/datasets/blob/master/Orders.csv) to analyze data to gain insight and support decision making. Note that this is a basic data analysis and we keep the same mindset to analysis our internal sales data.

### **Here are questions we need to implement:**

- 1. Import data in Chatgpt-4
- 2. As an expert in data analysis with Python, can you describe this dataset?
- 3. Tell me the first and last order date
- 4. Can you give me the best month of sales and amount earned. Create visual.
- 5. List 10 best customers and amount earned. Create visual.
- 6. List 10 best products sold the most and create visual.

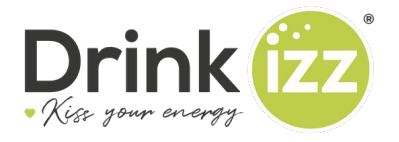

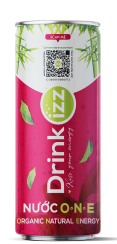

### **14. How to analyze data with ChatGPT-4? (3/9)**

### ➔ **Import data into Chatgpt-4**

### ChatGPT 4  $\times$

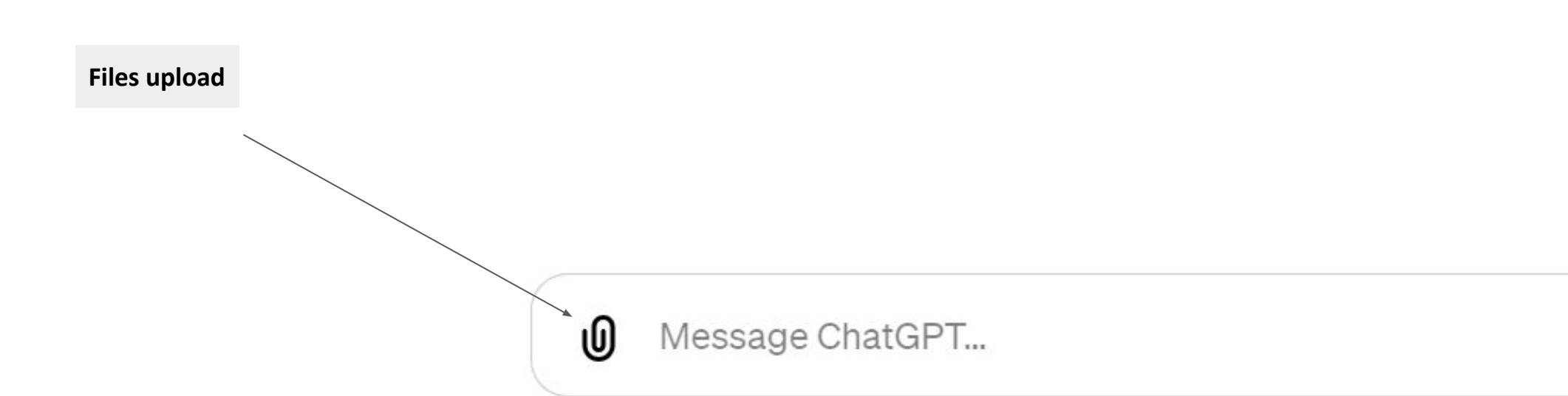

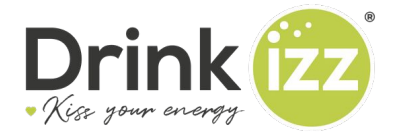

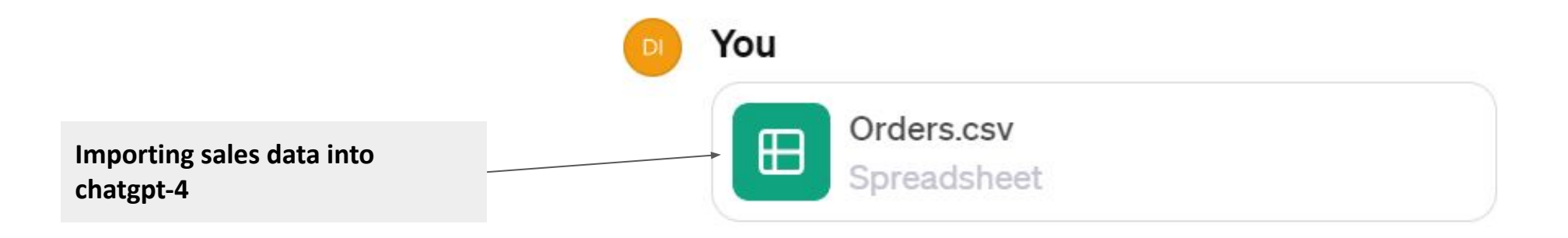

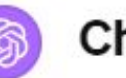

### ChatGPT

Great, you've uploaded a file named "Orders.csv." How can I assist you

with this file?

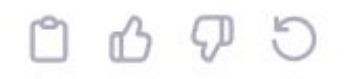

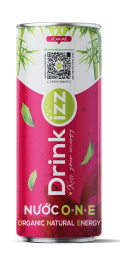

### **14. How to analyze data with ChatGPT-4? (4/9)**

### ➔ **As an expert in data analysis with Python, can you describe this dataset?**

### ChatGPT  $4 \times$

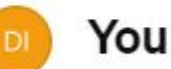

As an expert in data analysis with Python, can you describe this dataset?

Here's a description of the dataset:

\* Number of Columns: The dataset contains 24 columns.

↓

- \* Column Names and Data Types:
	- \* 'Row ID': Numeric
	- \* 'Order Priority': Text
	- \* 'Discount': Numeric
	- \* 'Unit Price': Numeric
	- \* `Shipping Cost`: Numeric
	- \* 'Customer ID': Numeric
	- \* 'Customer Name': Text
	- \* `Ship Mode`: Text
	- \* 'Customer Segment': Text
	- \* `Product Category`: Text
	- ... (and other columns)
- \* Sample Data:
	- \* The first row indicates an order with 'Row ID' 18606, 'Order Priority' as 'Not Specified', a 'Discount' of 0.01, 'Unit Price' of 2.88, Shipping Cost of 0.50, etc.

This dataset appears to contain information about various orders, including details such as order priority, pricing, customer details, and shipping information.

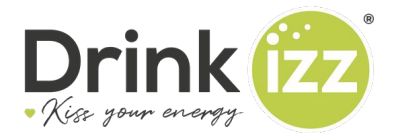

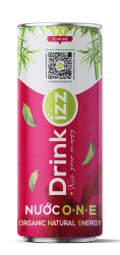

### **14. How to analyze data with ChatGPT-4? (5/9)**

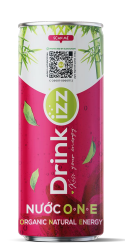

- **14. How to analyze data with ChatGPT-4? (6/9)**
- ➔ **Tell me the first and last order date?**

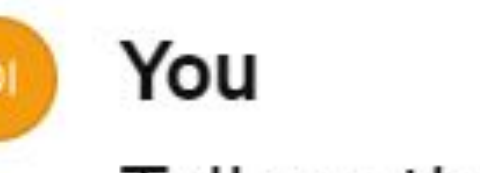

Tell me the first and last order date?

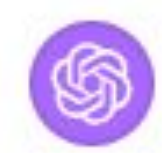

### ChatGPT

The first order date in the dataset is January 1, 2010, and the last order

date is December 31, 2013. [>-]

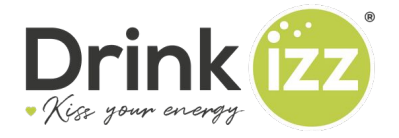

### ➔ **Can you give me the best month of sales and amount earned. Create visual.**

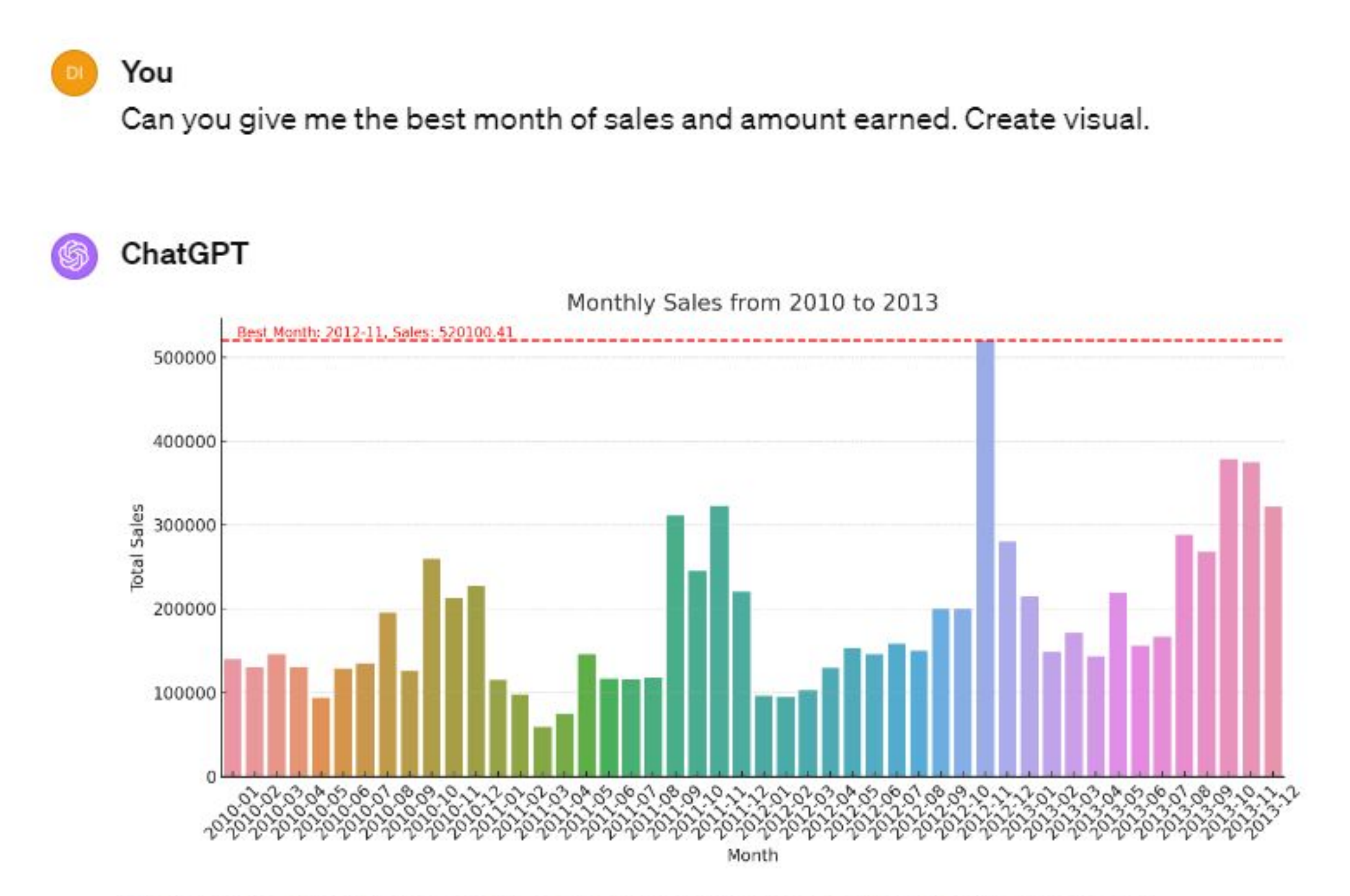

The best month for sales in the dataset was November 2012, with total sales amounting to \$520,100.41. The bar plot above visually represents the monthly sales from 2010 to 2013, with the best month highlighted. [>-]

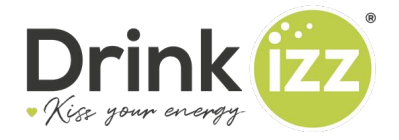

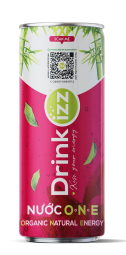

### **14. How to analyze data with ChatGPT-4? (7/9)**

# NEW YORK (EZ)

You

### ➔ **List 10 best customers and amount earned. Create visual.**

![](_page_52_Figure_3.jpeg)

The top 10 customers in terms of total sales are as follows:

- 1. Gordon Brandt: \$123,745.62
- 2. Glen Caldwell: \$89,269.70
- 3. Rosemary O'Brien: \$86,540.75
- 4. Leigh Burnette Hurley: \$83,651.70
- 5. Kristine Connolly: \$81,296.39
- 6. Nina Horne Kelly: \$78,243.60
- 7. Neal Wolfe: \$69,118.00
- 8. Priscilla Kane: \$61,610.60
- 9. Dana Teague: \$61,298.98
- 10. Kim Weiss: \$58,947.41

 $\left[\begin{matrix} \ddots \end{matrix}\right]$ 

![](_page_52_Picture_16.jpeg)

The bar plot above visually represents the sales amounts for these top 10 customers.

### **14. How to analyze data with ChatGPT-4? (8/9)**

![](_page_53_Picture_0.jpeg)

### **14. How to analyze data with ChatGPT-4? (9/9)**

➔ **List 10 best products sold the most and create visual.**

![](_page_53_Figure_3.jpeg)

![](_page_53_Picture_4.jpeg)

The top 10 products sold the most in terms of quantity are as follows:

2. Executive Impressions 12" Wall Clock: 409 units sold

3. US Robotics 56K V.92 Internal PCI Faxmodem: 398 units sold

4. Verbatim DVD-RAM, 5.2GB, Rewritable, Type 1, DS: 393 units sold

5. Office Star - Contemporary Task Swivel chair with 2-way adjustable arms, Plum: 391

6. Global Troy™ Executive Leather Low-Back Tilter: 390 units sold 7. Tenex Contemporary Contur Chairmats for Low and Medium Pile Carpet, Computer, 8. Global High-Back Leather Tilter, Burgundy: 385 units sold

The bar plot above visually represents the quantity sold for these top 10 products. [>-]

# **THANKS**

![](_page_54_Picture_1.jpeg)